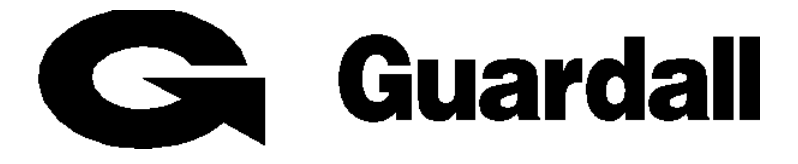

# **Windsor 500**

# **User Manual**

**Technical Manuals Online! - http://www.tech-man.com**

**For Version 3 Software**

# **Contents**

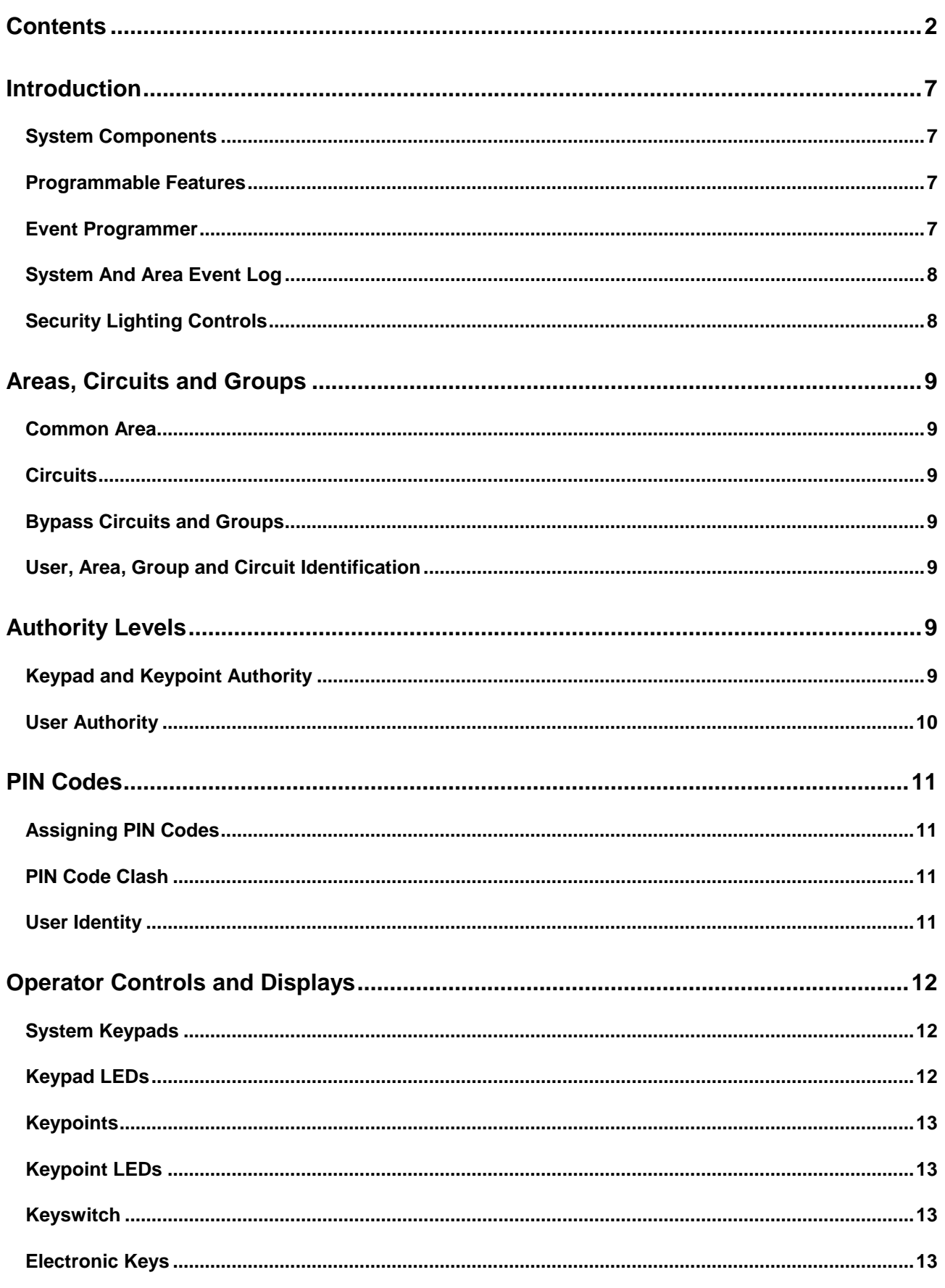

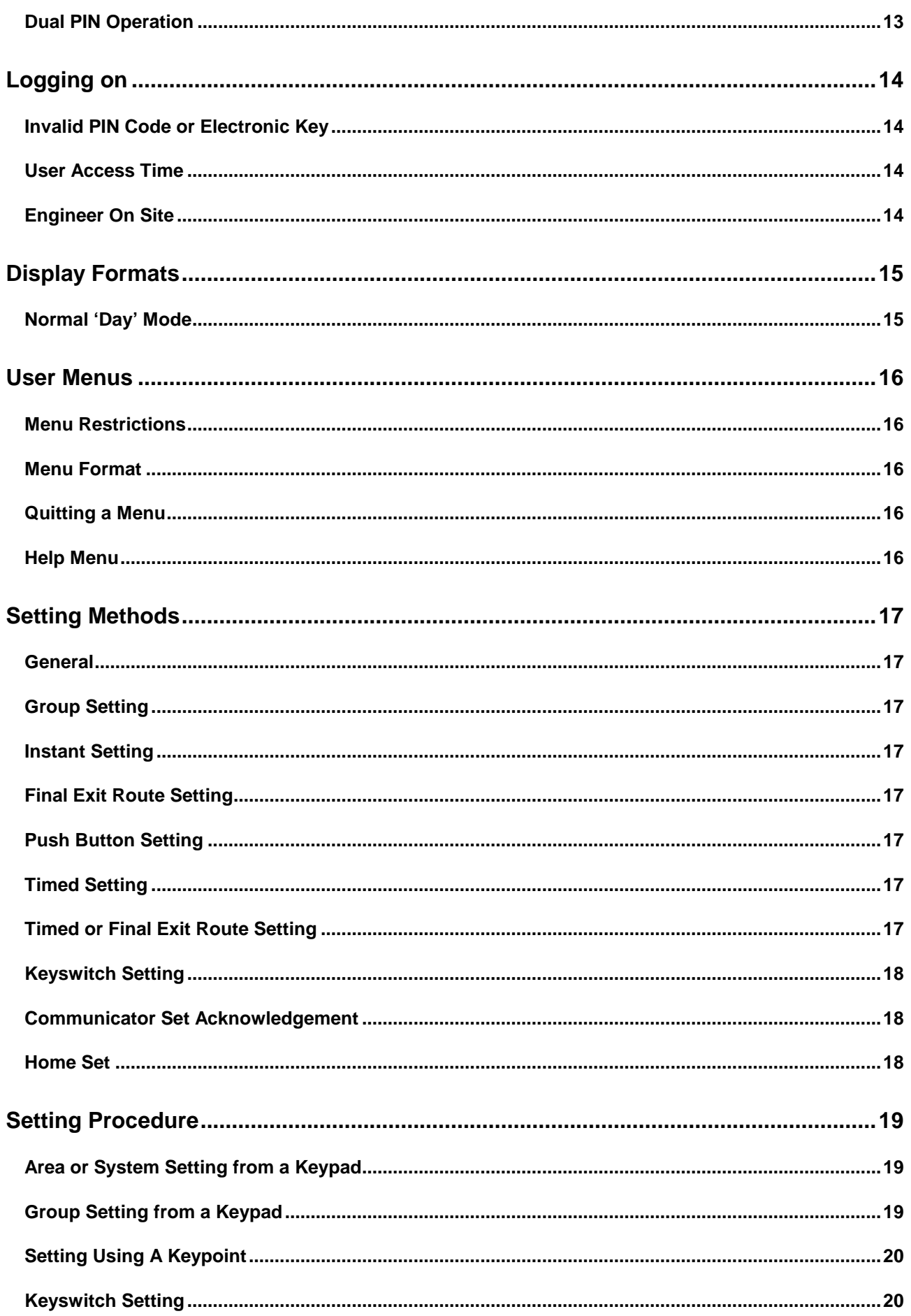

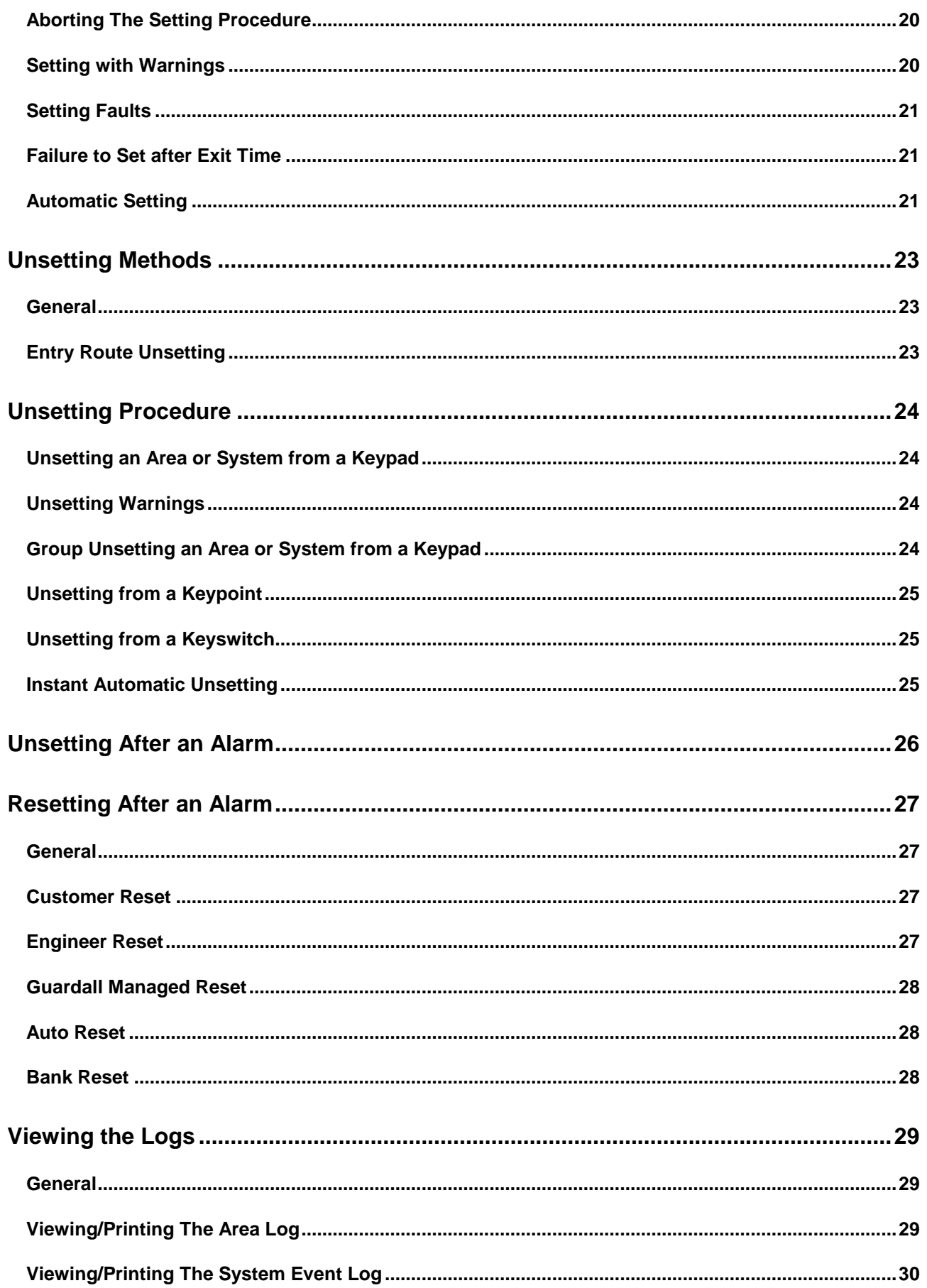

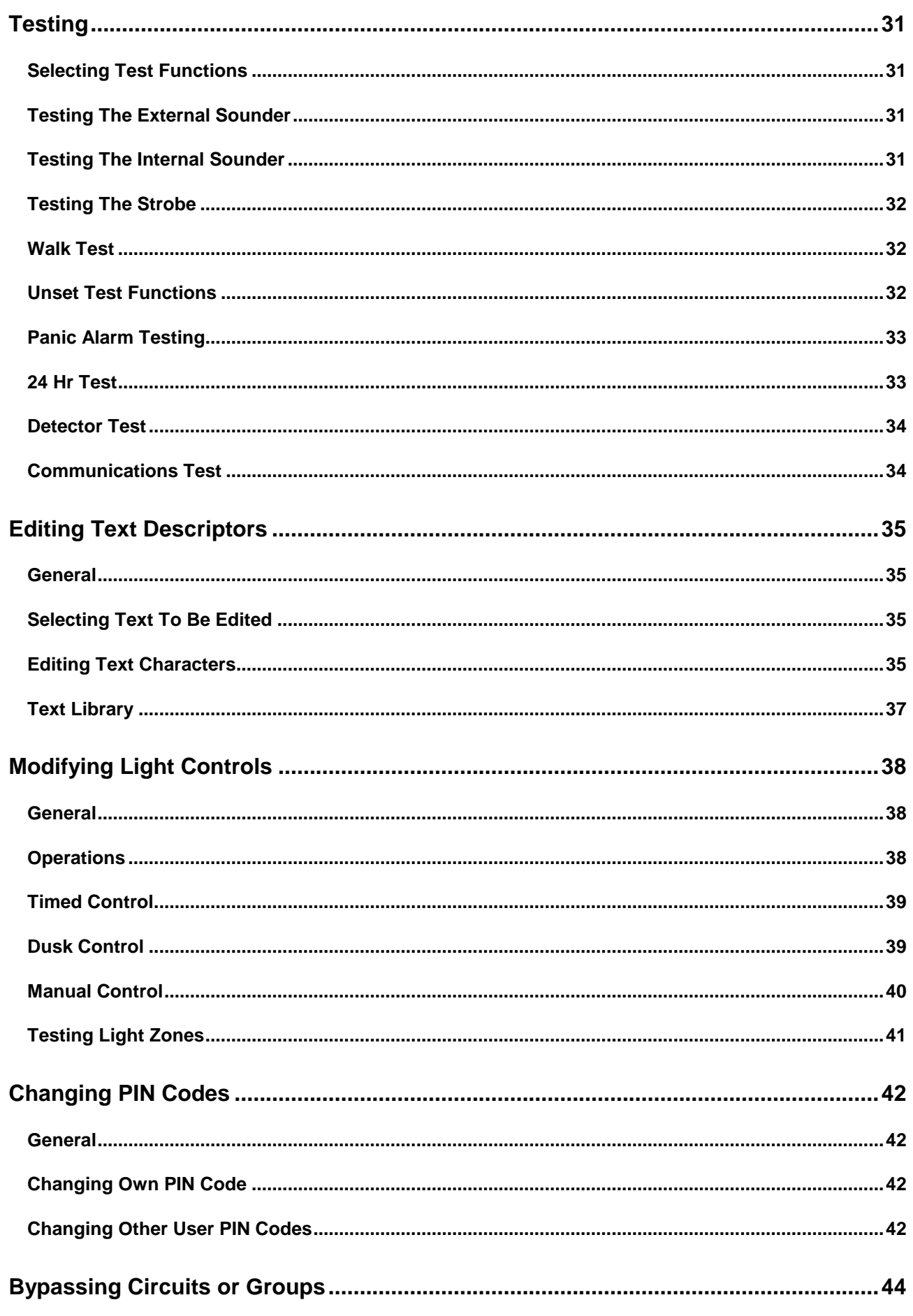

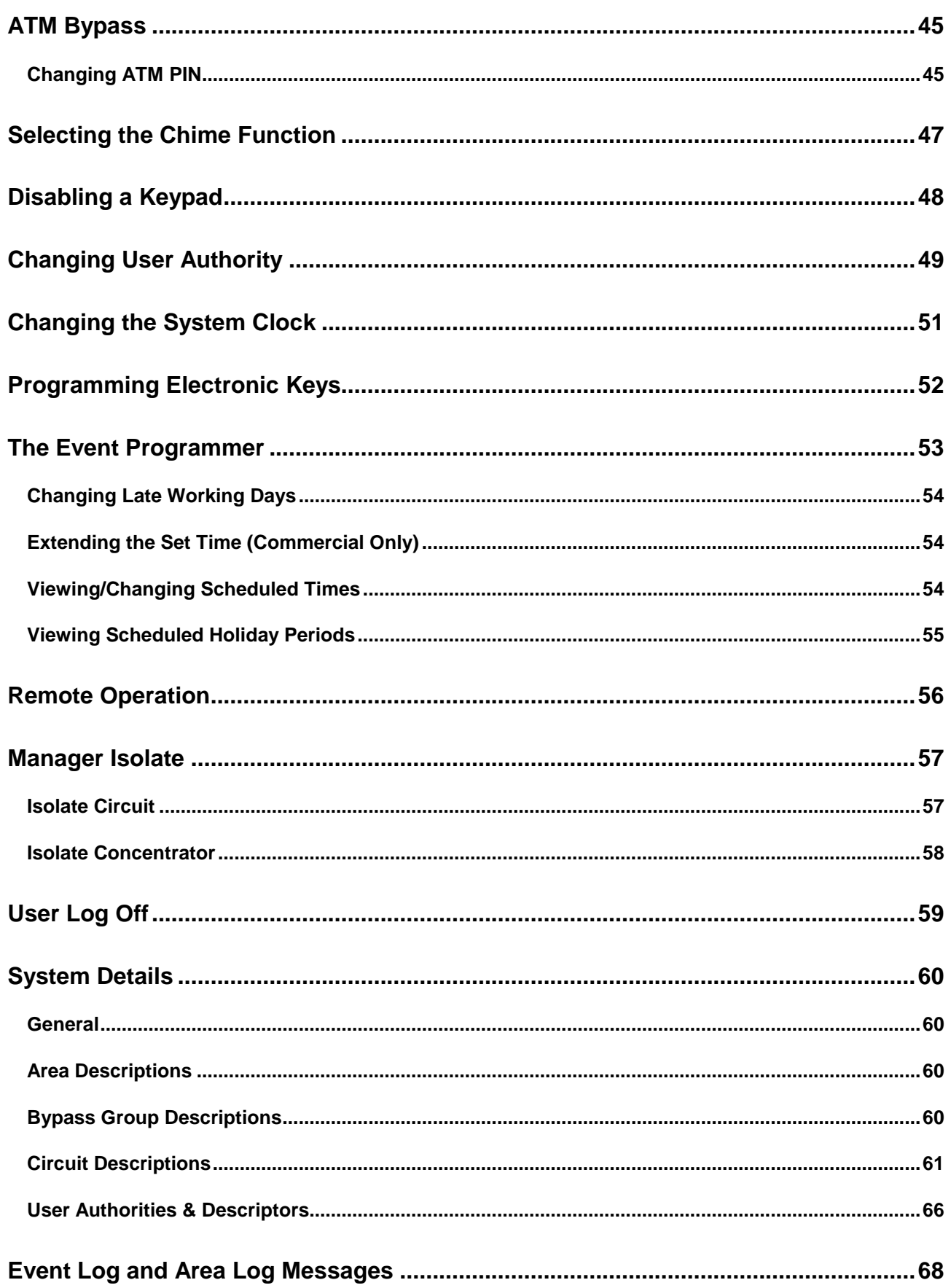

#### **Introduction**

The Windsor Electronic Intruder Alarm System is designed to provide secure protection for the client's premises. The system is highly versatile permitting individual systems to be installed and programmed, to meet the particular security requirements of each installation.

Two variants of the Windsor system are available, commercial and high security.

#### **System Components**

The system comprises a main control panel, normally located out of sight in a secure area and up to eight operator LCD Keypads. An electronic Keypoint may be fitted in place of a Keypad where required. This facility provides the user with basic setting and unsetting functions using an electronic key.

The number of circuits controlled by the system can be determined (up to the maximum of 128) by installing either internal or external input/output modules ('Concentrators'). Internal concentrators may have 8 circuits and are connected to the internal serial bus in the control panel, whereas, external concentrators allow circuit expansion to a maximum of sixteen concentrators. Connection of external concentrators is via a 4 core cable to the control panel. Both internal and external concentrators provide outputs for circuit reset and testing.

**Note:** The maximum number of circuits can be made up of either internal or external concentrators. The power supply unit is rated at 2.0A and has deep discharge protection.

The Windsor control panel is provided with a printer port for connection of a serial printer enabling print-outs of the contents of the system event log or log events, on a real time basis as required.

An RS232 port is provided which gives the facility for interrogation and programming of the system from a personal computer. The computer can be located either locally or at a remote location and connected to the system via a modem, or via a radio network.

#### **Programmable Features**

Windsor has a wide range of programmable features, which are programmed by the engineer on installation to suit the security requirements of the particular installation. Some of the features may be reprogrammed, edited, or viewed as required by an authorised user.

#### **Event Programmer**

Windsor incorporates a configurable 'Event Programmer' designed to control the setting and unsetting times of selected areas of the system.

The 'Event Programmer' on the commercial version of the Windsor can be programmed to automatically set and/or unset selected area(s) of the system at a predetermined time each day. On the HS (High Security) version automatic unset is disabled.

The commercial event programmer has the facility to select non-working days and holidays. On these preselected days, the system event programmer will not operate.

In addition, the event programmer can be programmed to permit late working on pre-selected working days. If selected, this facility will extend the automatic setting time, to the pre-programmed late working time. The event programmer also has the facility to permit non-scheduled late working beyond the normal setting time or beyond the normal late working time. This facility permits an authorised user to delay automatic setting by pre-programmed time intervals up to the start of the next days schedule. Programming of the event programmer is an engineer function, however, an authorised user can temporarily change the late working day, specify holiday dates, and change schedule times if required.

#### **System And Area Event Log**

The Windsor System incorporates a 'System Event Log' capable of recording the most recent 300 events occurring throughout the system. The 'System Event Log' will record all events, i.e., user log-on log-off times and user numbers, Keypad/Keypoint point numbers, setting and unsetting times, alterations made to programmed settings, fault conditions, etc. When the 'System Event Log' is full, the oldest event will be automatically removed when the next event occurs.

An 'Area Alarm Log' is also provided for each configured area of the system, each with the capacity to record up to 10 alarm events. The 'Area Alarm Logs' will only record the sequence of events relating to alarm or abnormal conditions occurring in the log area during one set period or one unset period. Any events in an area log will automatically be cancelled when the area is reset or set, providing circuits are clear.

All log events are automatically date and time stamped and may be viewed, or printed on a system printer. When printing the 'System Event Log', the user (or engineer) can select the print-out to be filtered in order of circuit number, user number, Keypad number or date.

#### **Security Lighting Controls**

Windsor 500 Systems are provided with facilities to control up to four individual light zones. If automatic lighting control is incorporated in the system, each light zone will be switched on automatically if a Lighting Detector detects movement. Additionally, each light zone can be programmed to switch on between preprogrammed times or automatically at dusk and to switch off at a pre-programmed off time. In addition, light zones can be manually controlled.

An authorised user or engineer can modify the security lighting Controls.

#### **Areas, Circuits and Groups**

For protection purposes a premises may be divided into up to seven areas. Individual areas may be referred to as 'Area 1,2, etc.', while all areas together are referred to as the 'System'. Alternatively, text descriptors may be programmed for individual Areas. Each area can operate completely independently if required since they are provided with separate area logs, and have provision for separate sounders, reset and test options. Your alarm company engineer will have configured your system for the appropriate number of areas and to comply with your specific security requirements.

#### **Common Area**

Where more than one area is incorporated in the system, one area can be configured by the installation engineer as a 'Common Area'. A 'Common Area' will automatically set if all other areas of the system are set and will automatically unset if any one of the other areas is unset.

#### **Circuits**

A maximum of 128 alarm circuits can be monitored by the Windsor 500 System. Each circuit is allocated a unique circuit number which is used to identify the particular circuit. Your installation engineer will have programmed each circuit to respond in a certain way when the circuit is activated, when the area is set and unset. The way in which the circuit is programmed to respond will depend on the type of circuit and its location and purpose.

#### **Bypass Circuits and Groups**

An authorised user can bypass certain circuits or groups of circuits programmed as 'By-passable'.

#### **User, Area, Group and Circuit Identification**

Each user area, bypass group and circuit can be programmed with a text description, which will appear on the Keypad display, whenever the area or circuit is selected. Text descriptors are also used in log print-outs. The description of an area or circuit can be changed by an authorised user as necessary.

#### **Authority Levels**

#### **Keypad and Keypoint Authority**

Individual Keypads or Keypoints will have been programmed by the installation engineer to permit (or prohibit) setting and unsetting of a particular area or areas (or the complete system). The example below shows how these can be programmed for different functions.

- **Keypad 1** System Keypad permitting setting and unsetting of the complete system or individual areas.
- **Keypad 2** Area 1 Keypad permitting setting and unsetting of Area 1 only.
- **Keypad 3** Area 2/3 Keypad permitting setting and unsetting of either Area 2 or Area 3
- **Keypoint 4** Area 4 Keypoint permitting setting and unsetting of area 4 only.

**Note:** A 'Manager user 'has the facility to disable a selected Keypad(s). If a Keypad is programmed as Off, any key presses are ignored by the system although the display will operate as normal.

#### **User Authority**

The Windsor System can be programmed to accept up to 50 authorised users. The first three user numbers are pre-allocated as follows:

User 0 System User (Automatic functions)

User 1 Engineer

User 2 Manager Authority all areas

**Note:** User '0' is not included in the total number of users.

The remaining 49 users numbers (2 - 50) can be allocated to other users of the system.

**Note:** If a user number is not allocated an authority level, it is automatically assumed to have 'No Authority".

The authority level allocated to the user number determines the user functions to which they are permitted access. In addition, the allocated authority can be restricted to specific areas of the system, (e.g., User 22 may be allocated 'Set Only' authority for area 1 and 3 only, thereby prohibiting the user from unsetting the whole system, or from setting areas 2, 4, 5, 6 or 7 if programmed).

A user with the authority of 'Manager' can perform all user functions including adding or removing a user or changing the authority of other users. However, 'Manager' authority may also be restricted to specific areas.

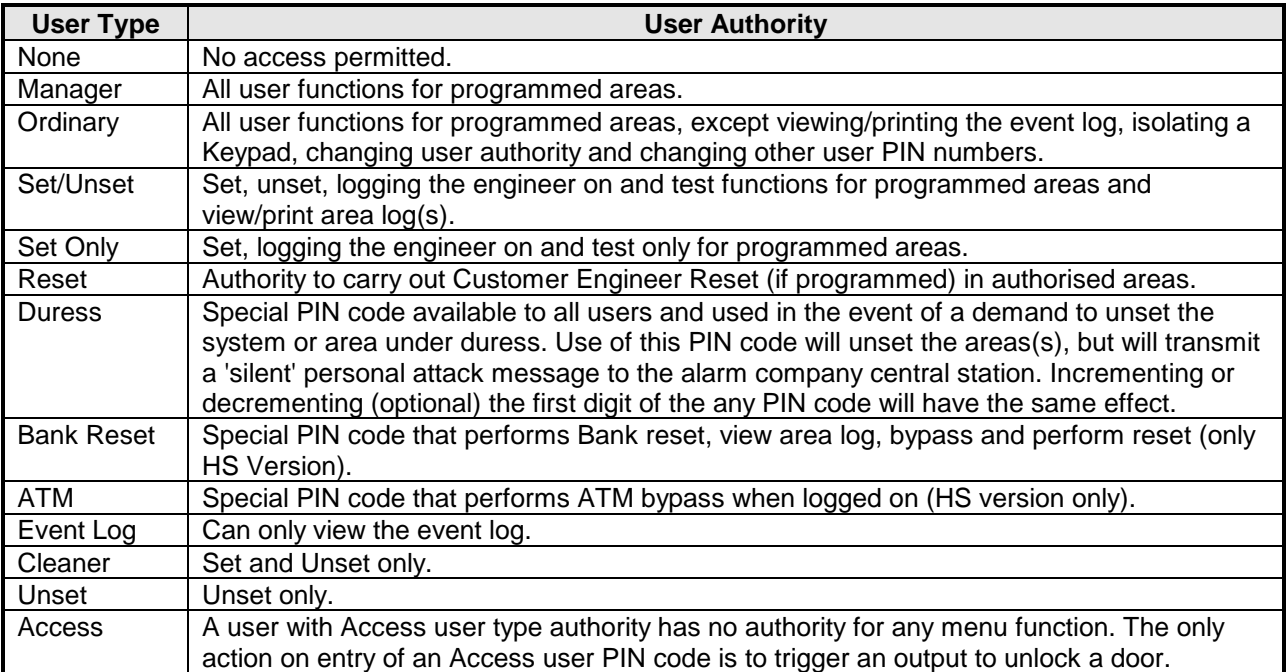

#### **PIN Codes**

Each user is identified within the system by their user number. Each user number is allocated a unique four, five or six digit PIN (Personal identity Number) which is used to identify the user and to permit user access to the various system functions according to the authority level allocated. The PIN can be entered at a Keypad or can be changed to an Electronic Key, which can then be used at an electronic Keypoint or LCD Keypad.

#### **Assigning PIN Codes**

All users can assign or change their own PIN code at any time and a 'Manager' user can change other user's PIN codes. All PIN code change events are recorded in the event log.

#### **PIN Code Clash**

If a user selects a PIN code already used, the user will be prompted by the LCD Keypad to select another PIN code. In addition, for security reasons, the other PIN code user will be prompted to change their PIN code on all subsequent occasions when entered at a Keypad, until it is actually changed.

#### **User Identity**

The identity of each user (User Number) can be programmed with a plain language name or other identity, which will appear on the Keypad display in place of the user number. This is also the case when the user changes his/her PIN code, or when the 'Manager' user changes other user's PIN code or authority. An authorised user can originate or edit text for user identity.

## **Operator Controls and Displays**

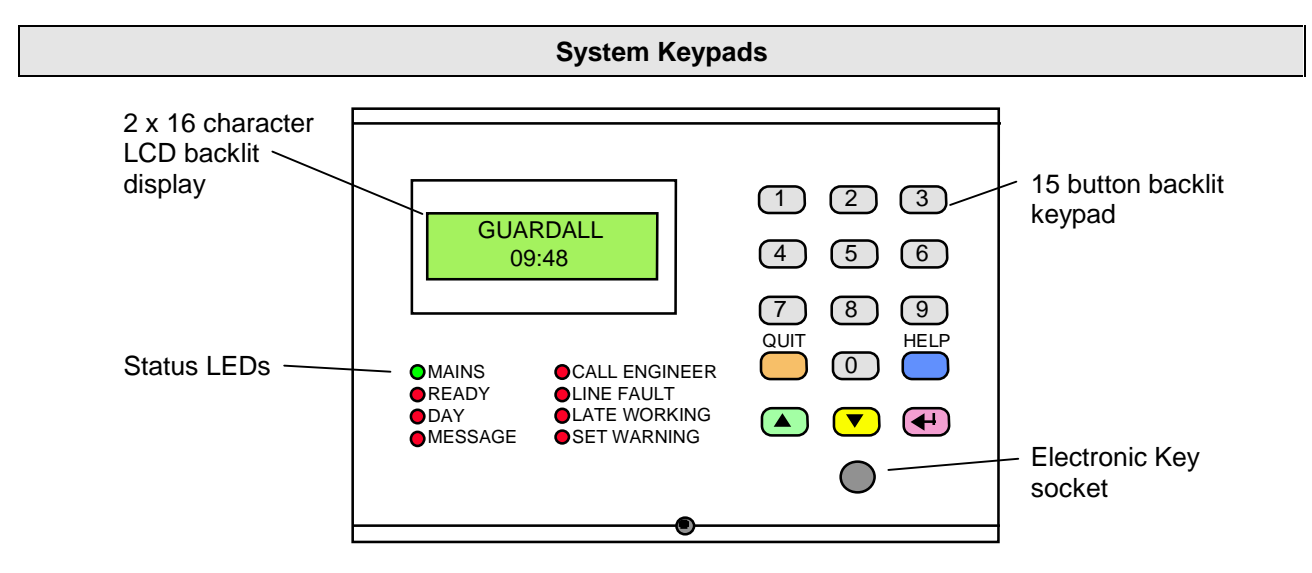

The operator Keypad unit incorporates a back-lit liquid crystal display comprising 2 lines of 16 characters (32 characters), and a backlit Keypad used to gain access to the system and to perform all authorised user functions. Keypads are fitted with an Electronic Key socket. Each Keypad unit incorporates eight LED warning lights to alert the user to the following:

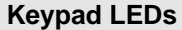

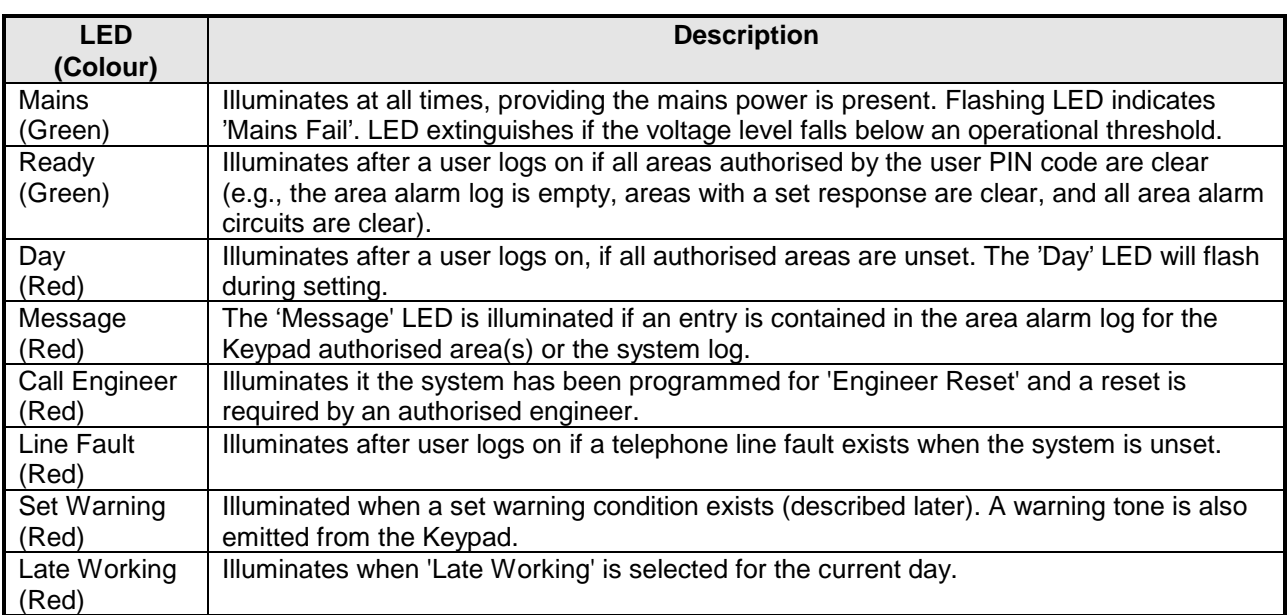

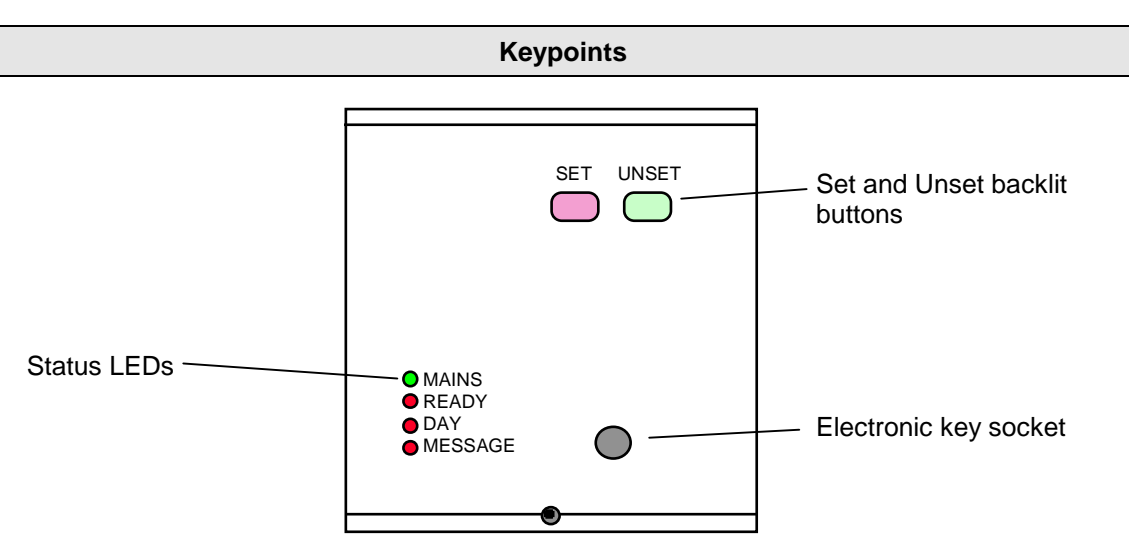

Keypoints can be fitted instead of any of the 8 (maximum) Keypads. Each Keypoint can be programmed to permit setting/unsetting of only one selected area or the complete system.

#### **Keypoint LEDs**

When a stand-alone Keypoint is fitted, a series of 'Status' LEDs are also provided to inform the operator of the system status at any one time. These are identical to the LED's on the LCD Keypad.

#### **Keyswitch**

As an alternative method of setting and unsetting, a simple 'On' 'Off Keyswitch may be fitted to the system.

#### **Electronic Keys**

Up to 49 Electronic Keys can be used with Windsor. Each key is used instead of a user PIN code. Electronic Keys replace a user's PIN code and have the same authority.

**Note:** Only one Electronic Key per user is allowed.

#### **Dual PIN Operation**

Where a higher level of security is required a Keypad or Keypoint may have been programmed to require either two PIN codes, two Electronic Keys, or an Electronic Key and PIN code to be entered within a 2-minute time window, before the user is logged on to the system.

#### **Logging on**

A user logs on to the system by entering a user PIN (4 to 6 digit code) at a Keypad then presses 'Enter'. Alternatively the user can log on by inserting a valid electronic key at the Keypad or Keypoint. The system will check that the entered PIN code or Electronic Key is valid before permitting access to the system user functions.

**Company Name Enter-\*\*\*\***

When the user enters a PIN code at a Keypad, the display will not show the user PIN code. Instead, an asterisk will be shown for each digit entered.

#### **Invalid PIN Code or Electronic Key**

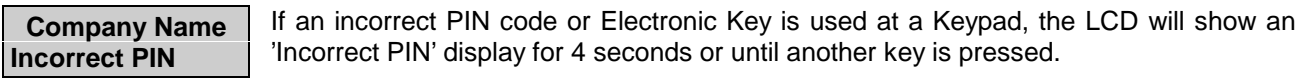

#### **Out Of Service** If more than the programmable limit of attempts are made to enter a valid PIN code, the Keypad will be locked out and the display will show 'Out of Service' for a period of 5 minutes. Any attempt to enter a PIN code or Electronic Key during the locked out period will extend the period by another 5 minutes.

If an invalid Electronic Key is used at a Keypoint, the 'Ready' LED will be illuminated and the set and unset buttons on the Keypoint will simply not function.

#### **User Access Time**

Important Note: When a user logs on to the system a selection must be made from the user menu **within two minutes of log on, otherwise they will be automatically logged off.**

#### **Engineer On Site**

**Out Of Service** When an engineer logs on to the system, all system Keypads will be inoperable and the display will show 'Out of Service'

#### **Display Formats**

#### **Normal 'Day' Mode**

When a Windsor is first powered up the display will default to displaying the date and time. The displayed format on each Keypad can be modified by any user by pressing the ▲ button to change the top line and the  $\blacktriangledown$  to change the bottom line.

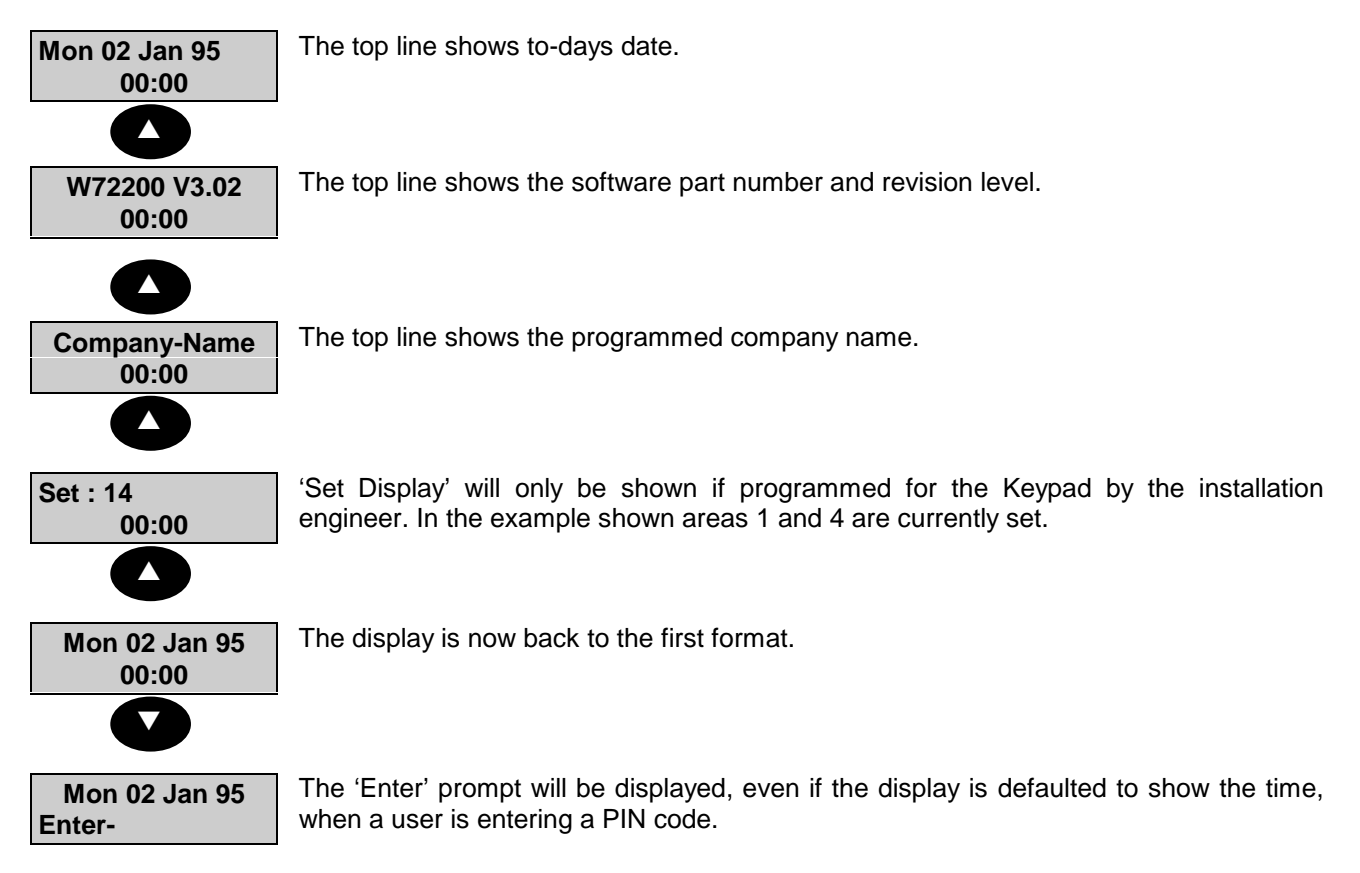

The LCD backlighting will be turned on during the entry time, during PIN entry and while a user is logged on. It may also be turned on using the HELP button and turned off using the QUIT button at any time.

#### **User Menus**

#### **Menu Restrictions**

The display which appears on the Keypad LCD when a user logs on to the system will depend on the authority allocated to the user, which Keypad is used, the set condition of the area, any other Keypad activity, and any time restrictions governed by the event programmer.

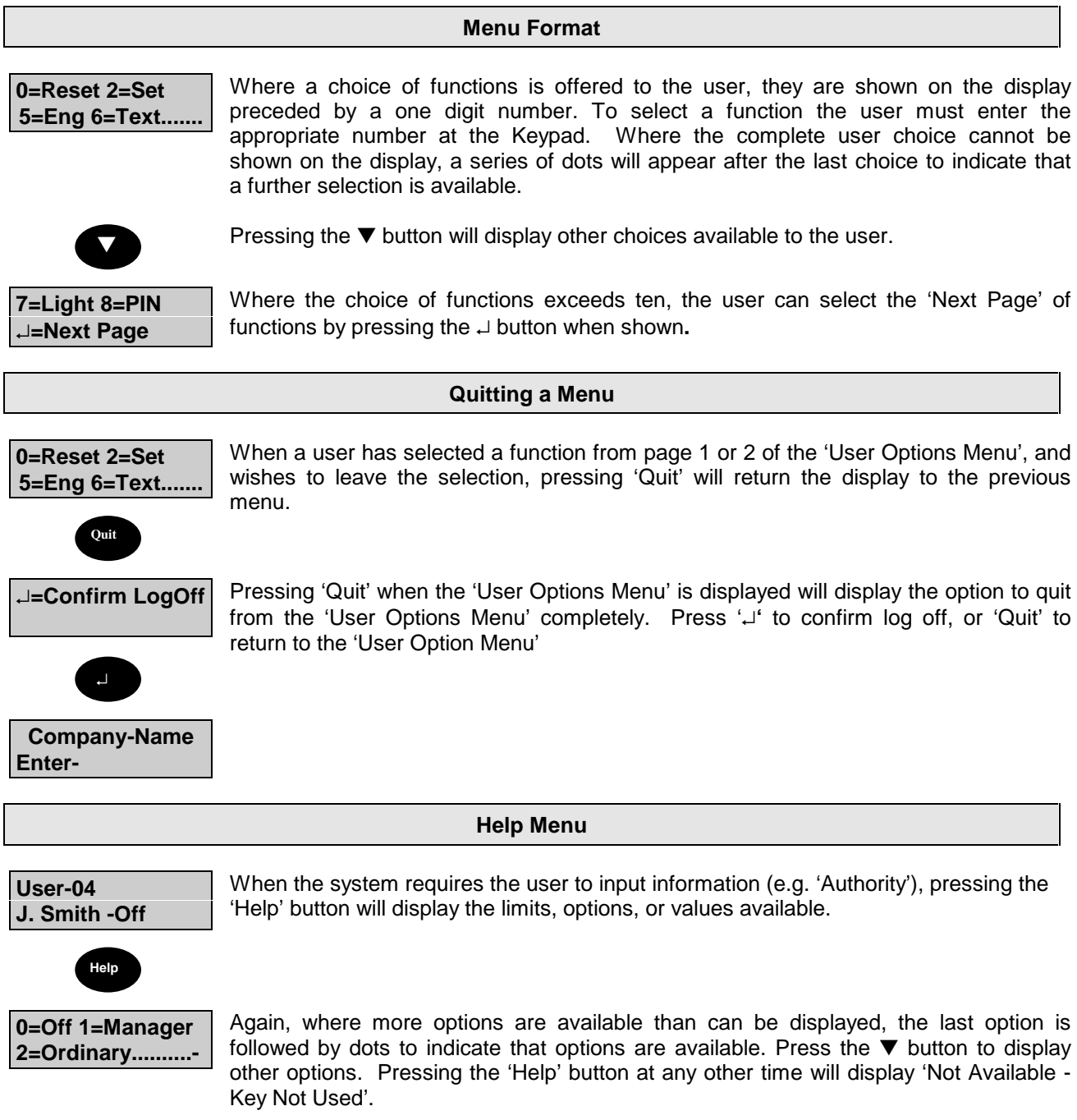

#### **Setting Methods**

#### **General**

An authorised user can set the complete system or partly set the system by area from a Keypad or Keypoint according to the user authority level, and the area authority allocated to the particular Keypad/Keypoint

Alternatively, where the system event programmer has been programmed to set an area of the system at a predetermined time, the area will set automatically. All settings, or attempts to set the system or an area of the system, are recorded in the system event log. Where the event programmer is used to set an area, it will always set instantly at the pre-determined time. However, where setting is initiated from a Keypad, Keypoint, the method of finally setting the system or area, will depend on the final setting method programmed by the installation engineer for the particular Keypad/ Keypoint.

#### **Group Setting**

Where a system has been programmed for Group Setting, the set menu will display "Group" as one of the available areas. Selection of Group Setting will display the current area set/unset status (set areas on the top line and unset ones on the bottom line of the display). To select more areas for setting, press the numeric key for the area/s you wish to set. New areas for setting will appear flashing on the top line. Press to set. All newly selected areas will set according to the setting method programmed for the entire system.

#### **Instant Setting**

Where a Keypad (or Keypoint) has been programmed to 'Instantly Set' an area it will immediately set on demand.

#### **Final Exit Route Setting**

Where the Keypad or Keypoint has been programmed for Route Setting of 'Final Exit' setting, the area(s) will finally set by closing the door designated as the 'Entry/Exit'. The exit tone will operate until the 'Entry/Exit' is closed. The user must leave the area by the prescribed 'Exit Route'. If a user deviates from the prescribed 'Exit Route' during exit, the exit tone will change to a pulsing tone while the 'Non-Exit Route Circuit' is open or activated.

#### **Push Button Setting**

If the Keypad or Keypoint is programmed for 'Push Button' setting , the system or area will finally set when a push button, located outside the area, is activated. The exit tone will operate until the exit push button is pressed. The user must leave the area by the prescribed 'Exit Route'. If a user deviates from the prescribed 'Exit Route' during exit, the exit tone will change to a pulsing tone while the 'Non Exit Route Circuit' is open or activated.

#### **Timed Setting**

If an area or the system is programmed for 'Timed Setting' from a particular Keypad/Keypoint, the area(s) will set on expiry of a pre-programmed 'Exit Time'. The user must leave the area by the prescribed 'Exit Route'. If a user deviates from the prescribed 'Exit Route' during exit, the exit tone will change to a pulsing tone while the 'Non Exit Route Circuit' is open or activated.

#### **Timed or Final Exit Route Setting**

If programmed for 'EnEx or Timed' setting from a particular Route Setting Keypad/Keypoint, setting is completed either by closing the 'Entry/Exit', or on expiry of the 'Exit Time', whichever is the sooner. The exit tone will operate until the 'Entry/Exit' is closed or the 'Exit Time' has expired. The user must leave the area by the prescribed 'Exit Route'. If a user deviates from the prescribed 'Exit Route' during exit, the exit tone will change to a pulsing tone while the 'Non Exit Route Circuit' is open or activated.

#### **Keyswitch Setting**

A Keyswitch may be fitted and used to set and unset an area of the system. The Keyswitch (if fitted) is used to set and unset the area only and does not permit the user access to any other functions. When an area is set (or unset) using a Keyswitch, the event is recorded in the event log as 'Key Set Req'. User number '0'' is attributed to this operation because the action is performed by the system itself.

#### **Communicator Set Acknowledgement**

Your system may incorporate 'Return Path Signalling', whereby an Acknowledgement signal will be sent from the central station to acknowledge that they have received the 'Set' signal. This 'Acknowledge' signal may be used to activate a bleeper, the external strobe light or another signalling device for a short period. The user should ensure that the 'Return Path Signal' has been received after the system has set.

(**Note:** Only available if more than 2 areas are configured and the option has been enabled by the engineer)

#### **Home Set**

If the system has been Part Set and the set area activates, the bell delay and communicator will be cancelled giving a "bell only" system.

#### **Setting Procedure**

#### **Area or System Setting from a Keypad**

The combination of user authority and Keypad area authority may provide a choice of areas which can be set from a particular Keypad or a choice of setting the whole system.

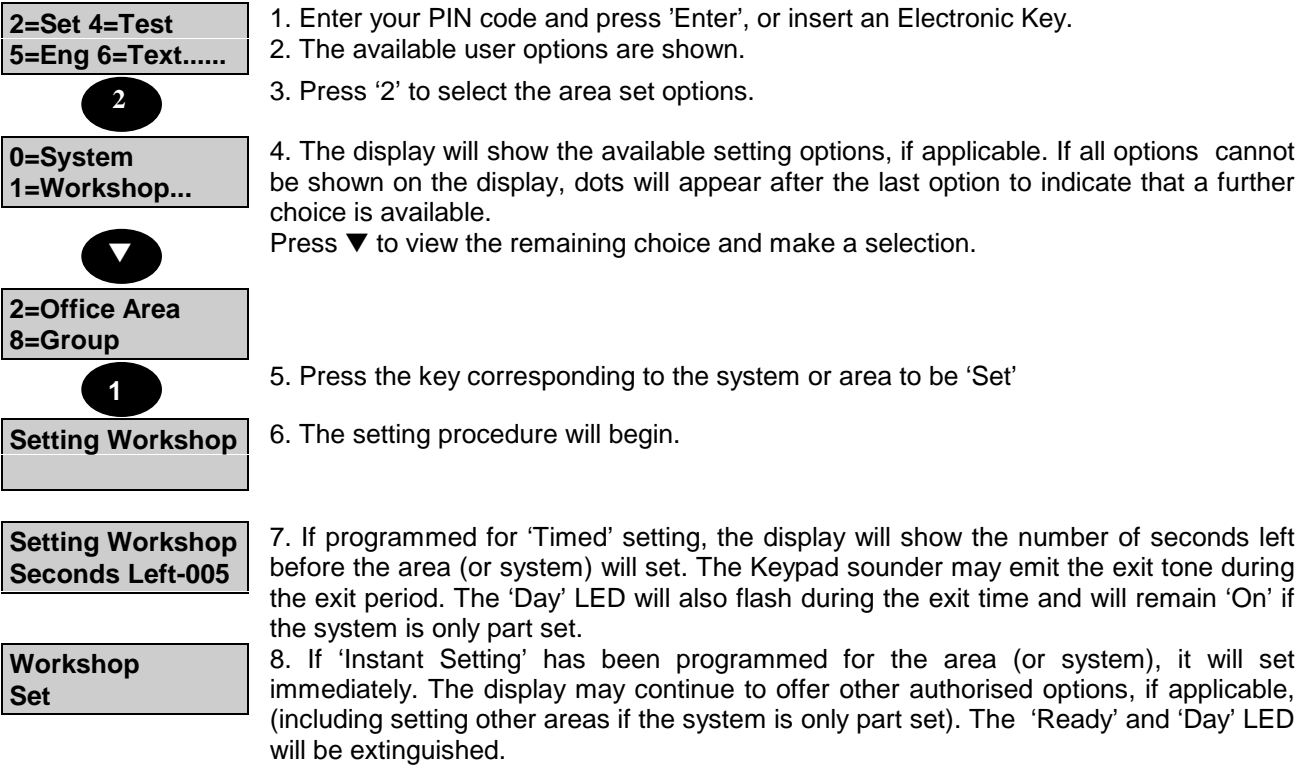

If the control panel has been programmed for log off after set then the user will be automatically 'logged off' when the area(s) sets.

#### **Group Setting from a Keypad**

The combination of user authority and Keypad area authority may provide a choice of areas which can be set from a particular Keypad or a choice of setting the whole system.

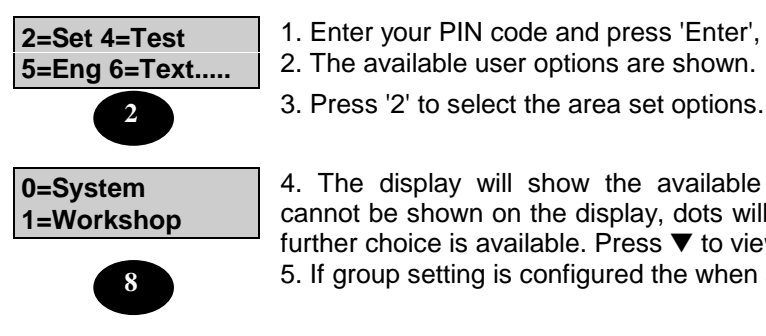

your PIN code and press 'Enter', or insert an Electronic Key.

vailable user options are shown.

display will show the available setting options, if applicable. If all options e shown on the display, dots will appear after the last option to indicate that a hoice is available. Press  $\blacktriangledown$  to view the remaining choice and make a selection. Ip setting is configured the when set is selected, "Group" will be option 8

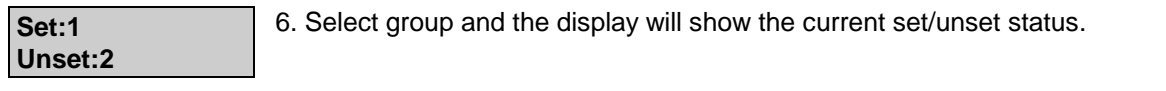

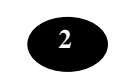

7. Select the area(s) to be set and these will now be displayed in the set status.

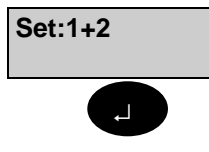

**Group Set**

8. Select  $\perp$  and the group set will take place. After the group has been set, the menu will be displayed or the user will be logged off

#### **Setting Using A Keypoint**

When an Electronic Key is inserted in a Keypoint the user authority and the authority to set the area(s) (or system) at the particular Keypoint are checked. If setting is permitted, the 'Ready' LED will be illuminated.

1. Press the 'Set' button.

2. The setting procedure will begin.

**Note:** If programmed for 'Timed Set: the 'Day' LED will flash and the Keypoint sounder may emit a continuous warning tone during the exit time.

#### **Keyswitch Setting**

As an alternative to setting and unsetting from a Keypad/Keypoint, your system may be fitted with an optional Keyswitch which permits setting and unsetting of an area by turning the Keyswitch.

To set the area(s), turn the Keyswitch to the 'Set' position. The Area will set instantly and silently.

#### **Aborting The Setting Procedure**

**Setting Workshop Stopped** Where an area or system setting procedure incorporates an 'Exit Time', the setting procedure can be aborted at any time during the 'Exit Time' by pressing 'Quit' at an area Keypad, re-inserting an Electronic Key at an area electronic Keypoint, or turning a Keyswitch to the 'Off' position. The area Keypad(s) will show that the setting has been stopped. The event will be recorded in the system event log.

#### **Setting with Warnings**

The Windsor System will automatically display any condition of which the user should be aware of before setting the system. These conditions will fall under the heading of 'Setting Warnings' and do not prohibit the user from setting the system in the normal way. The user however may wish to change a condition before setting the area(s) or system, where appropriate.

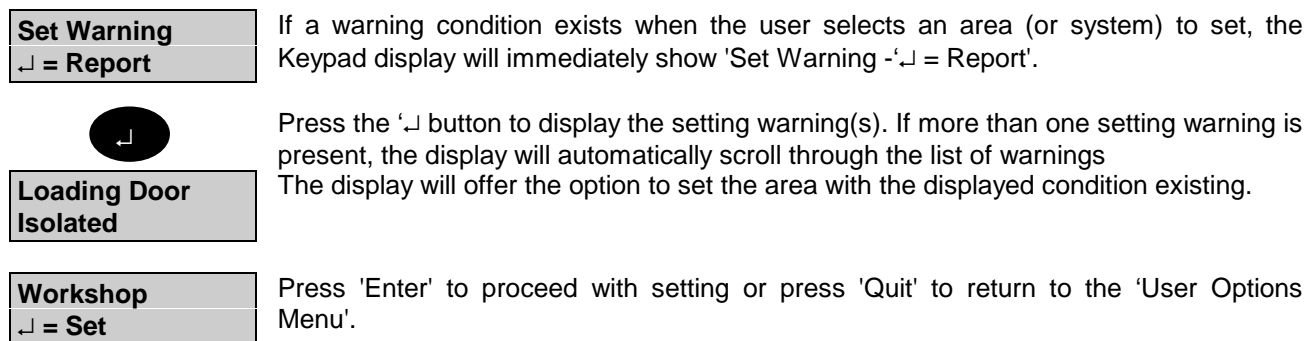

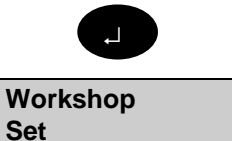

Possible 'Setting Warnings' are as follows:

- 1. Circuits Bypassed
- 2. Circuits On Soak
- 3. Circuits isolated
- 4. Line Fault (appears as 'Setting Warning' only when setting with telephone line fault is programmed as prohibited).

#### **Setting Faults**

The Windsor System will not permit setting with faults or with any circuit open or activated, with the exception of exit route circuits or circuits which have been bypassed or isolated.

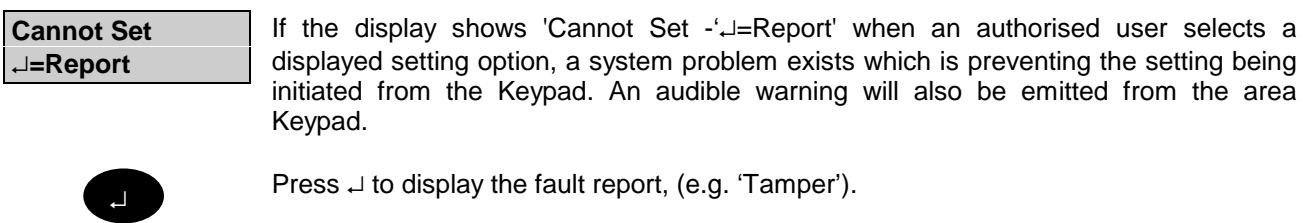

**Tamper Rear Door** If more than one warning is present, the display will automatically scroll through the list of warnings.

**Tel:xxxxxxxxxxx Ref:xxxxxx**

If a fault exists which requires the attendance of an engineer, the 'Call Engineer' LED will be illuminated and the display will show the 'Service Telephone Number' and 'Site Number' after the last fault has been displayed. Call engineer or press 'Quit' to return to the 'User Options Menu' and take any corrective action necessary.

#### **Failure to Set after Exit Time**

If the selected area (or system) fails to set at the end of the exit period, the exit tone will change to warn the user that the system has not set. On return to the area Keypad, after logging on, the display will show 'Cannot Set' then scroll through the list of fault condition(s)

#### **Automatic Setting**

The Windsor System incorporates an 'Event Programmer' which may have been programmed by the installation engineer to automatically set a pre-selected area or areas of the system according to a preprogrammed schedule. The schedule will have been selected to take into account the normal closing time and scheduled late working days together with all non-working days and holidays.

Windsor can be programmed to automatically set and/or unset in the following manner;

- 1. Programmable up to 10 minutes minimum before the scheduled 'Set' time, all Keypads/ Keypoints in the area will emit a pulsed bleeping tone to indicate that the area is about to automatically set. The 'Set Warning' LED on the Keypad will also be flashing.
- 2. If no user action is taken, the area will set at the pre-programmed setting time (if 'Auto Set' is programmed).
- 3. If late working is scheduled for a particular day, the automatic setting time will be extended to the pre-

programmed 'Late Working' time. The 'Late Working' LED will be illuminated until the area is manually or automatically set.

4. If an extension facility is programmed, the user may extend the automatic setting time by the preprogrammed 'Extension Time' beyond the normal (or late working) time, by entering an authorised PIN code or key at an area Keypad (or an authorised electronic key at an area Keypoint) during the warning period. The 'Extension time' may be requested repeatedly up to midnight of the current day.

**Note 1:** A 'Manager' user can select scheduled 'Late Working' at any time during the day up to the scheduled normal setting time.

**Note 2:** A Manager user is required to view the event programmer settings and to modify the 'Late Working' days.

**Note 3:** If faults exist during setting and the system is programmed to permit automatic setting with faults the system will set with the faulty circuits temporarily bypassed. If not programmed to permit setting with faults, the system will not set and an 'Auto Set Fail' signal is automatically transmitted to the communication centre via the system communicator.

**Note 4:** An authorised user may set the area(s) before the set time, working late time or during any "Extension" duration by entering an authorised user code and setting the area(s) in the normal way.

#### **Unsetting Methods**

#### **General**

Unsetting of an area or system can only be requested by a user with authority to unset the particular area (or system) and from a Keypad or Keypoint programmed to permit unsetting of the area (or system)

Unsetting can be initiated by a user request on a Keypad or Keypoint, by opening an entry circuit, by turning a Keyswitch to the 'Off ' position, or automatically if the event programmer is configured for 'Auto Unsetting'.

#### **Entry Route Unsetting**

If an area (or system) incorporates an entry route in the unsetting procedure, opening a 'final' entry door to the area will automatically start a pre-programmed entry timer and cause the area sounder to emit a continuous entry tone. The user must proceed directly to the area (or system) Keypad/Keypoint or Keyswitch via a pre-determined entry route and unset the area (or system) as described. If the area (or system) is not unset before the entry time has expired the sounder(s) will change to an intermittent pulsing tone for a warning period (an additional 50% of the programmed entry time). This is to warn the user that an alarm condition will occur if the area (or system) is not unset by the time that the warning period has expired. If the system (or area) is not unset by the time that the total 'Entry Time' and 'Warning Time' has expired, an alarm condition will be initiated.

If, on entry, a user deviates from the prescribed entry route into an armed area during the entry time, the entry time is immediately cancelled and replaced with a fixed pre-warning period of 45 seconds. If the user enters an armed area during the additional 50% warning period, the warning period is cancelled and an alarm condition initiated.

### **Unsetting Procedure**

#### **Unsetting an Area or System from a Keypad**

The combination of user authority and Keypad area authority provide a choice of areas which can be unset from a particular Keypad, or a choice of unsetting the whole system. If an area is already unset, the option to unset the area will not be shown.

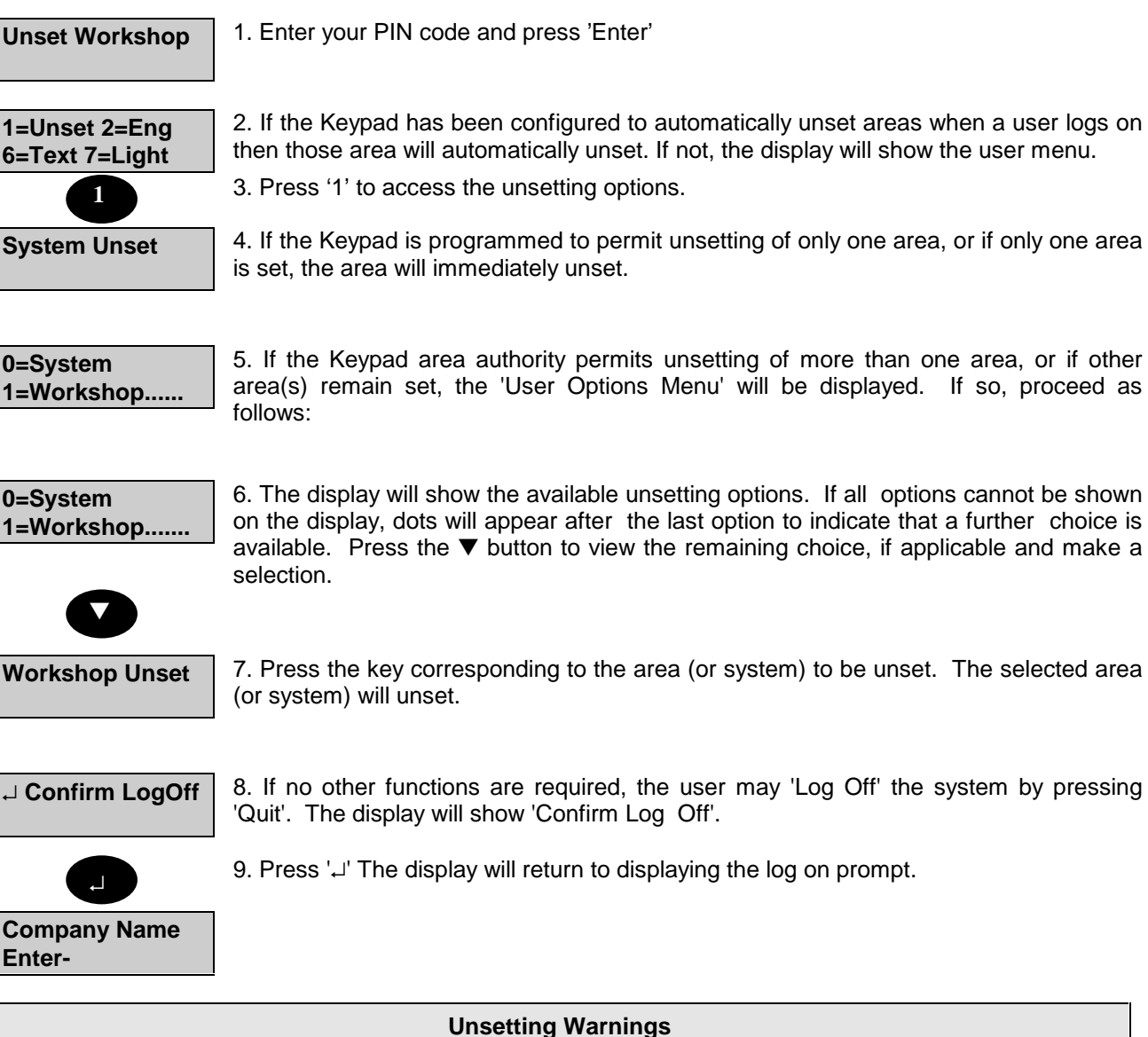

**Loading Door Isolated** When unsetting from a Keypad, the user is informed on the display of any warnings, e.g. circuits isolated or on soak. The 'Warning' display will appear for approximately 4 seconds during the unsetting procedure. If more than one warning exists, the display. will automatically scroll through the list of warnings

#### **Group Unsetting an Area or System from a Keypad**

The combination of user authority and Keypad area authority provide a choice of areas which can be unset from a particular Keypad or a choice of unsetting the whole system. If an area is already unset, the option to unset the area will not be shown.

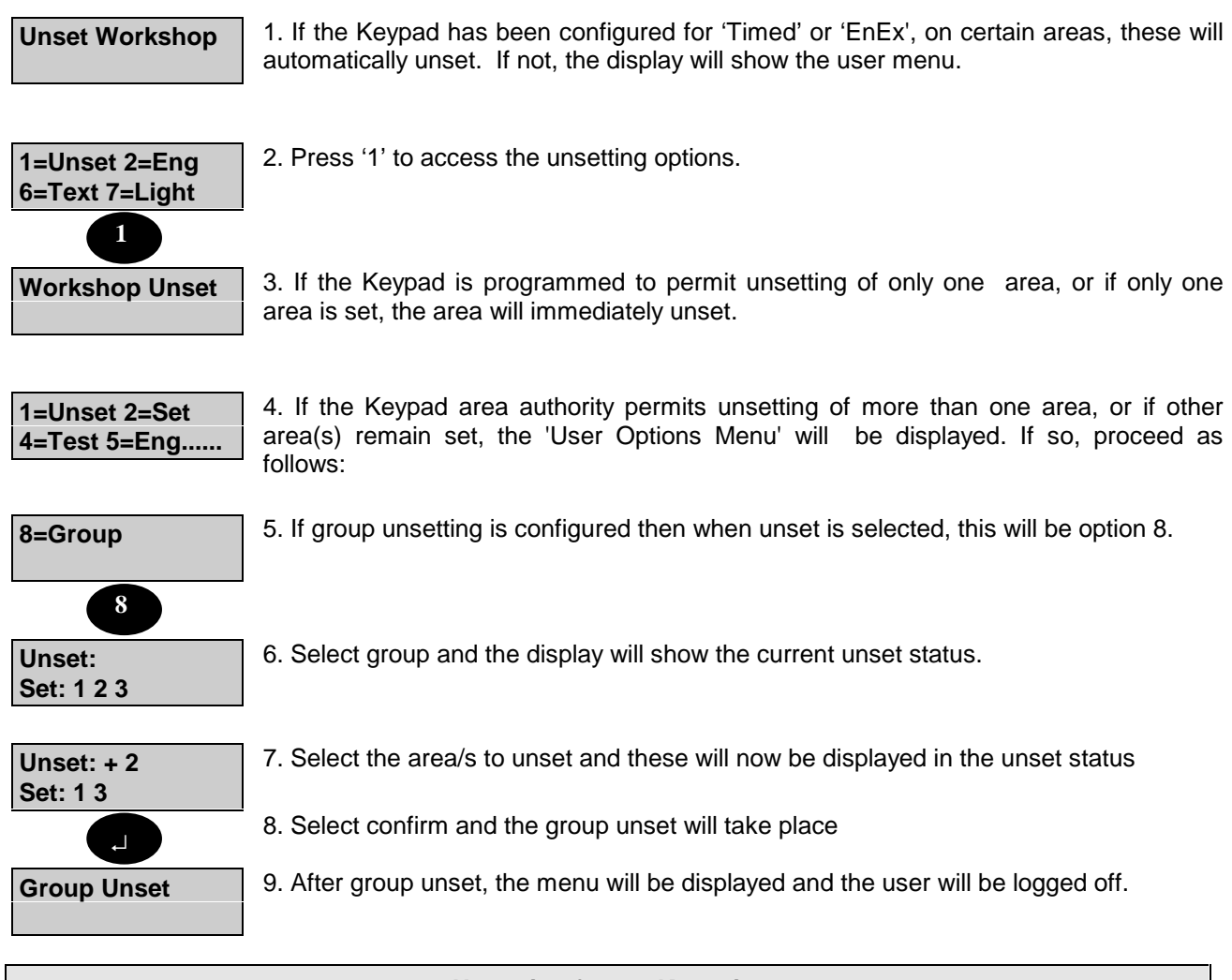

#### **Unsetting from a Keypoint**

An area (or system) can only be unset using an Electronic Key providing the user has authority to unset the required area (or system), and that it is inserted in a Keypoint authorised to unset the area (or system).

- 1. Enter a valid and authorised Electronic Key at a Keypoint.
- 2. Press the 'Unset ' button.
- 3. The area (or system) authorised by the Keypoint and user authority will unset. The 'DAY' LED will be illuminated. Removing the Electronic Key will extinguish the 'DAY' LED.

#### **Unsetting from a Keyswitch**

To unset an area from a Keyswitch, turn the Keyswitch to the 'Unset' position. The area under the control of the Keyswitch will immediately unset.

#### **Instant Automatic Unsetting**

If the commercial event programmer has been programmed for automatic unsetting, areas under the control of the event programmer will immediately unset at the pre-programmed time each working day. The event programmer schedule will not operate on non-working days and holidays.

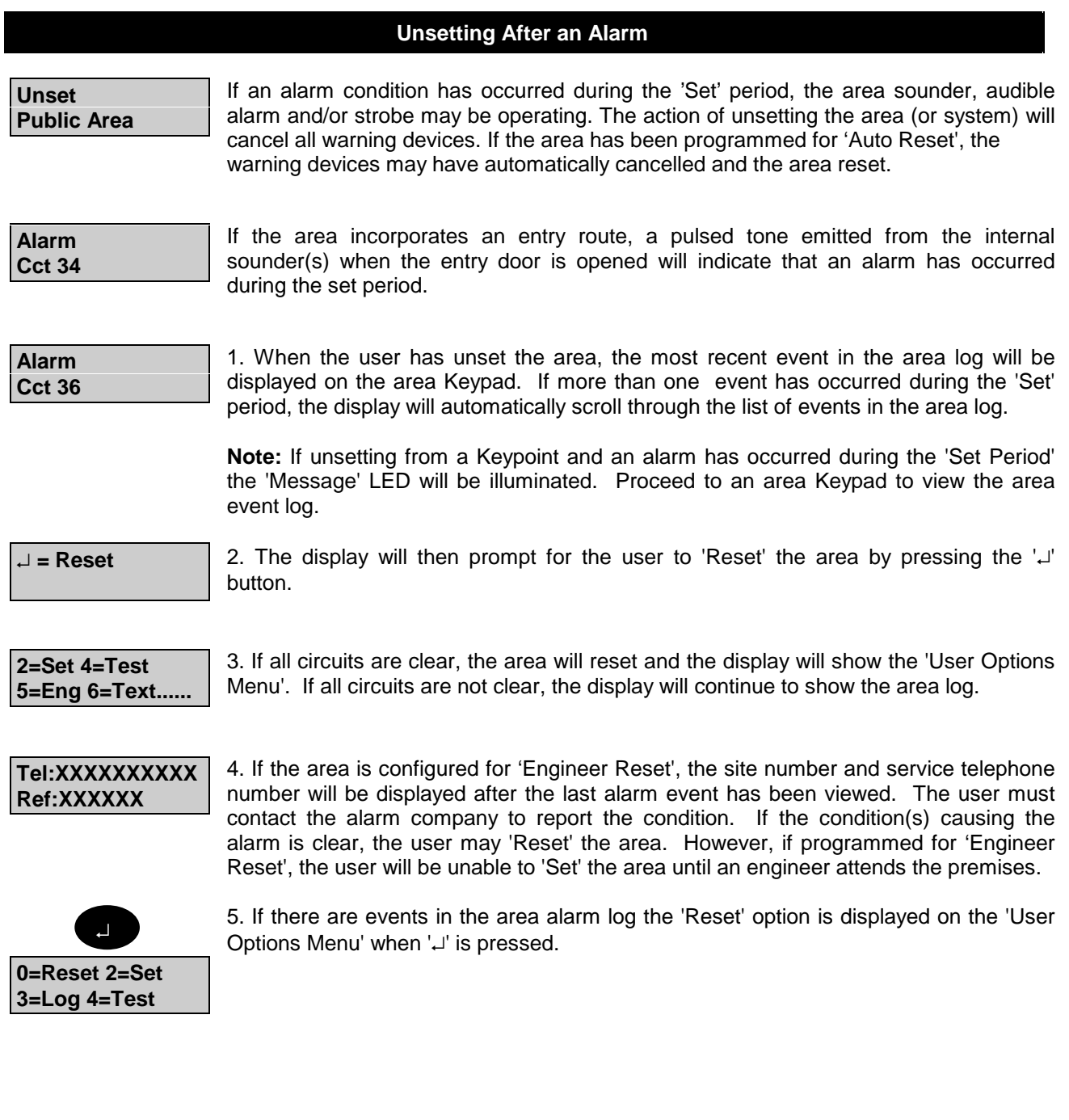

#### **Resetting After an Alarm**

#### **General**

The resetting method programmed by the alarm company engineer for each area and the system will depend on the particular security requirements of the area or system.

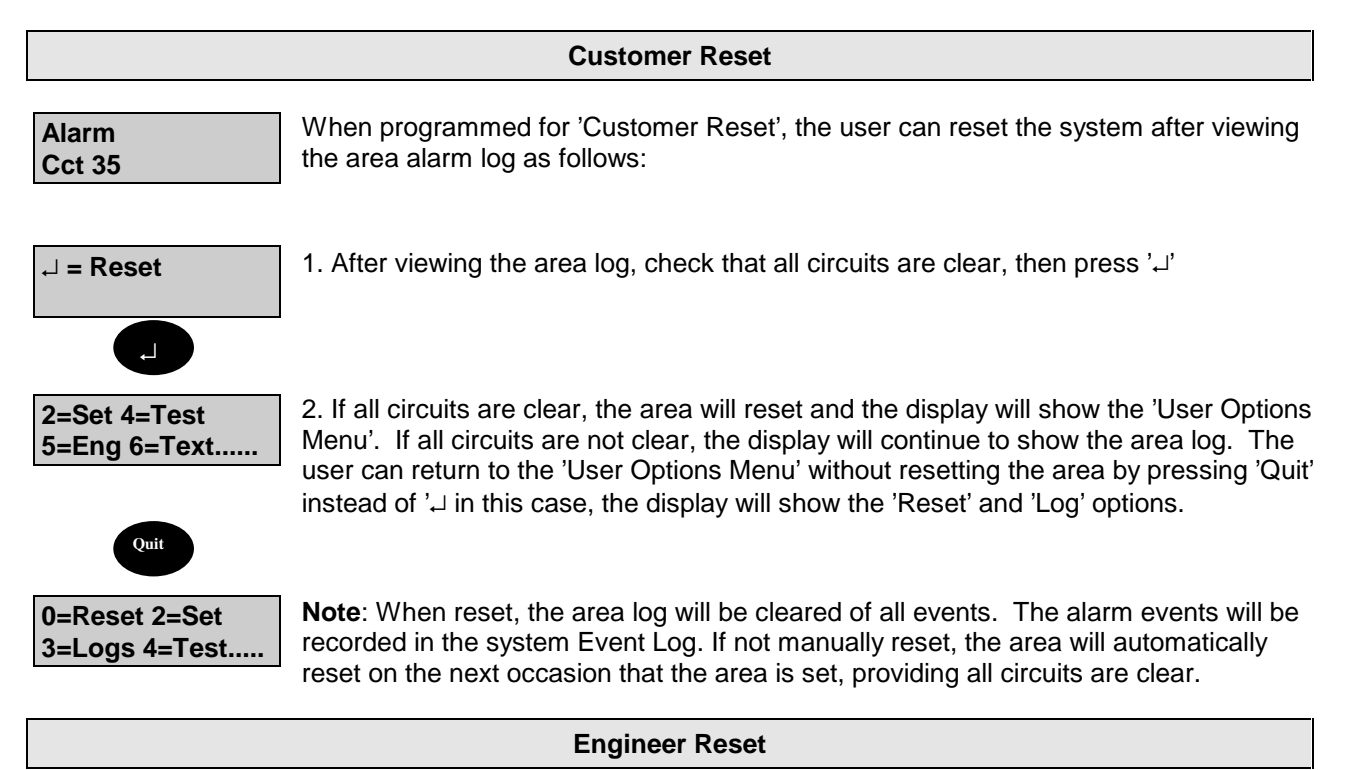

An area can be configured for 'Engineer Reset' as either 'NA' or 'PA'. 'NA' (Night Alarm) Engineer Reset' applies to the following alarm types:

'Night Alarm' circuit activation. '24 Hour' circuit activation. 'Entry Route' circuit alarms. 'Entry Timer' alarms.

'PA (Personal Attack) & 'Engineer Reset' applies to: 'Panic Alarm' circuits. 'Duress' alarms.

The purpose of programming an area as 'Engineer Reset' is to inhibit setting following an alarm or tamper of the circuit types shown above. If an 'Engineer Reset' is required, the user is prompted to call the engineer after viewing the area log.

Engineer reset does not prohibit the user from resetting in the normal way, however, the user will be unable to set the system until an engineer has attended the premises.

#### **Guardall Managed Reset**

If an area is configured for 'Managed' Reset it enables the customer to reset the area (or system) after contacting the alarm company.

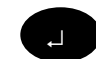

1. Enter your Pin Code and press ↵.

**Tel:XXXXXXXXXX Code:XXXX** 2. The alarm log is displayed followed by the alarm company and alarm code numbers.

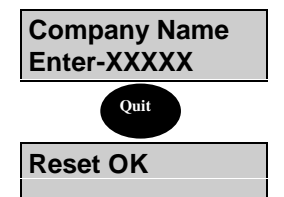

**Reset OK** 2. Call the alarm company and quote the code. The operator will then quote

3. After noting the code and telephone number log off by pressing 'Quit'.

**Quit**

the anti-code.

6. Log-off the Keypad and then back on using your ordinary PIN Code. The reset will be recorded in the event log.

#### **Auto Reset**

5. Log on using the 5 digit anti-code and the system will reset.

If 'Auto Reset' is programmed for an area and an alarm condition occurs when the area is set, the area external sounder (and strobe light, if programmed) will be turned off when the 'Bell Duration Time' has expired on condition the alarm has cleared. The area will automatically reset after the 'Bell Duration Time', only if the cause of the alarm condition has been removed, e.g., if a movement detector is triggered and is clear when the 'Bell Duration Time' has elapsed, the area will automatically reset. However, if the alarm condition remains, the area will not reset.

#### **Bank Reset**

The 'Bank Reset' function applies only to high security versions of the Windsor and enables a user with 'Bank Reset' authority to reset an area(s) configured for 'Bank Reset' after an alarm, without unsetting the area. 1. Enter a PIN code with 'Bank Reset' authority

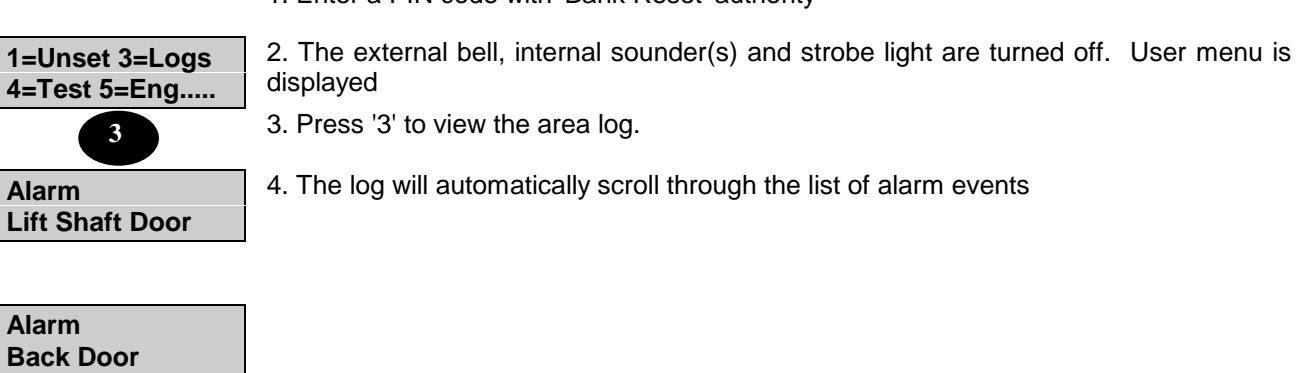

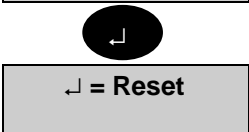

5. Press 'Enter' after viewing the last event in the area log, the display will return to 'User Options Menu'.

↵ **= Reset** 6. Select the 'Reset' option from the menu to reset the area.

**Note:** If a by-passable circuit is active, it will be automatically bypassed (up to the system bypass limit count). If a circuit is bypassed a fault tone will be heard at the Keypad.

#### **Viewing the Logs**

#### **General**

Area logs can be viewed or printed by an authorised user or engineer. Alarm log events are automatically cleared when the area is reset or next set, providing circuits are clear or inactive. All area events are also recorded in the system event log.

A 'Manager', 'Ordinary User',' Set/Unset', 'Event Log User' and 'Bank Reset' user may view/print the area logs. Only a 'Manager', 'Engineer' can view/print the system event log.

Providing the area has not been reset, the log option will be displayed on the 'User Options Menu' at the area Keypad and an authorised user can select the area log for viewing.

Automatic scrolling can be stopped by pressing the ▼or ▲ button. Scrolling is restarted using the 'Enter' button. Text descriptors of the displayed event will be shown on the display by pressing the 'Help' button. To quit from viewing the log, press the 'Quit' button.

**Note**: All logs use an abbreviated format to display the message, e.g., 'Us=User', 'Cct=Circuit', 'KP=Keypad', 'A=Area'. For full event log guide see back pages of this manual.

#### **Viewing/Printing The Area Log**

To view/print an area log, proceed as follows:

1. Enter an authorised user PIN code at the area Keypad

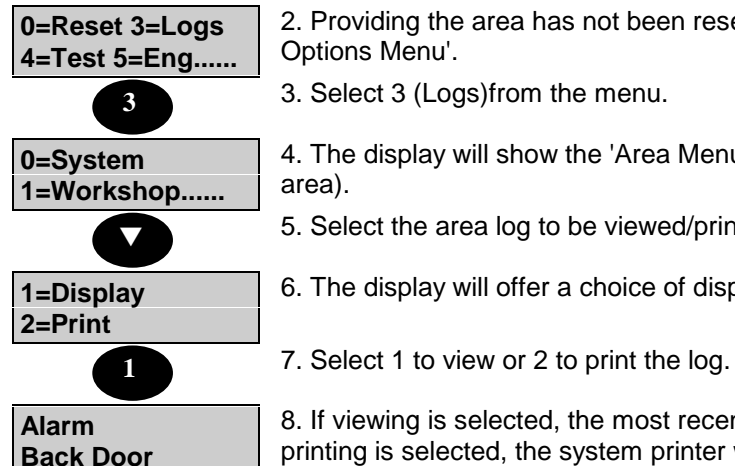

2. Providing the area has not been reset, the 'Log' option will be shown on the 'User Options Menu'.

3. Select 3 (Logs)from the menu.

4. The display will show the 'Area Menu' (if events have occurred in more than one

5. Select the area log to be viewed/printed. Press ▼ to view other areas if necessary.

6. The display will offer a choice of displaying or printing the log.

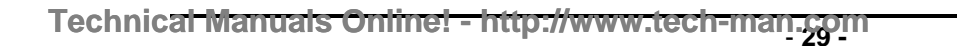

8. If viewing is selected, the most recent event will be displayed at the area Keypad. If

printing is selected, the system printer will print the selected area log.

# **Viewing/Printing The System Event Log**

An Manager user can select the system event log for viewing/printing when the area or system is unset as follows:

1. Enter valid and authorised user code at a Keypad.

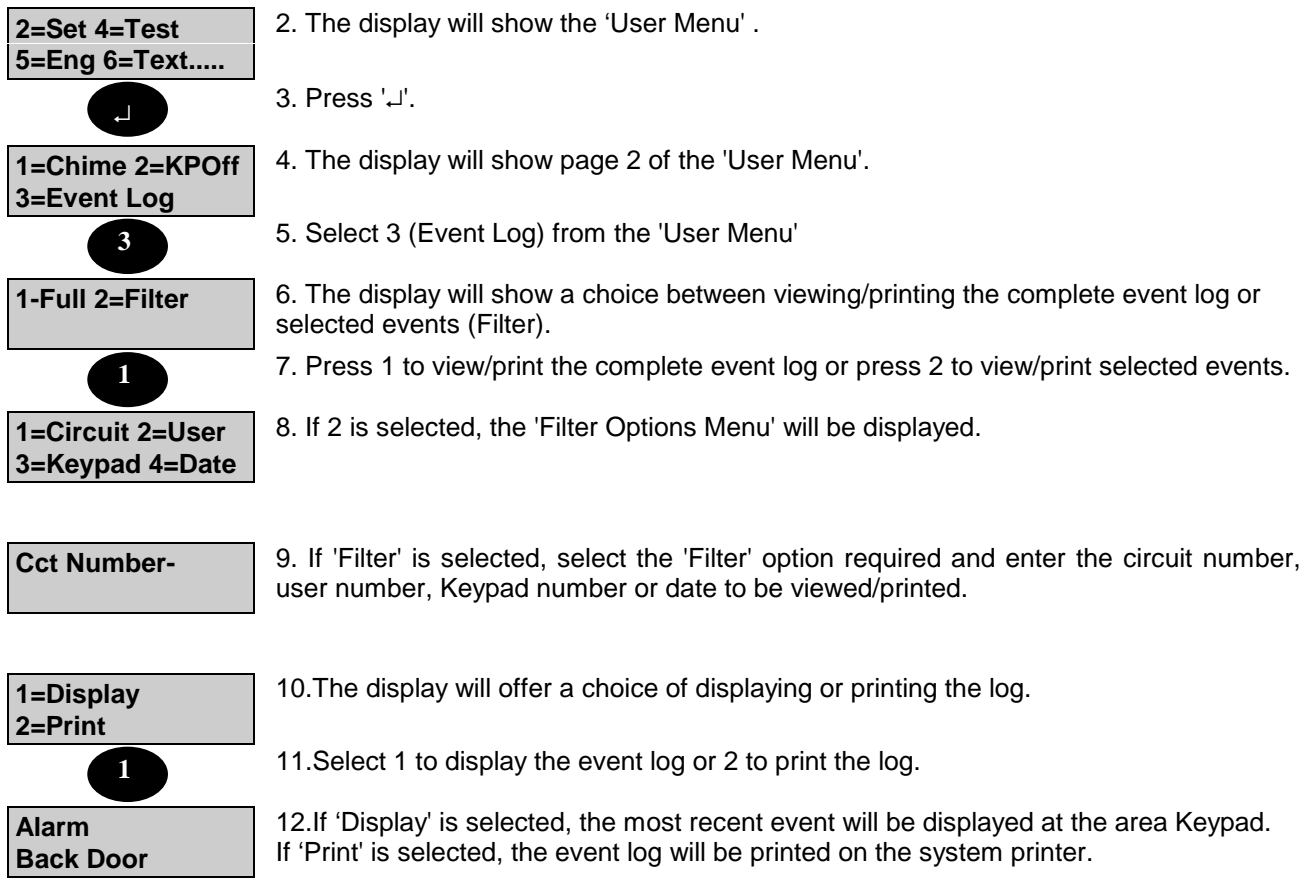

# **Testing**

#### **Selecting Test Functions**

The 'Test' option is shown on the user menu when a user authorised to test the area or system, logs on to a Keypad. To test the areas (or System) proceed as follows:

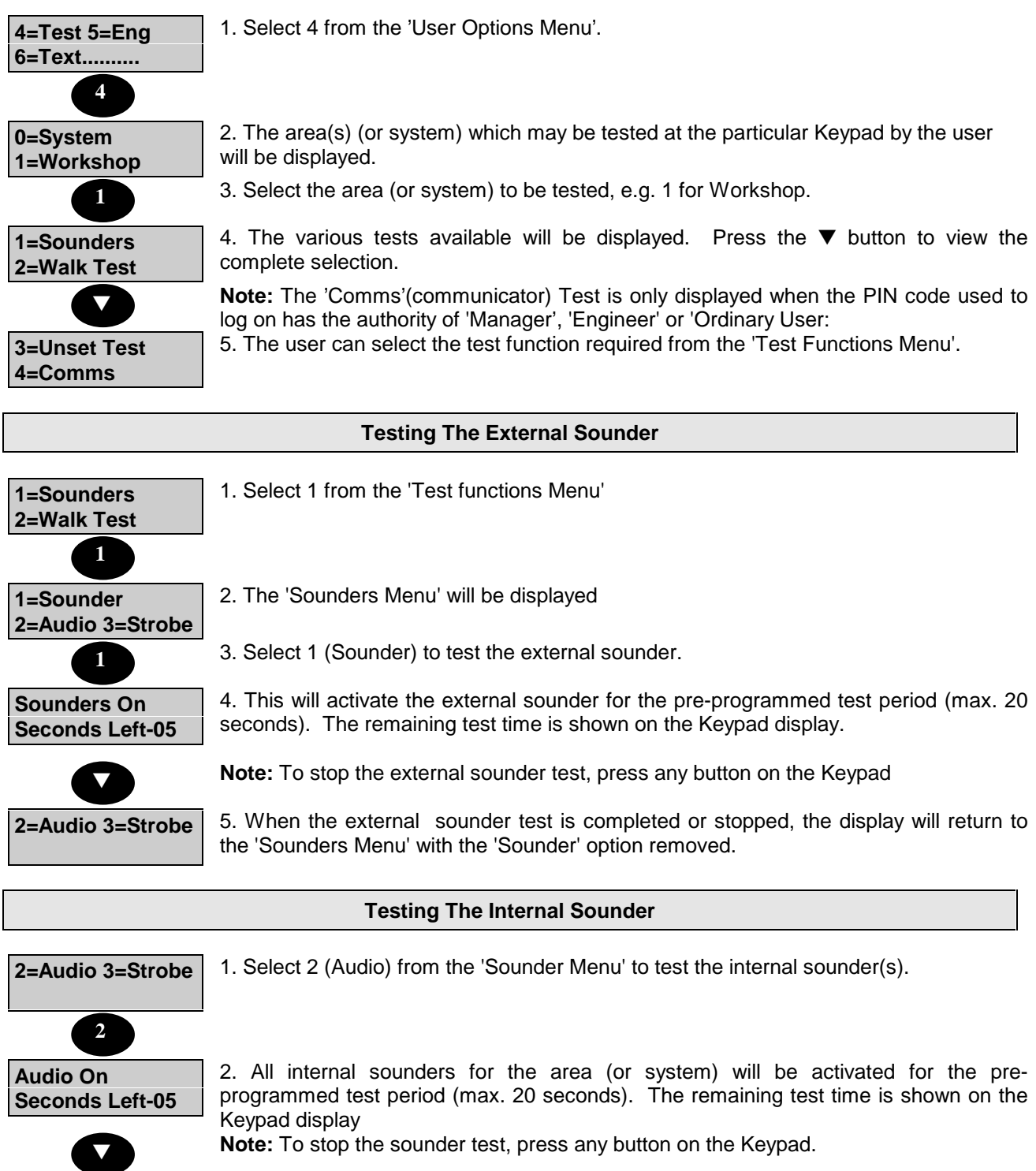

**3=Strobe** 3. When the internal sounder test is completed or stopped, the display will return to the 'Sounder Menu' with the 'Audio' option removed.

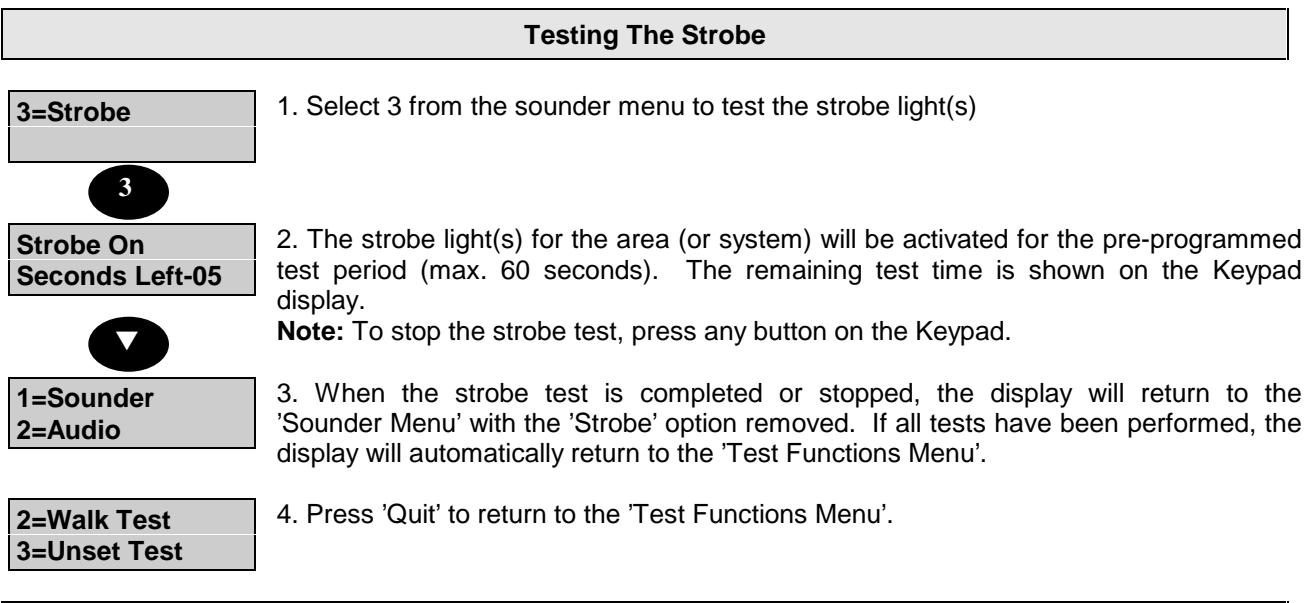

**Walk Test**

Selecting option 2 from the 'Test Function' menu will enable the user to carry out a walk test of the area (or system). The user may carry out an 'Automatic' walk test or 'Manual' walk test. The 'Automatic' walk test will require the user to only test circuits which have not been activated since the area was unset or last tested (whichever is the most recent). The 'Manual' walk test will require the user to test all circuits. The 'Walk Test' function cannot test PA circuits, Excalibur lighting circuits, or circuits with an unset response.

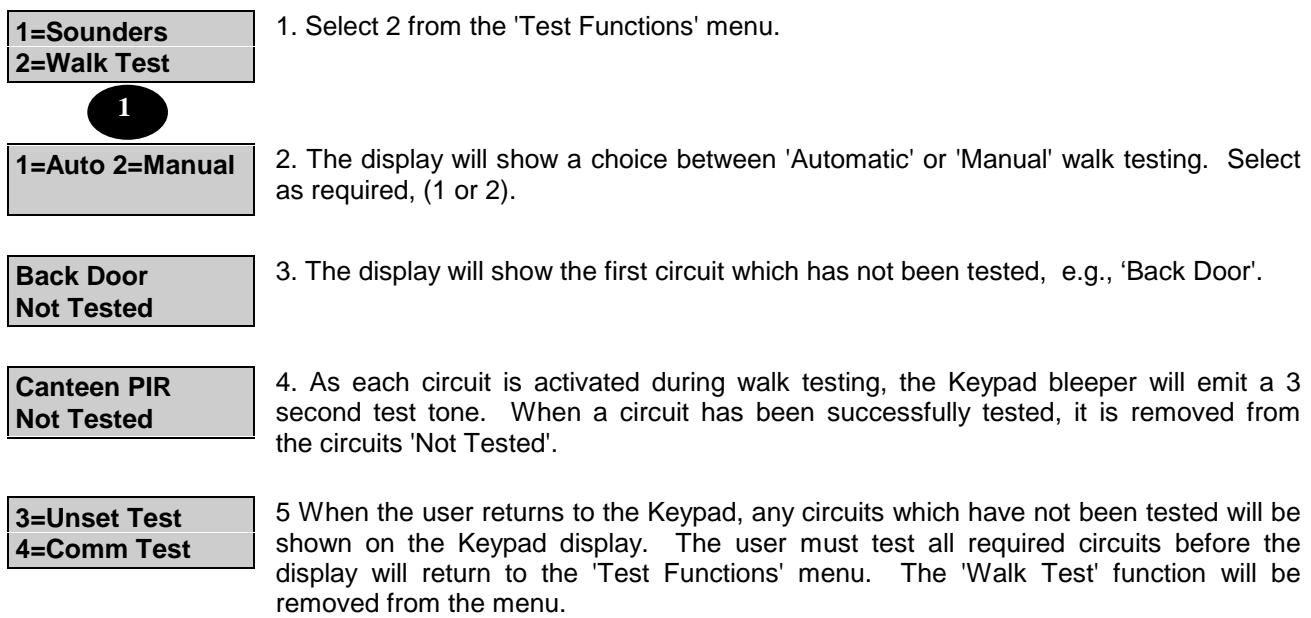

**Note:** The user can quit from the walk test function by pressing the 'Quit' button on the Keypad, however any circuits not tested will be recorded in the system event log.

#### **Unset Test Functions**

The 'Unset Test' can be selected from the 'Test Functions' menu. This test enables the user to test panic alarm circuits and all 24 hour monitoring circuits. A 'Manager', 'Engineer' or 'Ordinary User' can also carry out a manual detector response test of all detector circuits which have been programmed for 'Detector Test'. This test is in addition to an automatic 'Detector Test' which is carried out daily at a pre-programmed time.

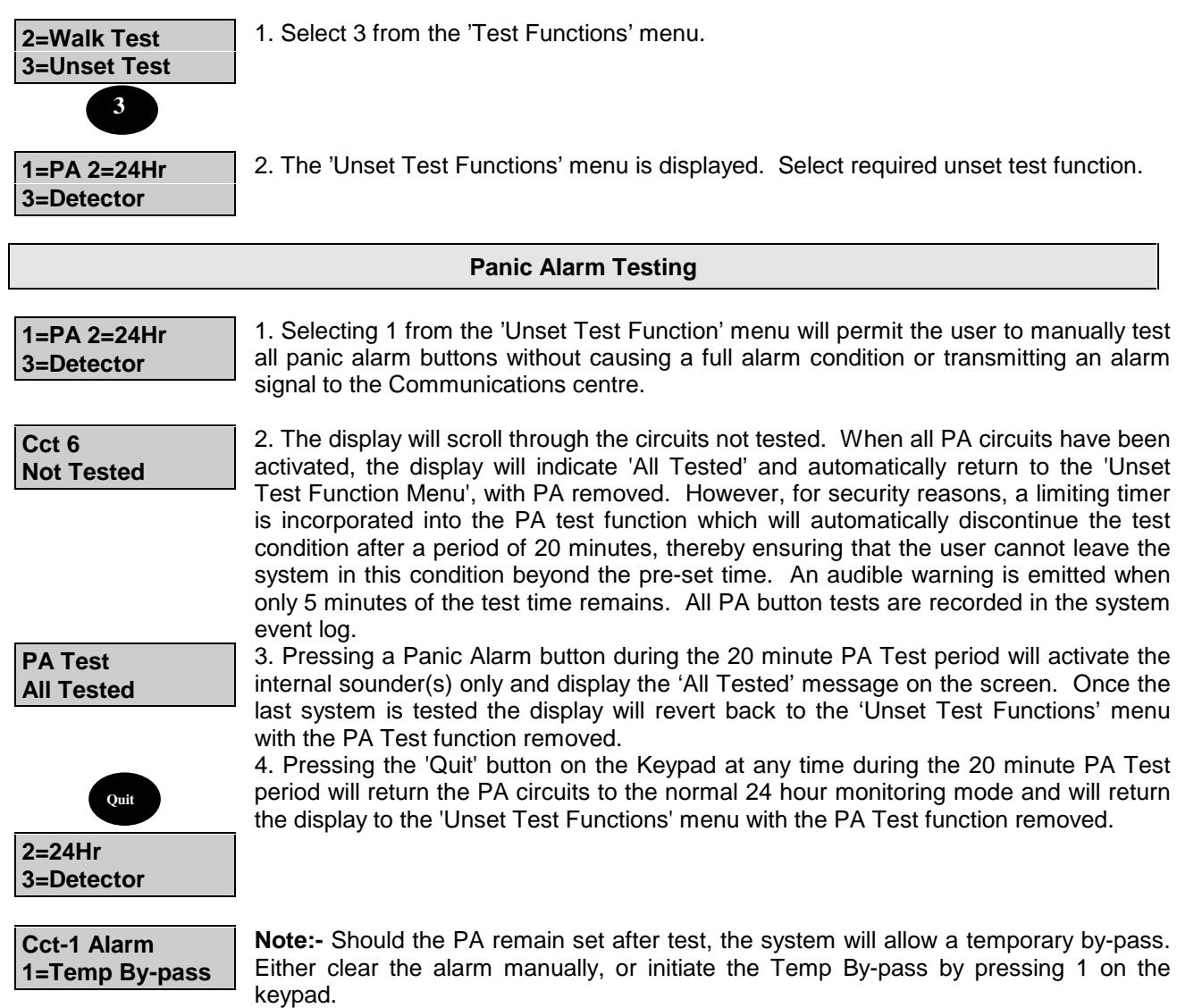

#### **24 Hr Test**

Selecting 2 from the 'Unset Test Function' menu will permit the user to test all circuits which are armed whether the system is set or unset (24 hour monitoring circuits), with the exception of panic alarm circuits. This will not cause a full alarm condition or transmitting an alarm signal to the alarm company central station. As with Panic Alarm testing, a 20-minute limiting timer is incorporated into the 24 Hr test function, ensuring the engineer/user cannot leave the system in this condition. To carry out a 24 hour circuit test proceed as follows:

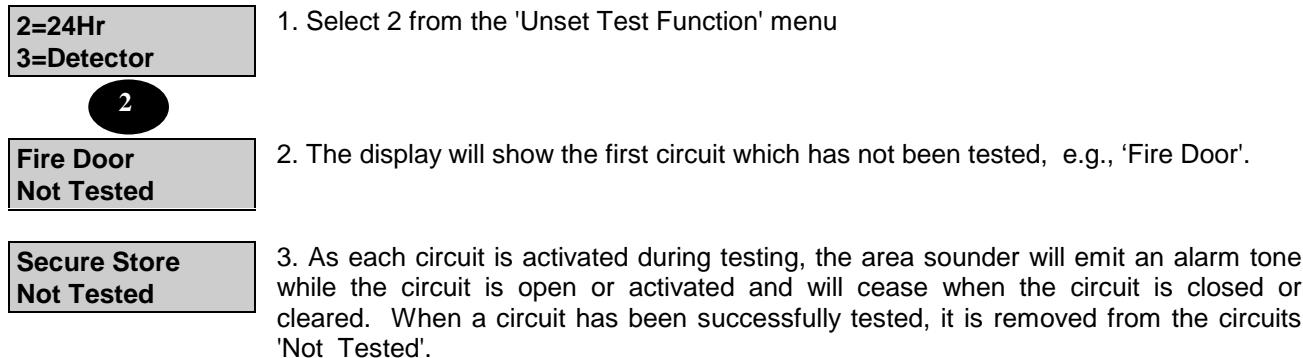

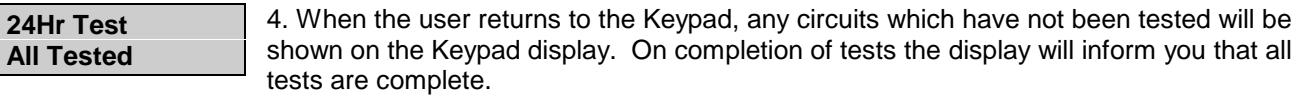

**1=PA 3=Detector** 5. The user should test all required circuits before the display will return to the 'Unset Test Functions' menu. The '24 Hr' function will be removed from the menu.

**Note:** The user can quit from the test function by pressing the 'Quit' button on the Keypad, however, any circuits not tested will be recorded in the system event log.

**WARNING:-** Should the 24Hr option be configured for '**fire'** and the alarm circuit is not cleared before completing all tests, (or before the time limit expires), an actual alarm condition will occur. Please ensure that a successfully tested fire circuit is cleared before moving on.

#### **Detector Test**

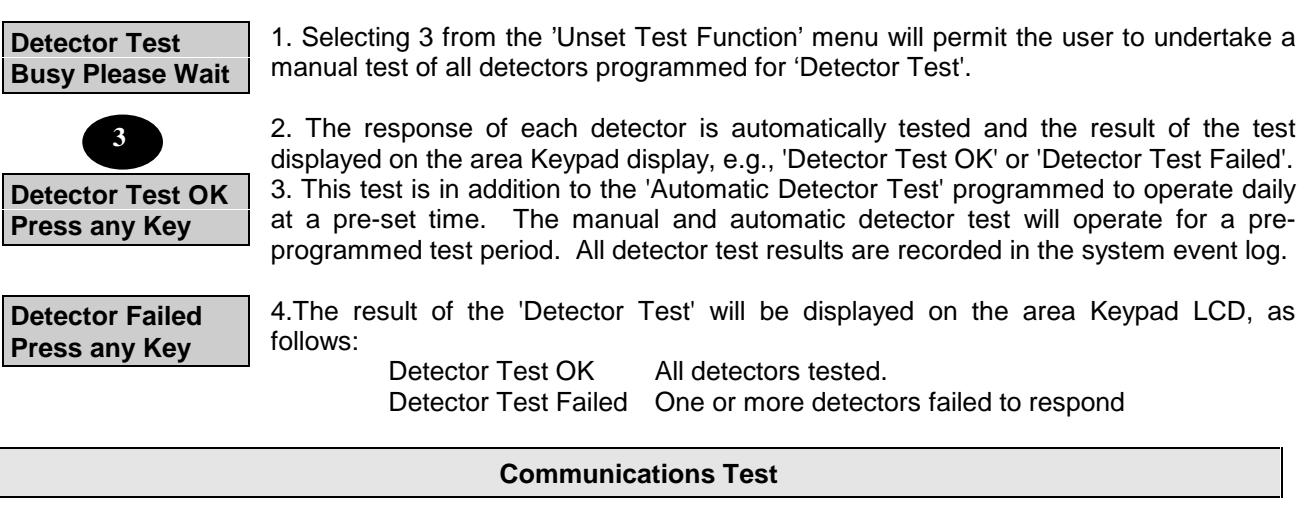

A 'Manager' or 'Ordinary User' or 'Engineer' can test the operation of the system communicator(s) if fitted as follows:

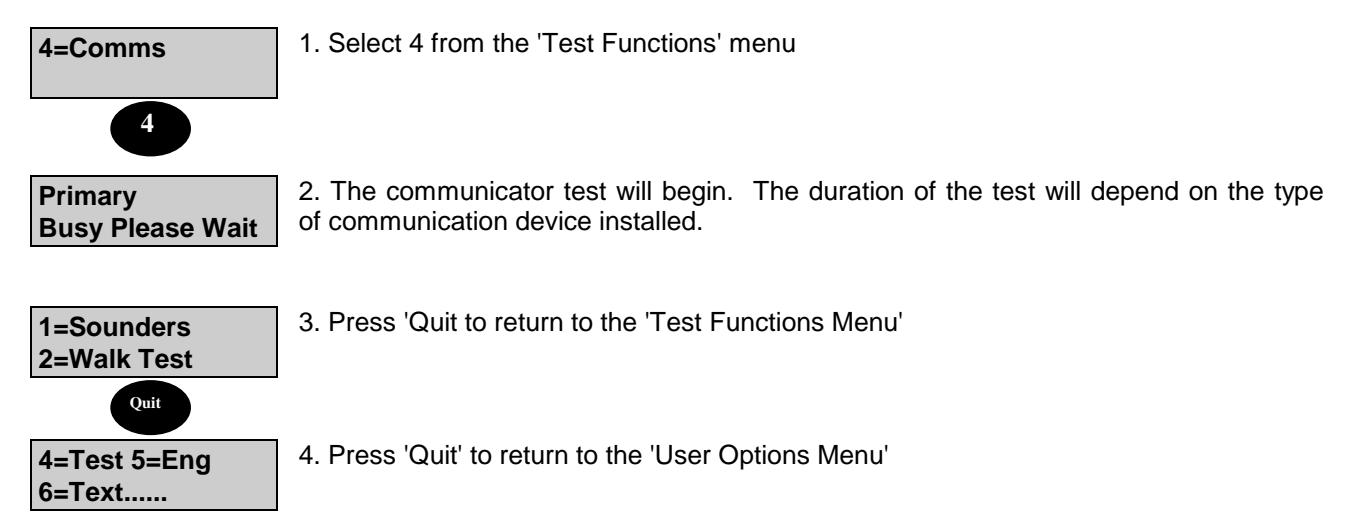

# **Editing Text Descriptors**

#### **General**

The text descriptors, which appear on the Keypad displays for circuits, bypass groups, areas, users names and company name, are normally programmed by the engineer on installation. However, a user with 'Manager' authority can edit text descriptors when required, as follows:

Note: The engineer can only edit The Company Name value.

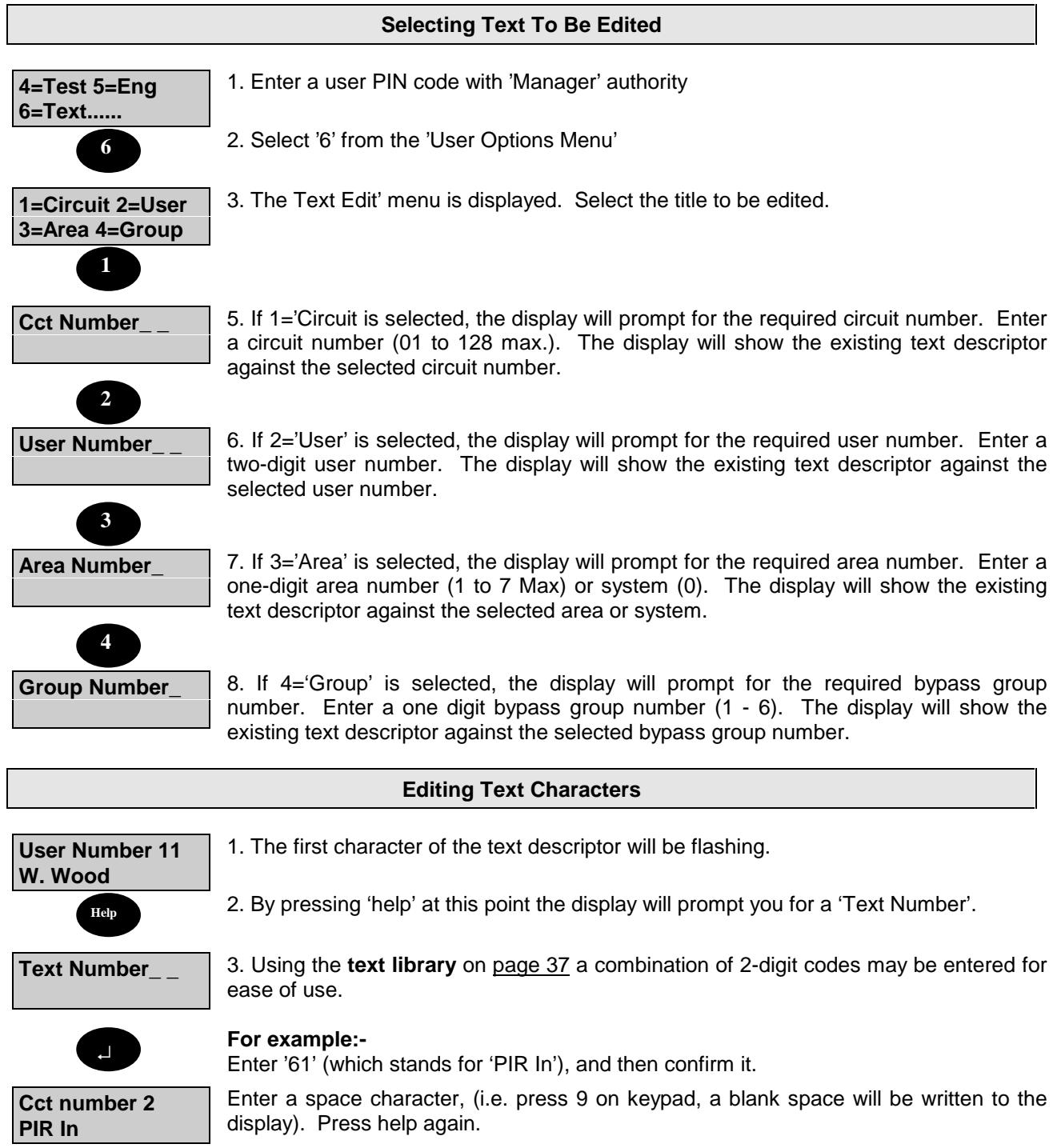

**Text Number** | Again you are prompted for a Text Number. Enter '09', for example, and then confirm it.

**Cct number 2 PIR In BAR** ↵

Circuit 2 now has the desired label. Should the text library not contain the desired label the keypad provides a means to enter the text manually.

Here is a list of all available characters.

# **ABCDEFGHIJKLMNOPQRSTUVWXYZ abcdefghijklmnopqrstuvwxyz .- /#%^&@<>0123456789**

(Notice the space between the 'z' and the 'full stop').

By using the ▼ key, you can scroll through the characters from **A** to **9** and using the ▲ key you can scroll from **9** to **A.**

However, a shortcut may be employed which provides a means of quickly moving the display close to the character required using the numbers on the keypad. The numeric keys on the Keypad can be used as follows:

 $1 = A$  $2=$ M  $3=Z$  $4 = a$ 5=m  $6 = 7$  $7=1$ 8=9 9=' ' (space) 0=clear all characters to the right

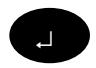

4. When the required character is displayed, press the 'Enter' button to move the cursor to the next character. Repeat for all characters and spaces in the text descriptor.

↵

**Quit**

↵ **= Next Page**

**Note:** Entering a character will overwrite the existing character. To remove any excess existing characters, press '**0**'. To edit a particular character, press 'Enter' until the required character is flashing.

5. Press 'Quit' to save the text descriptor.

**Cct Number-** 6. The display will prompt for the next number of the selected function. 7. Press 'Quit'. **1=Circuit 2=User 3=Area 4= Group** 8. The display will return to the 'Text Edit Menu'. 9. Press 'Quit' again. **6=Text 8=PIN** 10.The display will return to the 'User's Menu'. **Quit Quit**
## **Text Library**

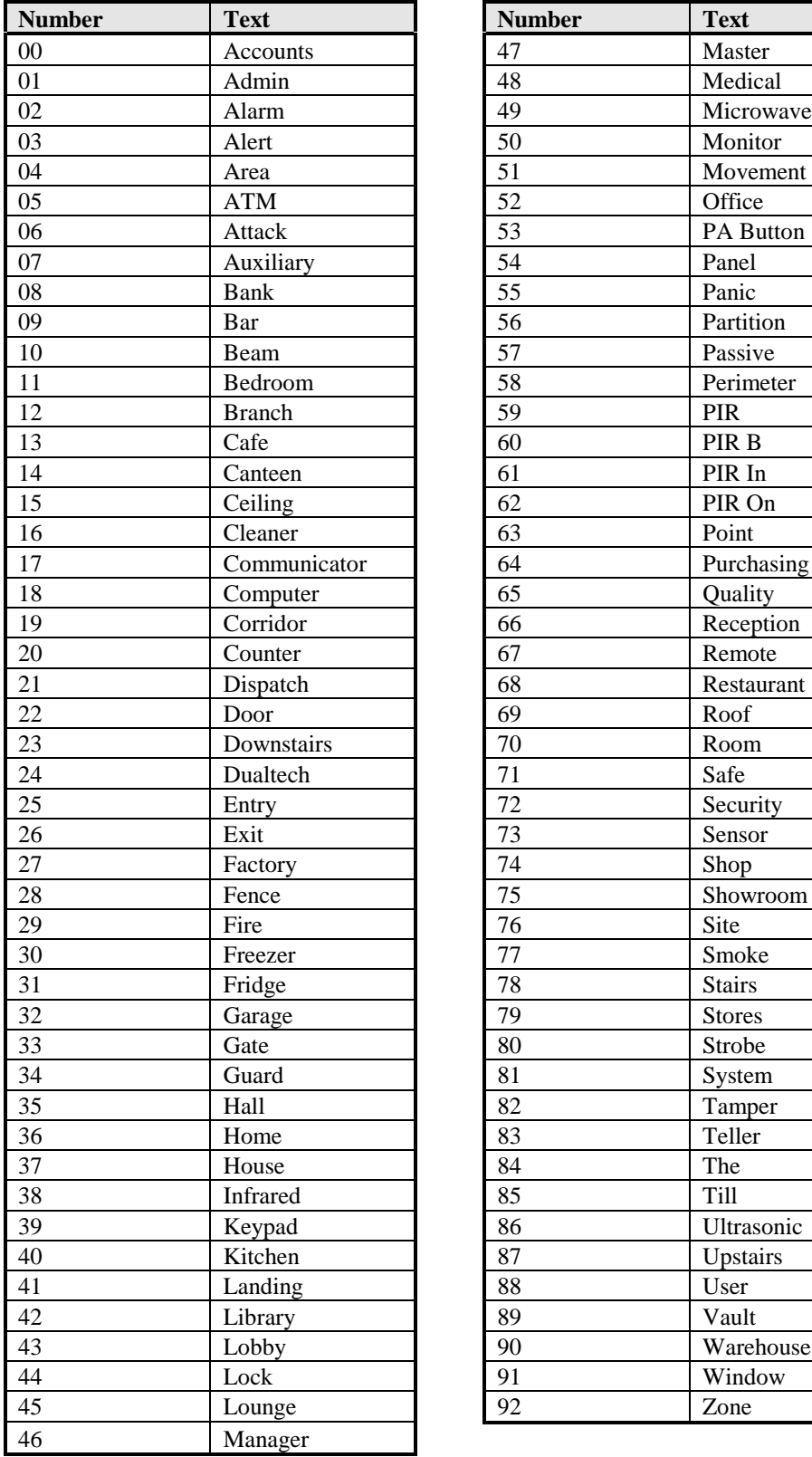

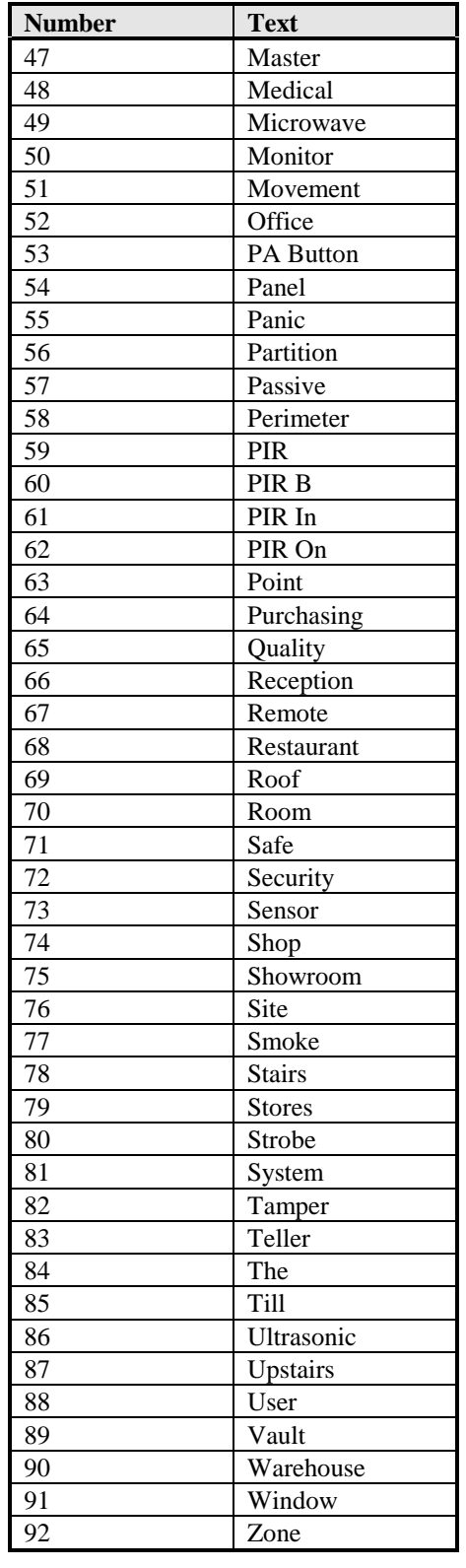

### **Modifying Light Controls**

### **General**

The engineer on installation normally programs the operation of security lighting on the Windsor. However, a user with 'Manager' authority can modify and test the lighting zones as follows:-

(a) Modify the 'On' duration when the light zone is automatically triggered.

- (b) Modify the 'On' and 'Off times for 'Timer Control'.
- (c) Modify the 'Off' time after dusk.
- (d) Manually operate the lighting zones.
- (e) Test the lighting zones.

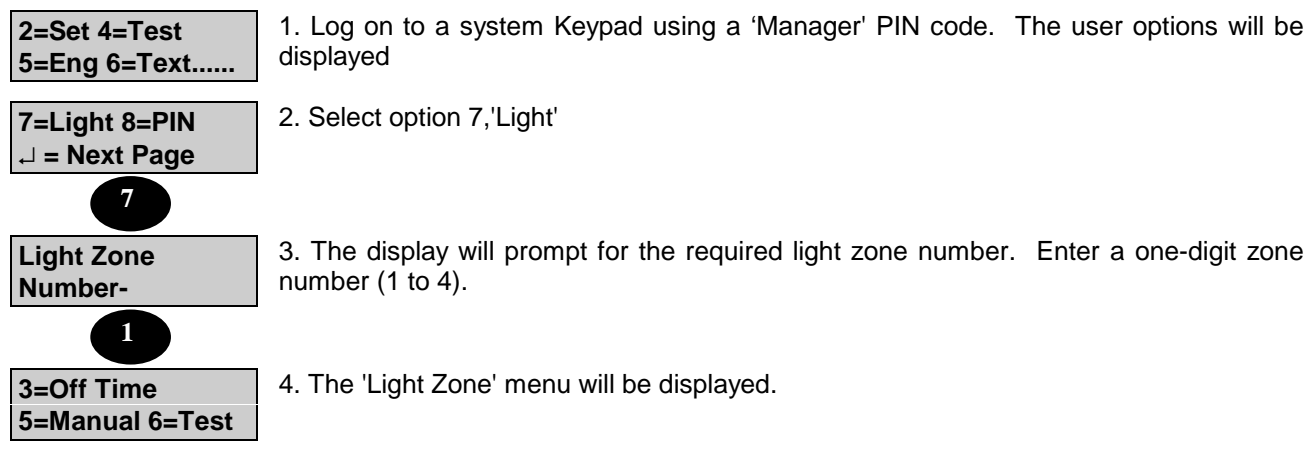

#### **Operations**

In Operations the light zone can be configured for two modes of operation, and these are 'Alarm' and/or 'Set/Unset'. If alarm is configured, the light zone will be active for the programmable time if an alarm occurs. If set/unset is configured, the light zone will be active for the programmed time if the area is set or unset.

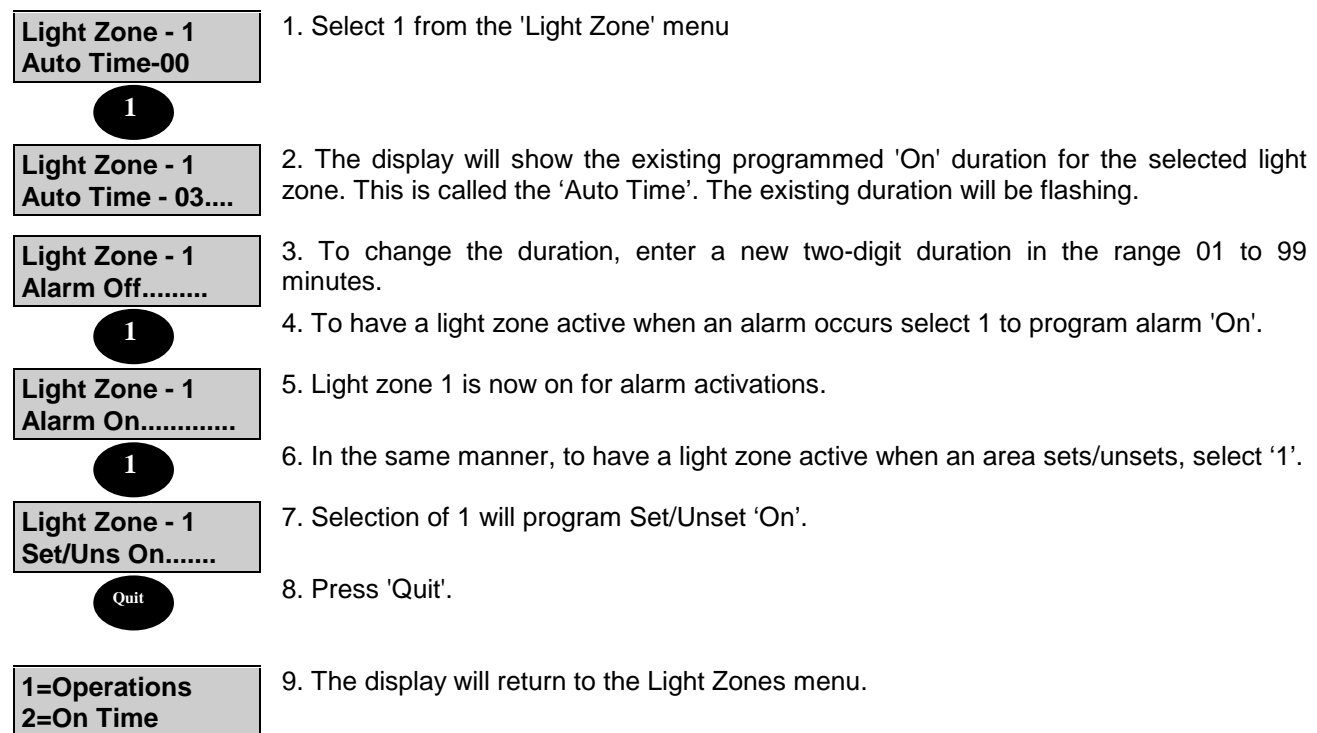

### **Timed Control**

Timed control enables a light zone to be programmed to switch on and off at pre-programmed times. This gives a capability to provide courtesy lighting at necessary times e.g. light a driveway when people are coming home.

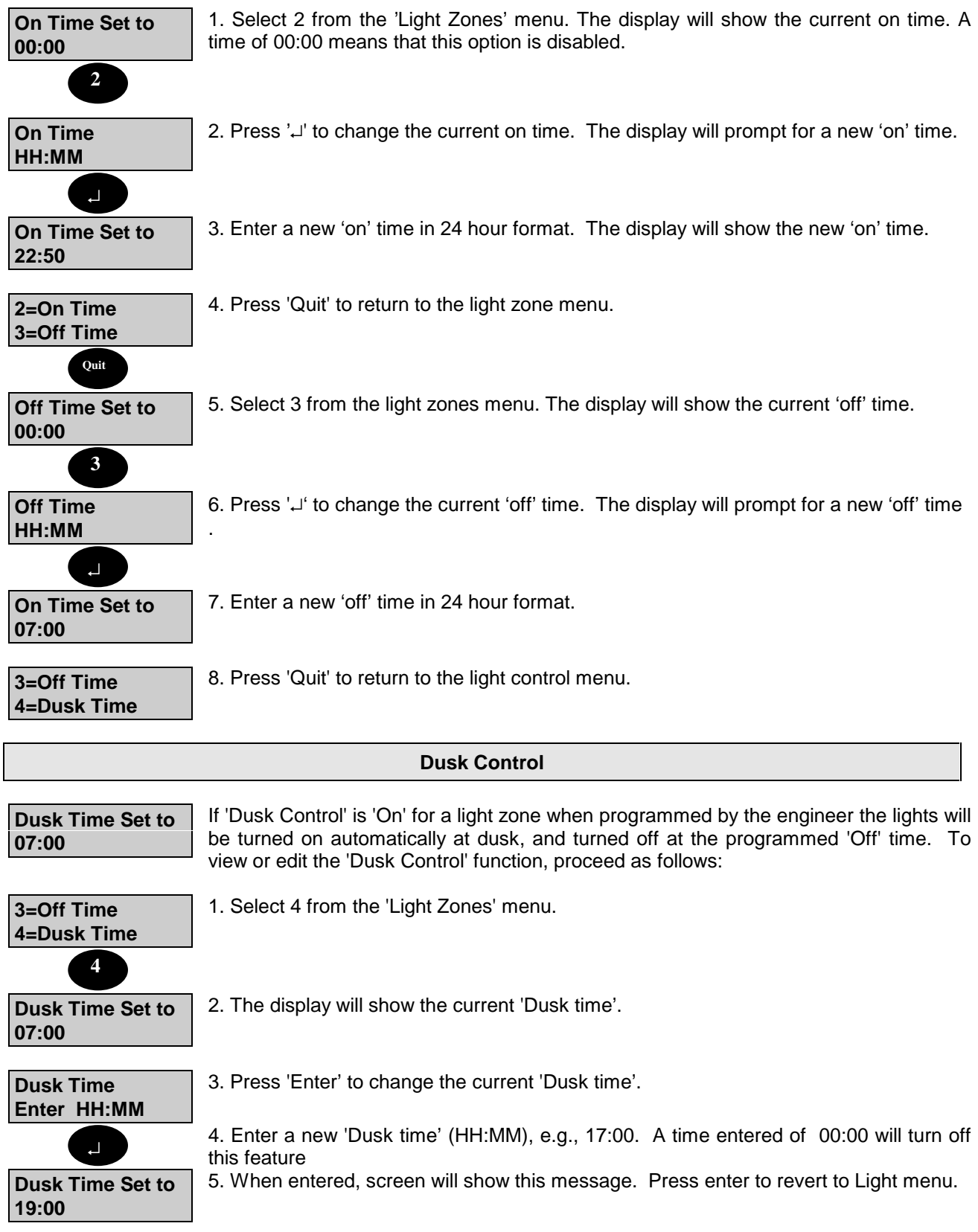

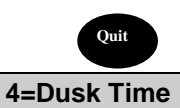

**5=Manual 6=Test**

6. Press 'Quit' to return to the 'Light Zones Menu'

### **Manual Control**

Selecting 'Manual Control' provides the user with the facility to manually turn the light zone 'on' or 'off', or to manually turn the zone 'on' for a programmed duration. To manually turn the light zone 'on' or 'off' and to set the on duration, proceed as follows:

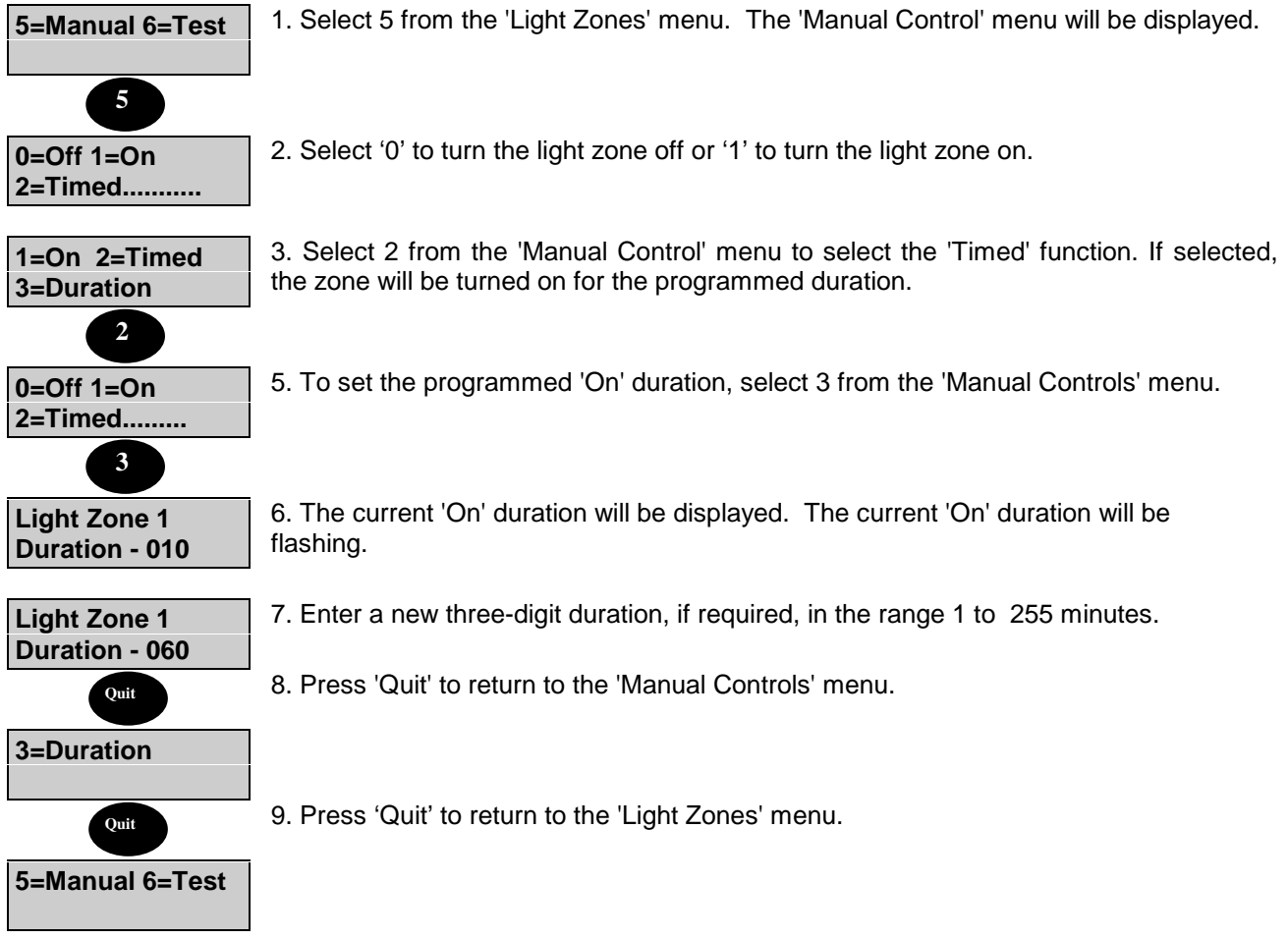

## **Testing Light Zones**

The light zones are not tested as part of a 'Walk Test'. However light zones can be tested at any time by the user.

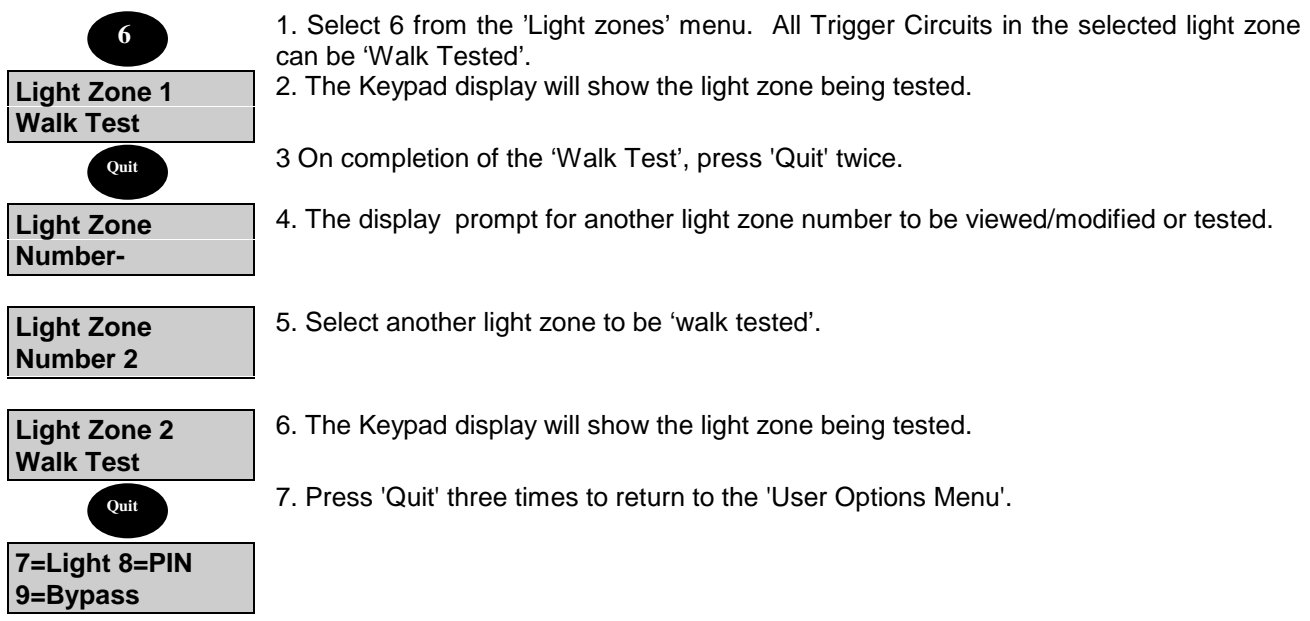

### **Changing PIN Codes**

### **General**

Any user can change their own PIN code at any time, provided the selected PIN code is not already being used. All user PIN code changes are recorded in the system event log.

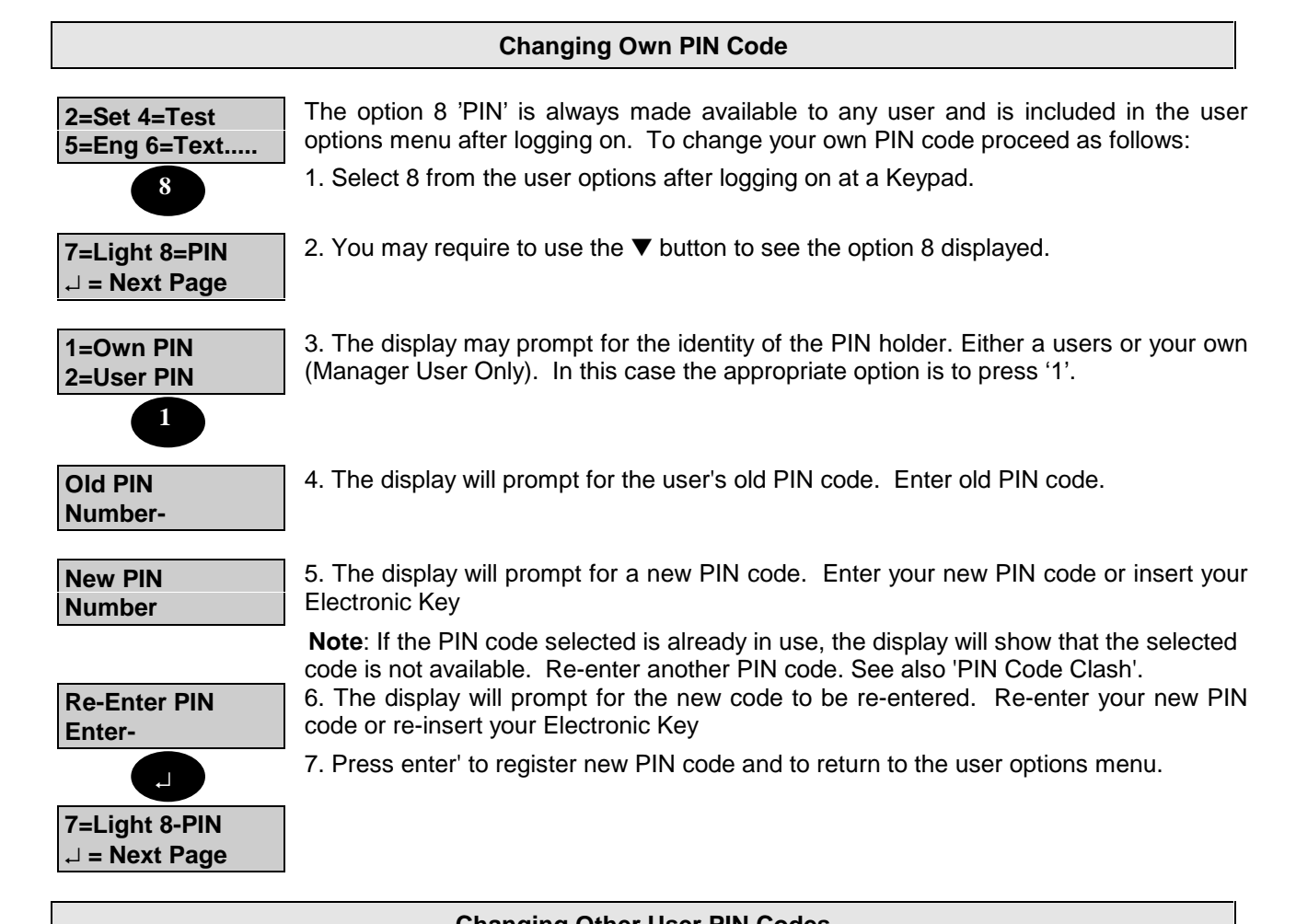

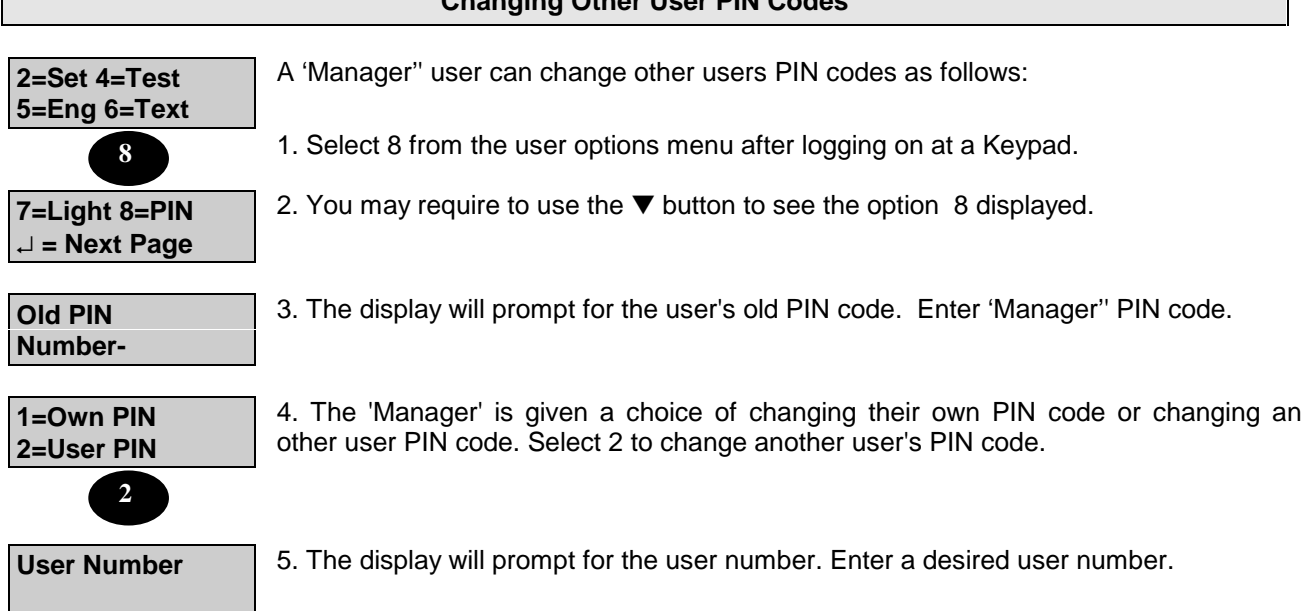

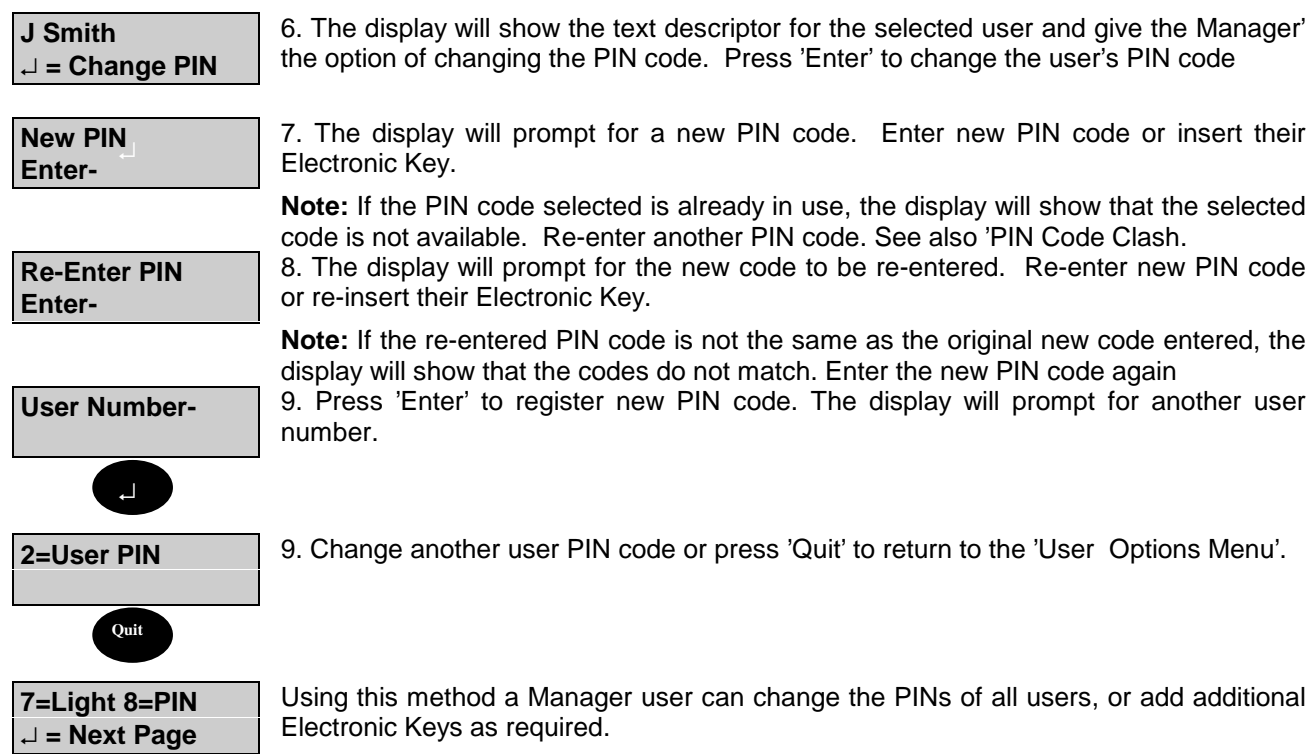

## **Bypassing Circuits or Groups**

Any circuits which have been programmed as 'By-passable' can be bypassed by an 'Engineer', 'Manager' or 'Ordinary User', providing they are authorised to do so, when the area is set. Bypassed circuits or groups will be automatically re-instated when the system is unset, providing doing so will not cause an alarm condition. Any circuits in any area which are already set cannot be bypassed.

A bypass limit may be programmed to limit the number of circuits that can be bypassed at any one time. To bypass a circuit or group, proceed as follows:

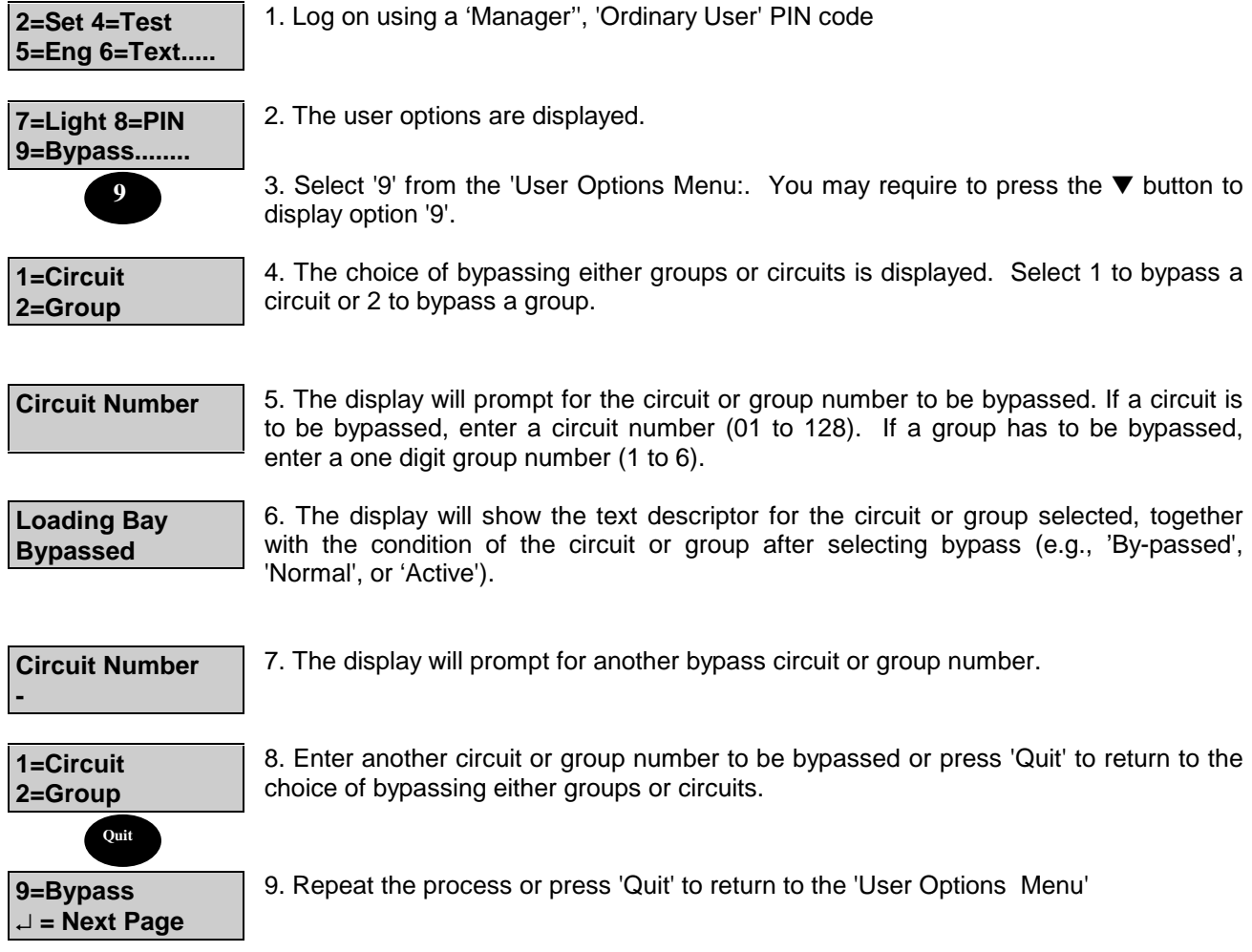

### **ATM Bypass**

The ATM Bypass' function is only applicable to Windsor High Security Systems and is designed to permit a user with 'ATM Bypass' authority to bypass one automatic telling machine (ATM) at any one time during servicing, etc. Having bypassed the ATM, the user has a pre-programmed working time of between 1 and 99 minutes, with a pre-programmed extension period of between 1 and 40 minutes. At the end of the working time, an ATM which remains bypassed will be automatically put back on-line. In order to bypass an ATM, proceed as follows:

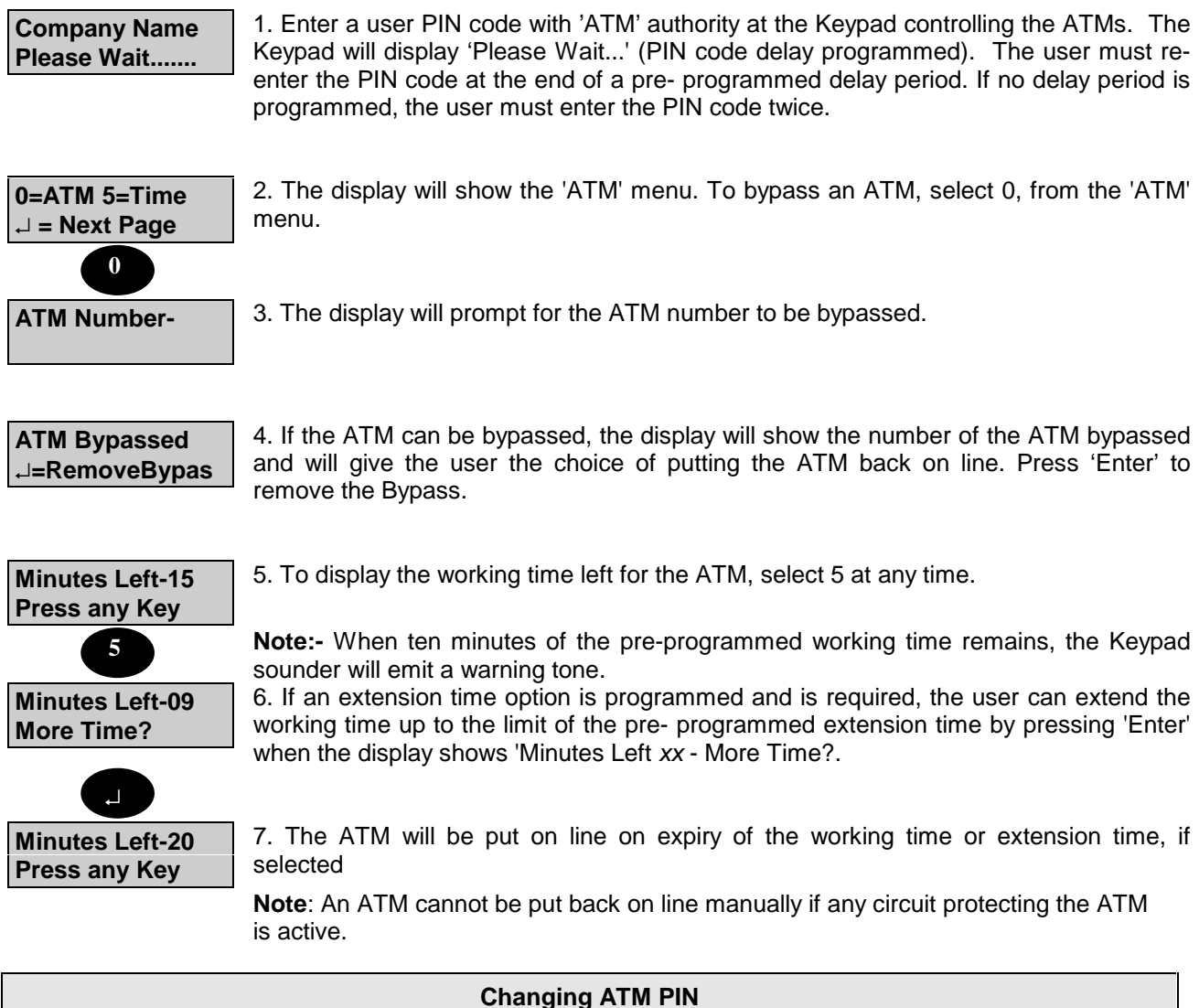

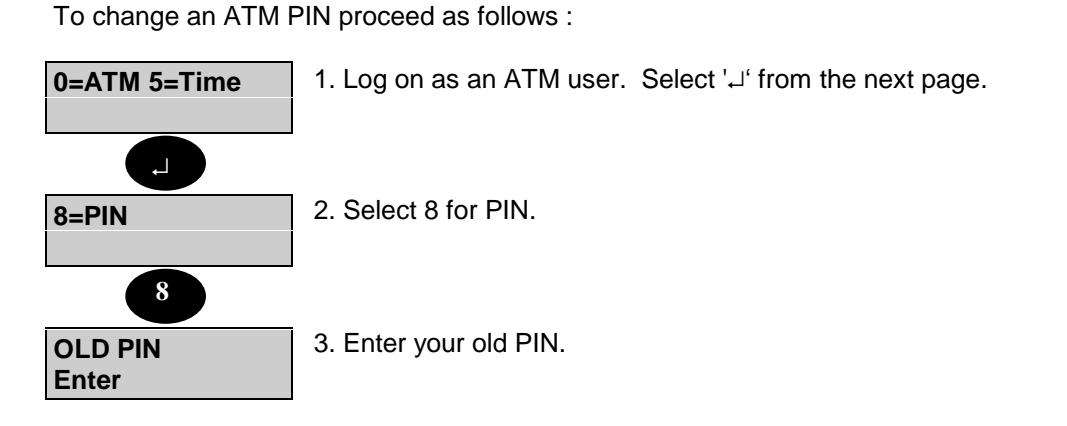

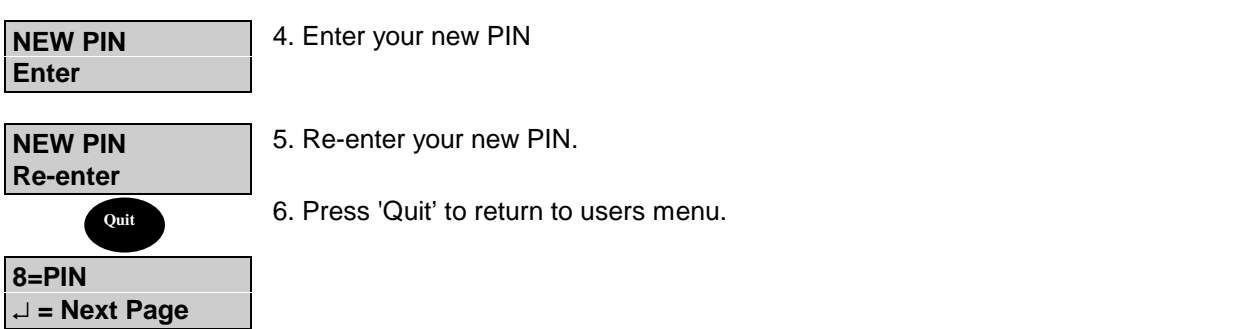

## **Selecting the Chime Function**

Certain circuit types (Entry Points, Alarm Circuits, Push Buttons etc..) can be selected as 'Chime' circuits when the area or system is in the 'Set' or 'Unset' mode. Selecting 'Chime' for a circuit will cause an audible 'Chime Tone' to be emitted from all internal sounders in the area(s) if the circuit is activated. The 'Chime' function can be selected as either 'on' or 'off' for permitted circuits by a user with 'Manager' or 'Ordinary' authority, or by the alarm company engineer. To select the 'Chime' function for a circuit, proceed as follows:

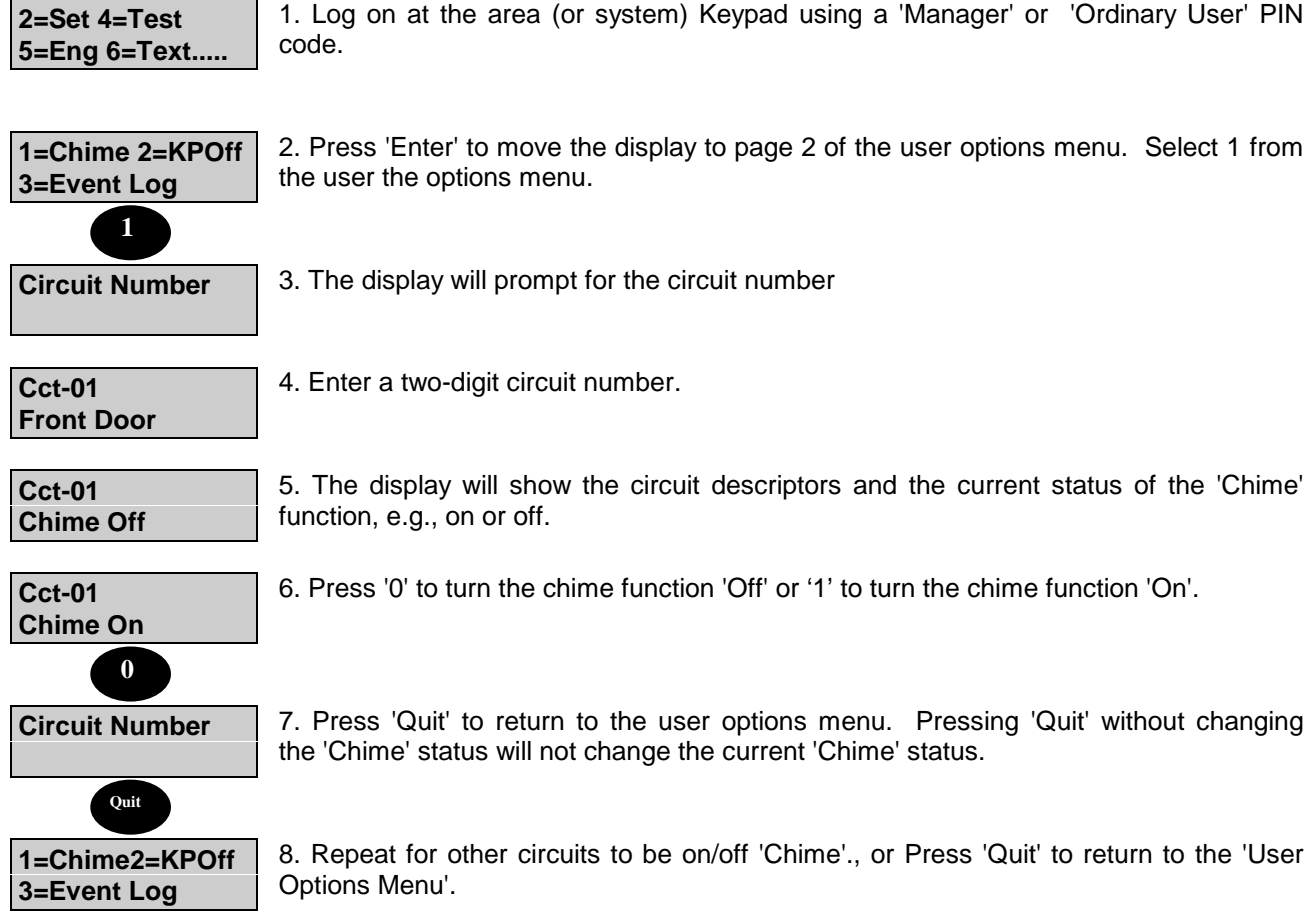

## **Disabling a Keypad**

A 'Manager'' user can disable a Keypad in an authorised area if required, providing the area is unset. Disabling a Keypad will render all buttons on the Keypad inoperative, however the Keypad display will continue to operate normally. To disable a Keypad, proceed as follows:

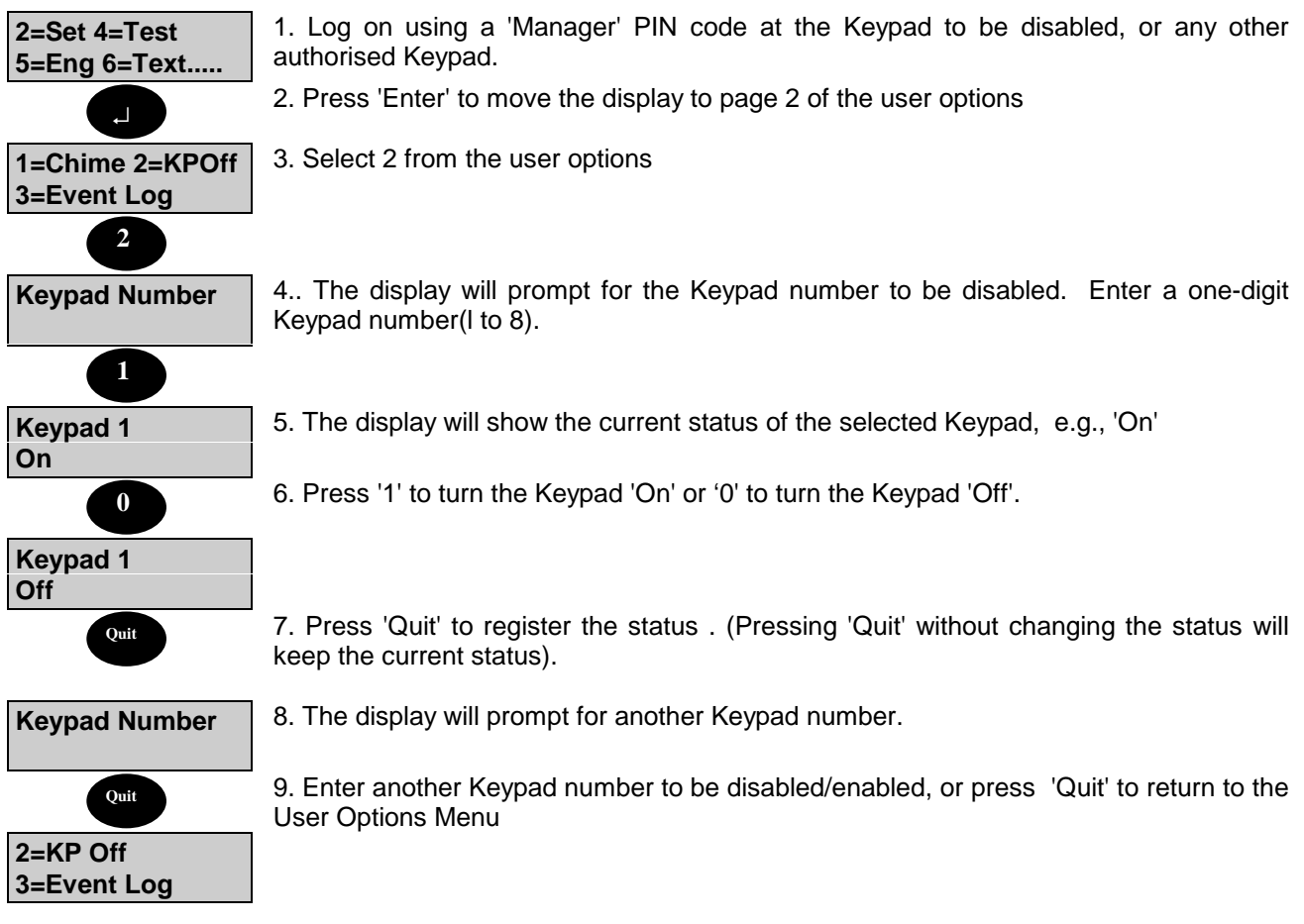

## **Changing User Authority**

The user authority can be allocated and changed by a 'Manager' user. To allocate or change the authority of a user, proceed as follows:

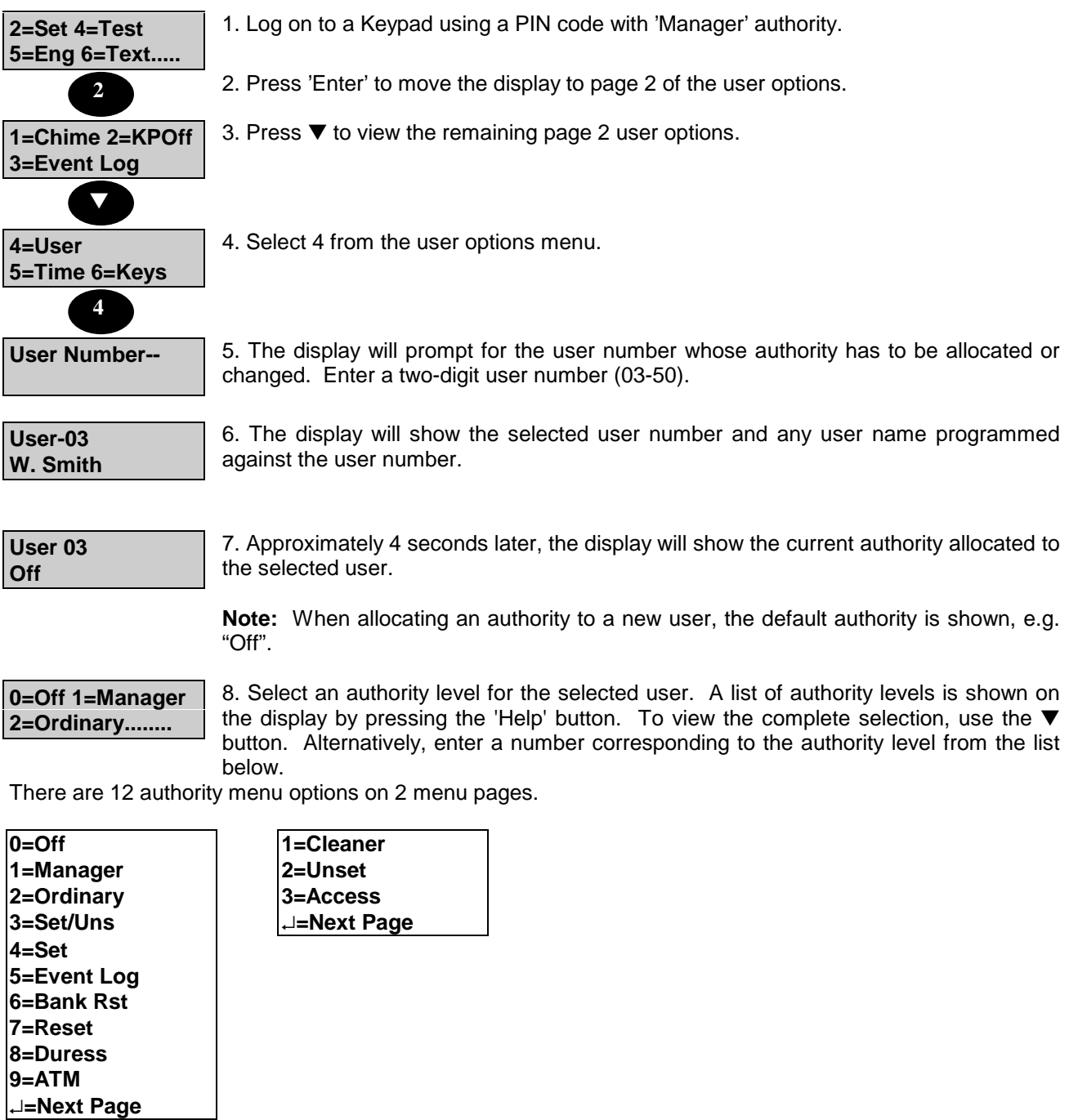

 $\overline{\phantom{a}}$ 

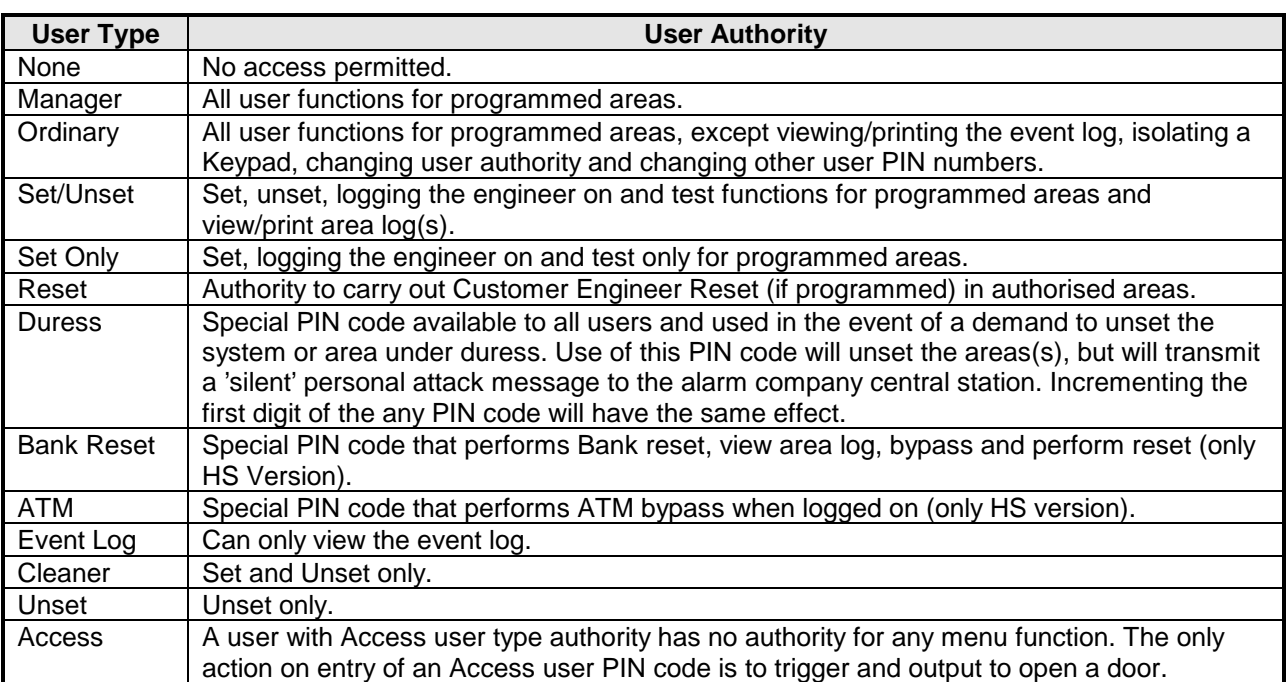

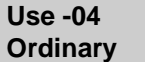

8. The display will show the selected authority, then prompt for the area authority to be allocated, beginning with area 1.

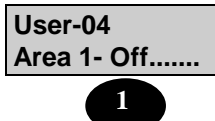

9. Select 1 if area authority for area 1 is to be allocated to the selected user, or select '0' if no authority is to be given for area 1

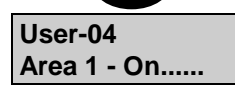

10. The display will then move on to other areas configured for the system. Repeat the above procedure for each area, as applicable.

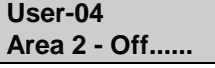

**User-04 Gp1-Off Gp2-Off..**

11. The system will then prompt for authority to be allocated to bypass any programmed groups of circuits. Again, select 1 for authority or 0 for no authority. Repeat the procedure for each group, as applicable. **Note:** Up to six bypass groups can be configured .

**User Number--** 13. When authority has been allocated to the user, press 'Quit'. The display will prompt for the next user number. Repeat procedure for any other users, or return to the user options menu by pressing 'Quit'.

**4=User 5=Time Quit**

**6=Keys........**

**Note:** The ▲ ▼ keys can be used to move between fields without editing the current value.

## **Changing the System Clock**

A user with 'Manager' or Ordinary User' authority can change the system clock by a maximum of 75 minutes in either direction. All changes to the system clock are recorded in the system event log. To change the system clock, proceed as follows:

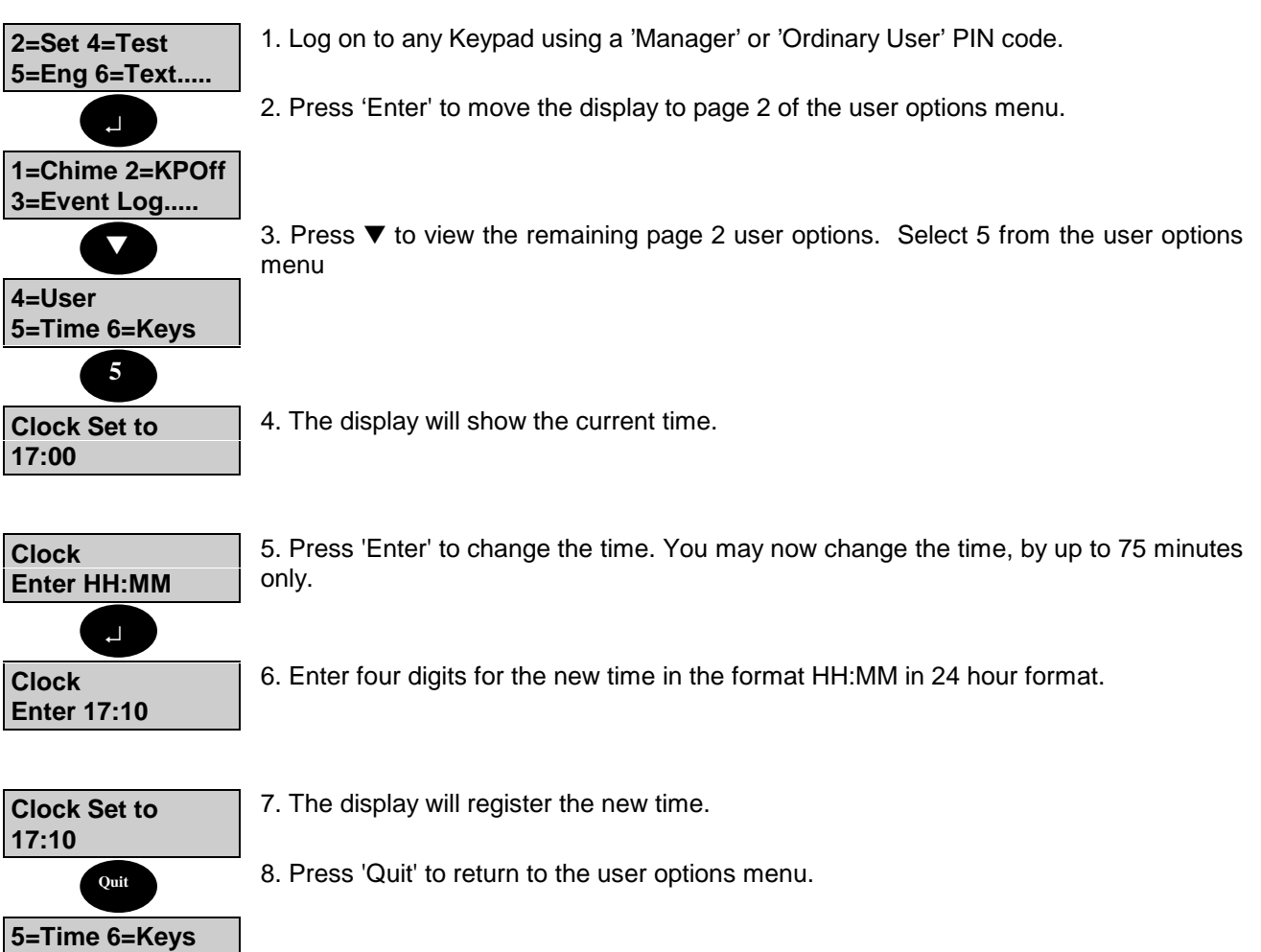

## **Programming Electronic Keys**

A user with 'Manager' authority can add Electronic Keys to replace the user PIN code allocated. This option is only available at a Keypad with an LCD display. All Electronic Key allocations are recorded in the system event log as PIN changes. To programme an Electronic Key, proceed as follows:

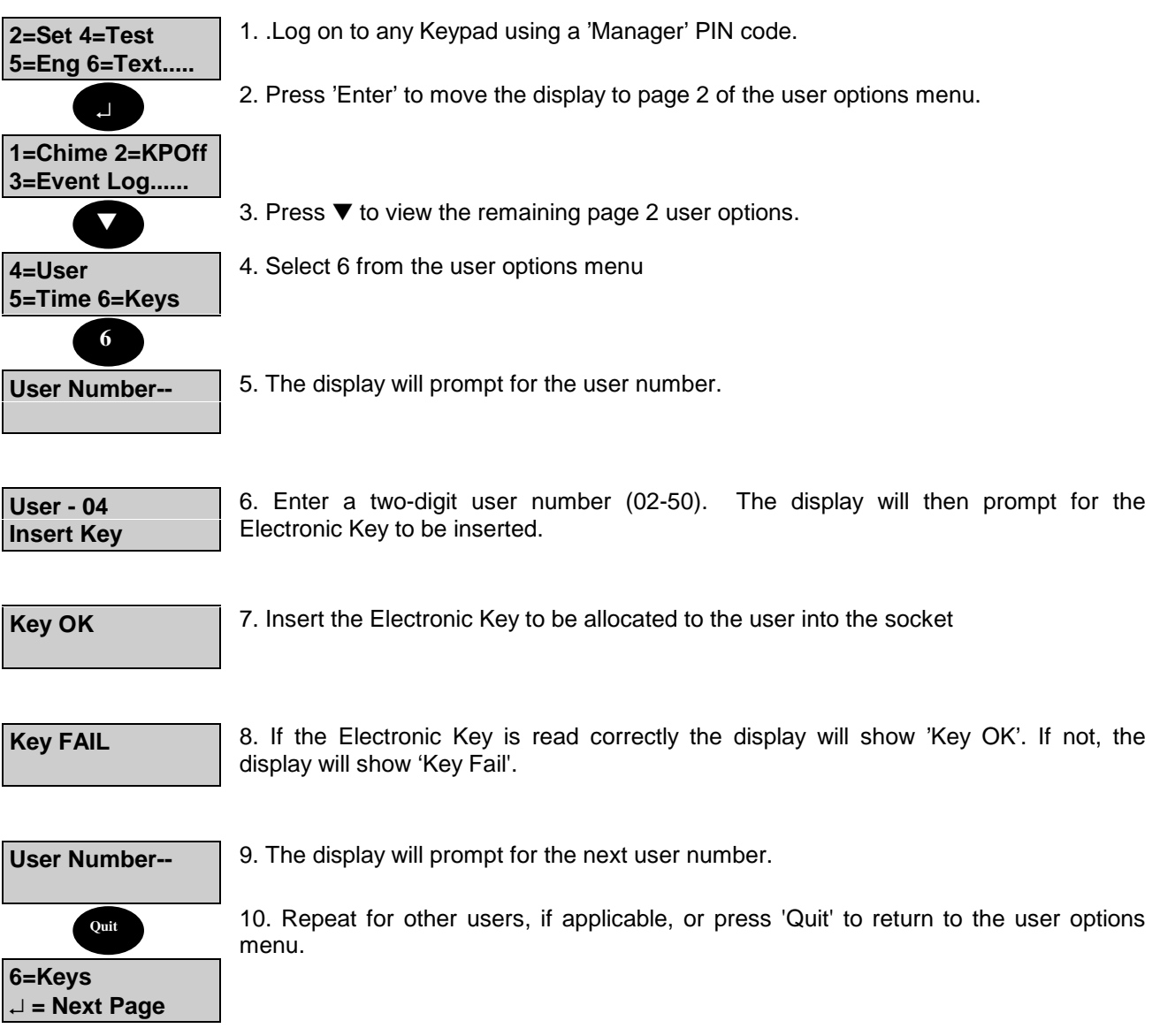

### **The Event Programmer**

Windsor 500 incorporates a time scheduler, referred to as the event programmer. The event programmer can have up to 4 different time schedules which can be applied to any of the control panel areas. Each schedule has a number of times for each day of the week. The actual times in the schedule depends on the type of software fitted to the control panel (commercial or high security) as shown;

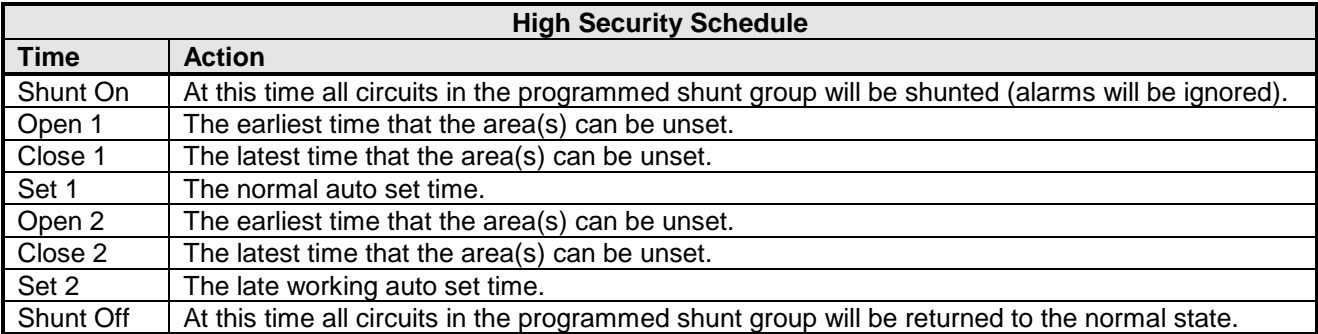

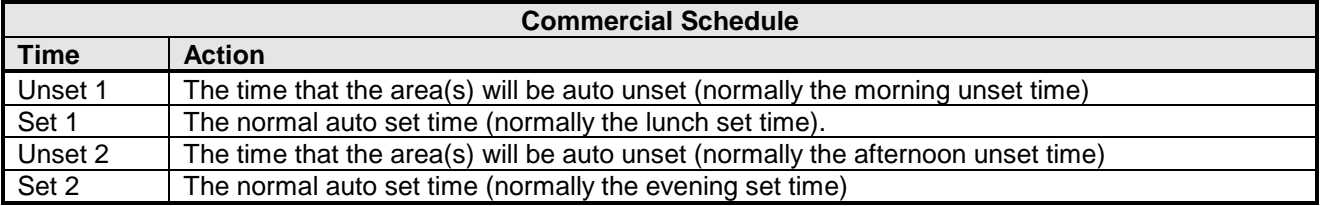

The following procedures assume the event programmer has been programmed by the installation engineer. A user with 'Manager' or 'Ordinary' User authority can normally only view the event programmer for an authorised area from a Keypad authorised for the same area. A 'Manager'' or 'Ordinary' User can select late working, add holidays and extend the set time. The system may be programmed to allow such users to change the schedule times.

**Note:-** The event programmer can only be viewed when the area is unset. All changes to the event programmer are recorded in the system event log. To access the event programmer proceed as follows:

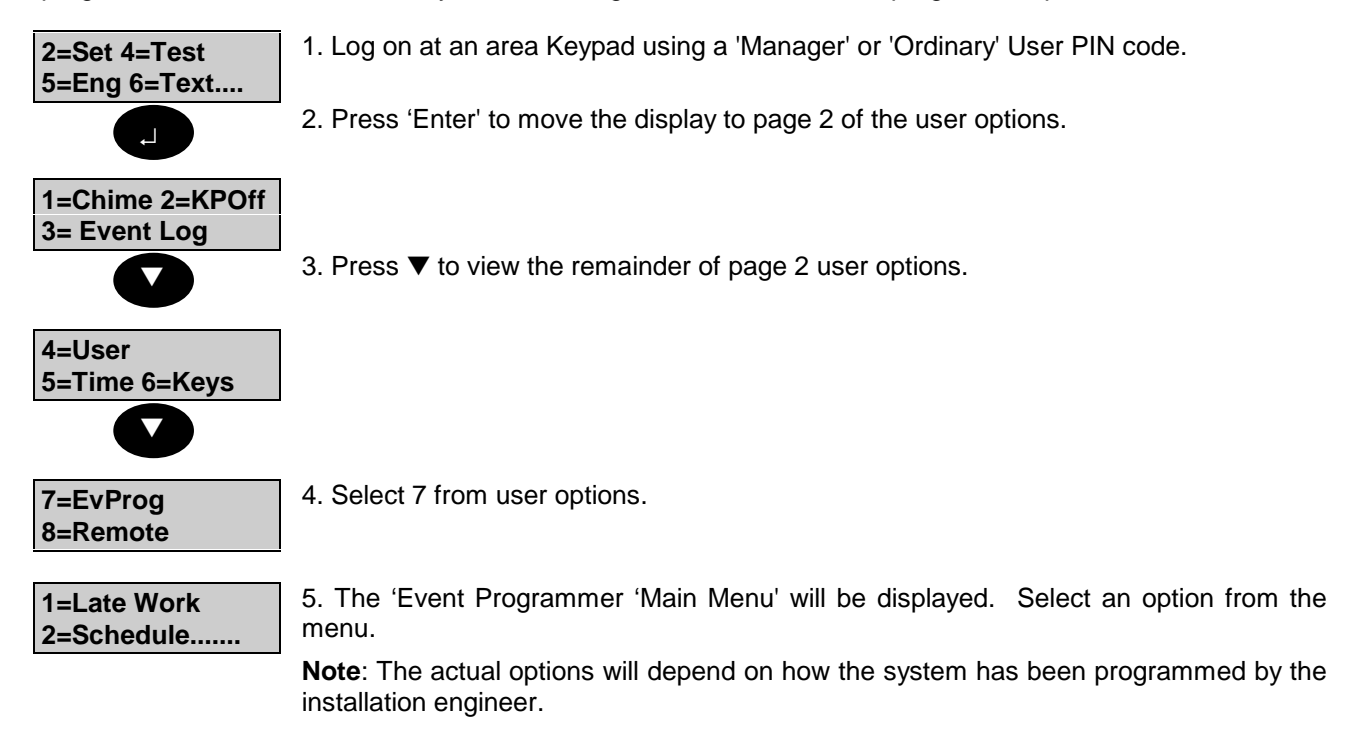

### **Changing Late Working Days**

The late work option will only be available if there is a programmed Set 2 time for the day. If you log on during the set 1 warning period, and a set 2 time has been programmed, then the late working option will be displayed in place of the normal log on menu.

Late working can also be selected out with the set 1 warning period by proceeding as follows:

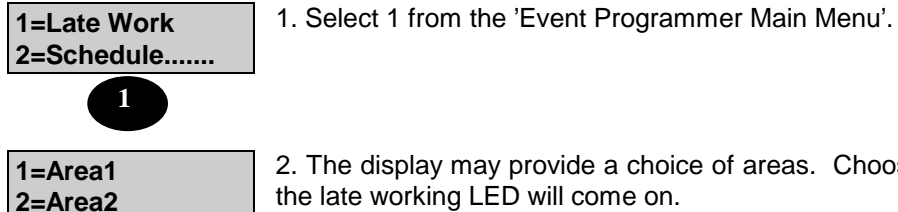

2. The display may provide a choice of areas. Choose the required area. If successful the late working LED will come on.

#### **Extending the Set Time (Commercial Only)**

The set time can be extend by up to the end of the programmed schedule day. This is normally midnight but may be programmed by the engineer to allow operation though midnight.

It is only possible to extend the set time by logging on during the set warning period. The Ext Time option will appear on the event programmer menu.

**0=Ext Time 1=Late Work ...** 1. Select 0 from the 'Event Programmer Main Menu'.

**Ext Time (in mins)-\_\_\_**

Enter the number of minutes in the range 1-255. This operation can be repeated so long as the extended time is before the end of the programmed schedule day.

#### **Viewing/Changing Scheduled Times**

You can only change the times if this option has been programmed by the installation engineer. To view or change the scheduled times proceed as follows:

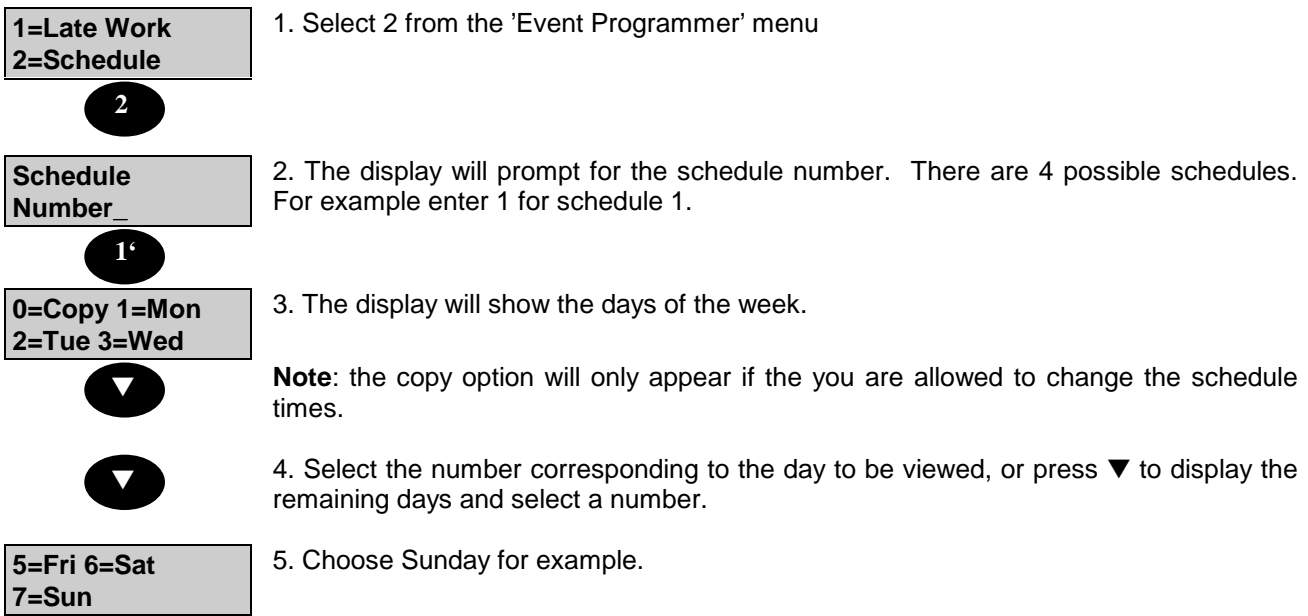

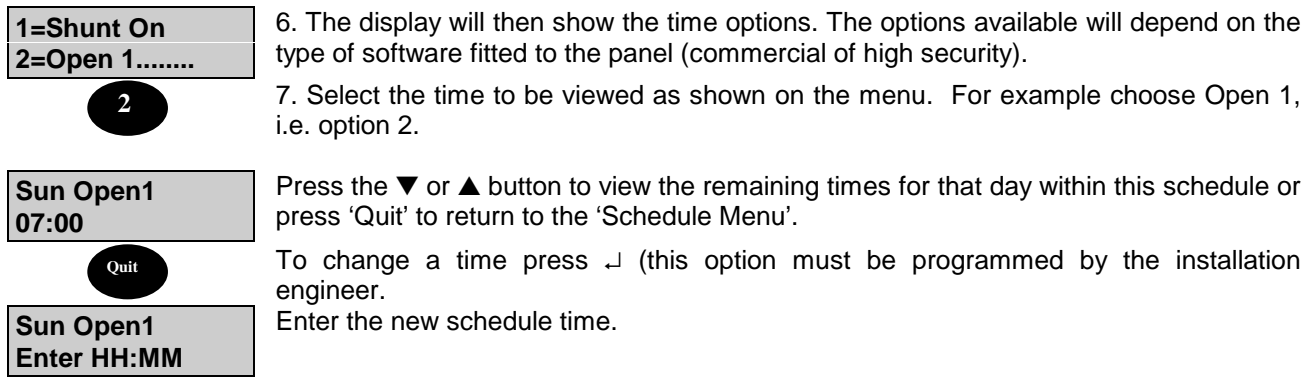

## **Viewing Scheduled Holiday Periods**

To view or add holidays to the holiday schedule, proceed as follows:

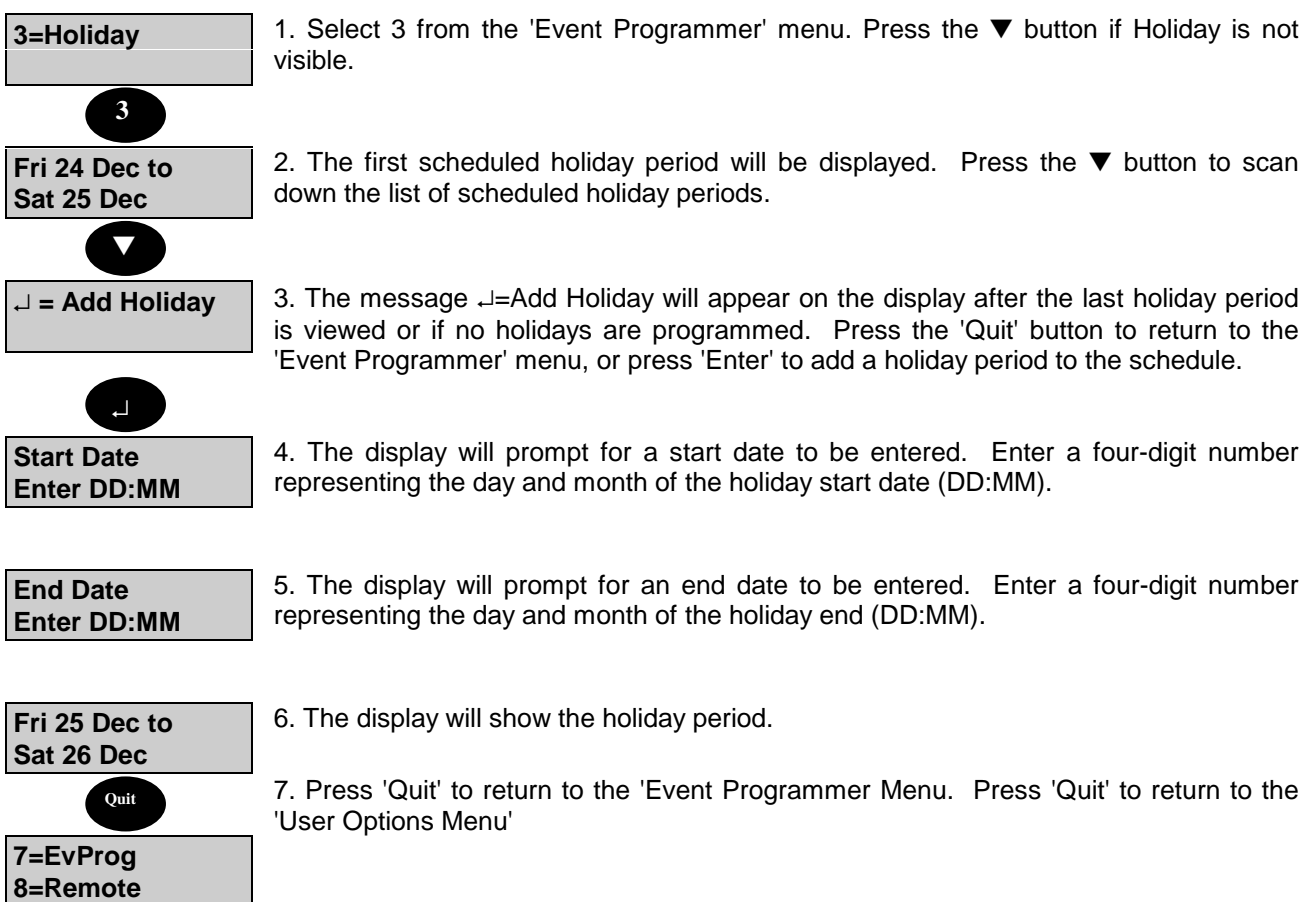

## **Remote Operation**

### **7=EvProg 8=Remote**

The Windsor system can be controlled from a local or remote personal computer. To 'log on' to the system from a computer the Engineering communicator must be programmed by the installation engineer for the required remote functions. All Keypads will display 'Out of Service' until the 'Remote User' logs off. Select 'Remote' to allow the off-site engineer access to the panel.

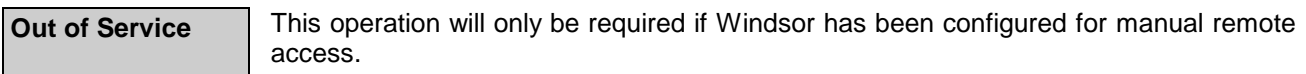

### **Manager Isolate**

A user with 'Manager' authority can isolate all circuits or concentrators. This option is only available if enabled by the engineer. All isolate operations are recorded in the system event log. To isolate a circuit, concentrator or all, proceed as follows :

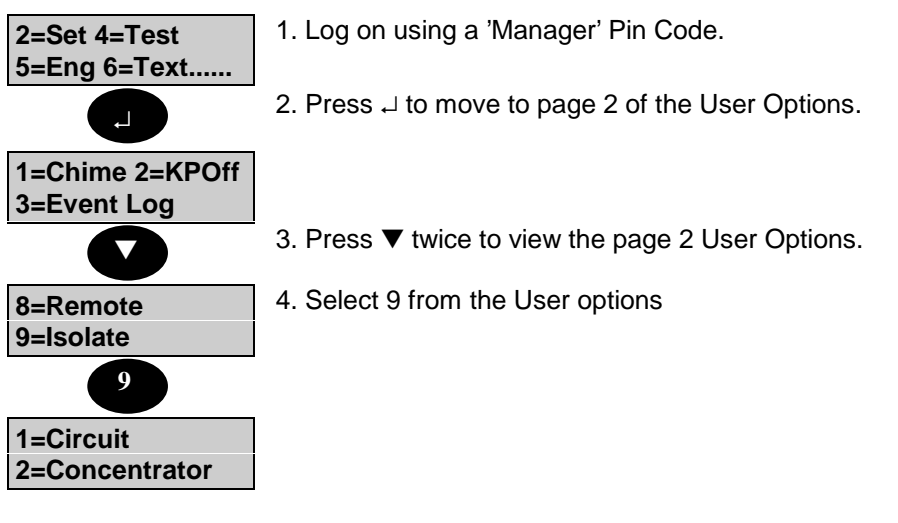

**Important Note :**

**Care must be taken when bypassing or isolating circuits**.

**Bypass** when bypassed the circuit is only ignored for the next set period.

**Isolate** when isolated the circuit or concentrator is ignored until the isolate is removed by either the customer or engineer.

#### **Isolate Circuit**

The isolate circuit operation enables a circuit to be isolated in case of a fault.

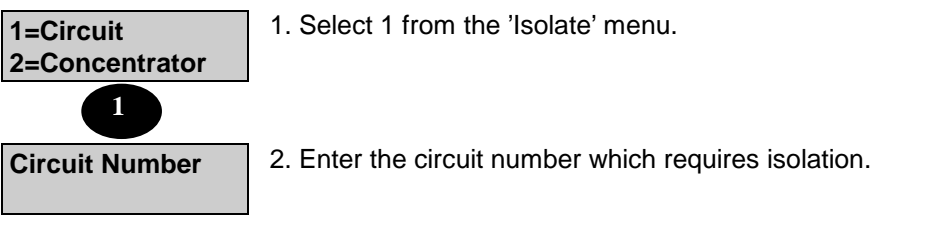

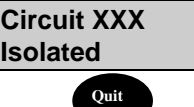

3. Press 'Quit' to return to the 'Isolate' menu.

**Note :** The circuit isolate will only be removed if the fault condition has cleared. To reenable repeat the above procedure.

### **Isolate Concentrator**

The isolate concentrator operation enables a concentrator to be isolated in case of a fault.

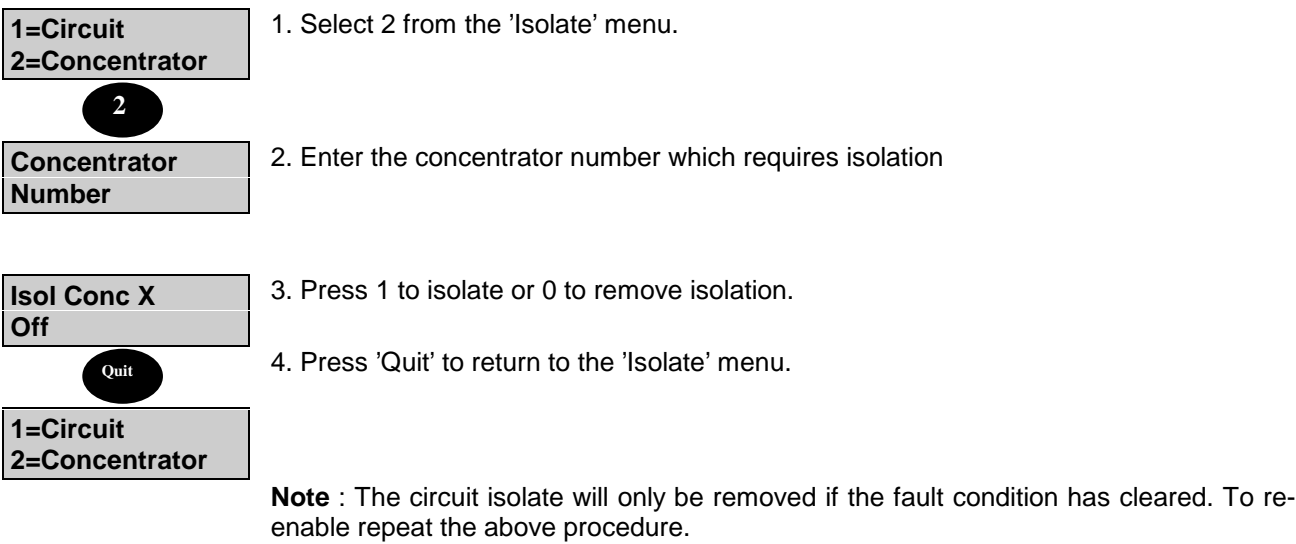

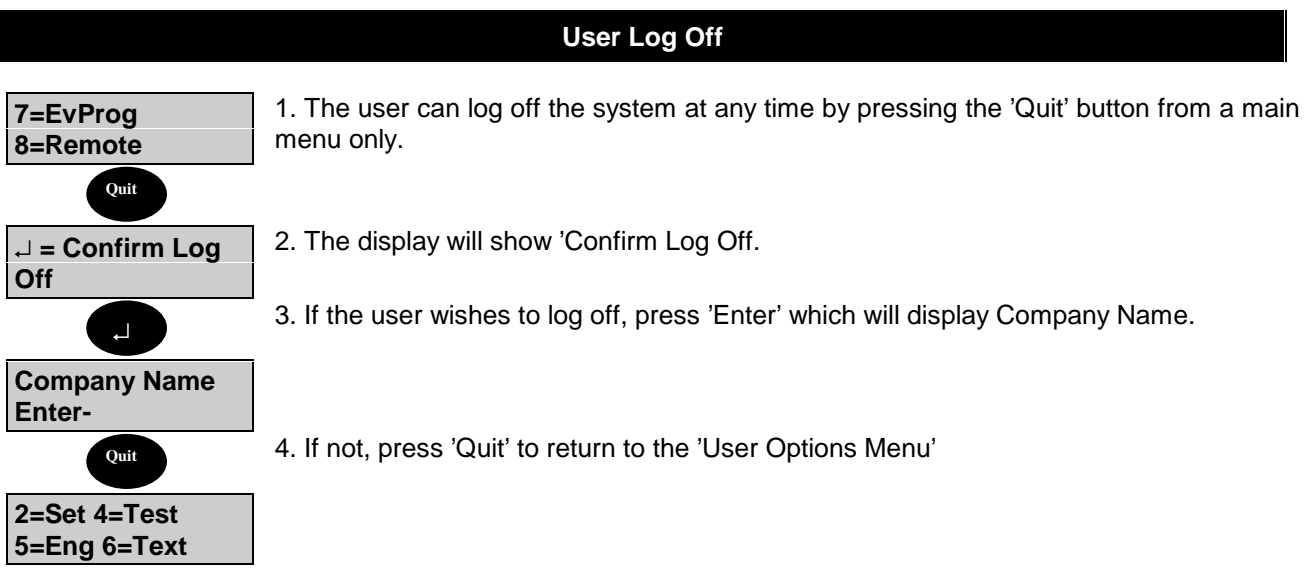

## **System Details**

### **General**

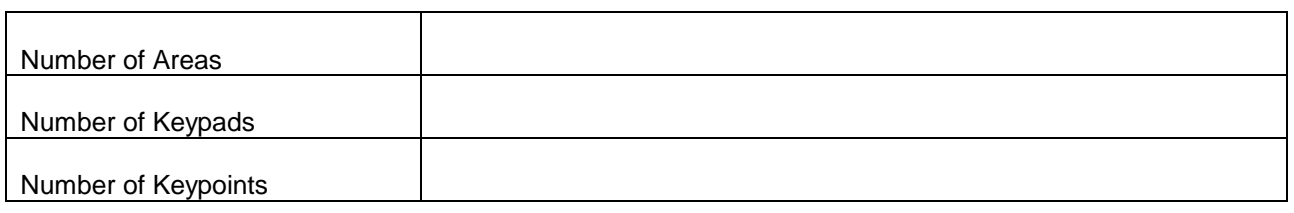

## **Area Descriptions**

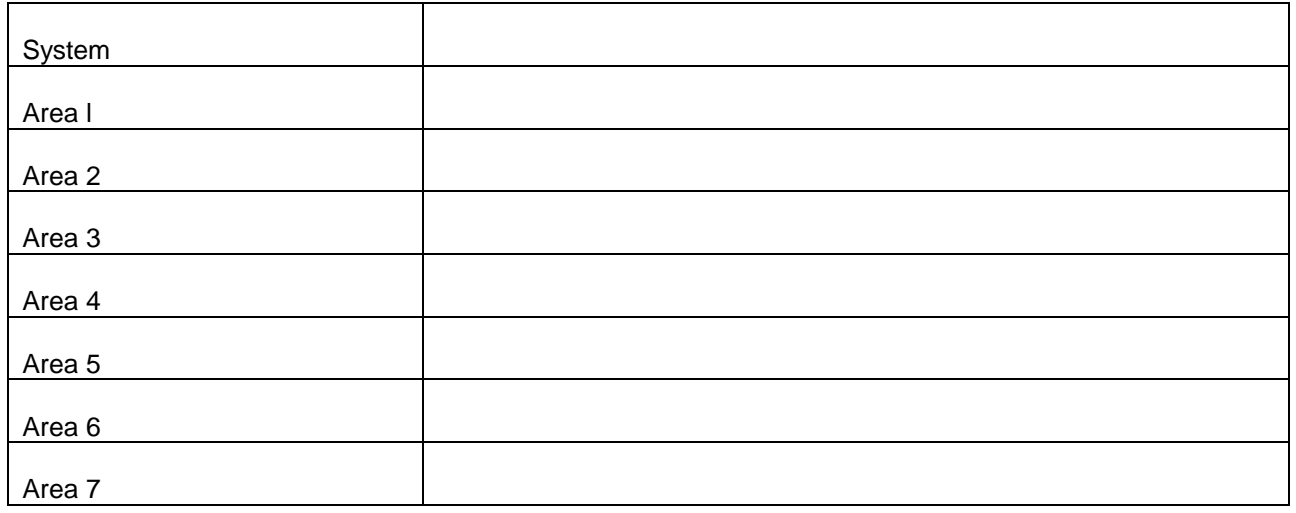

## **Bypass Group Descriptions**

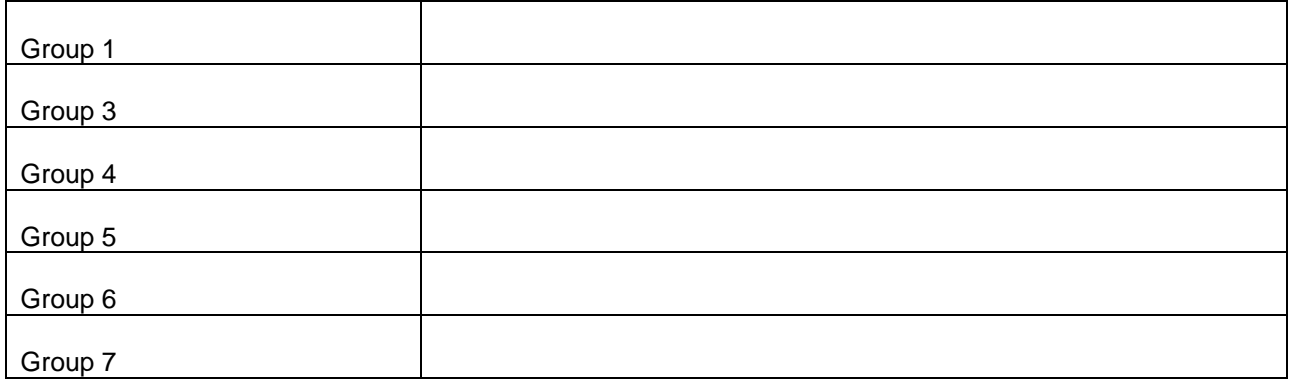

## **Circuit Descriptions**

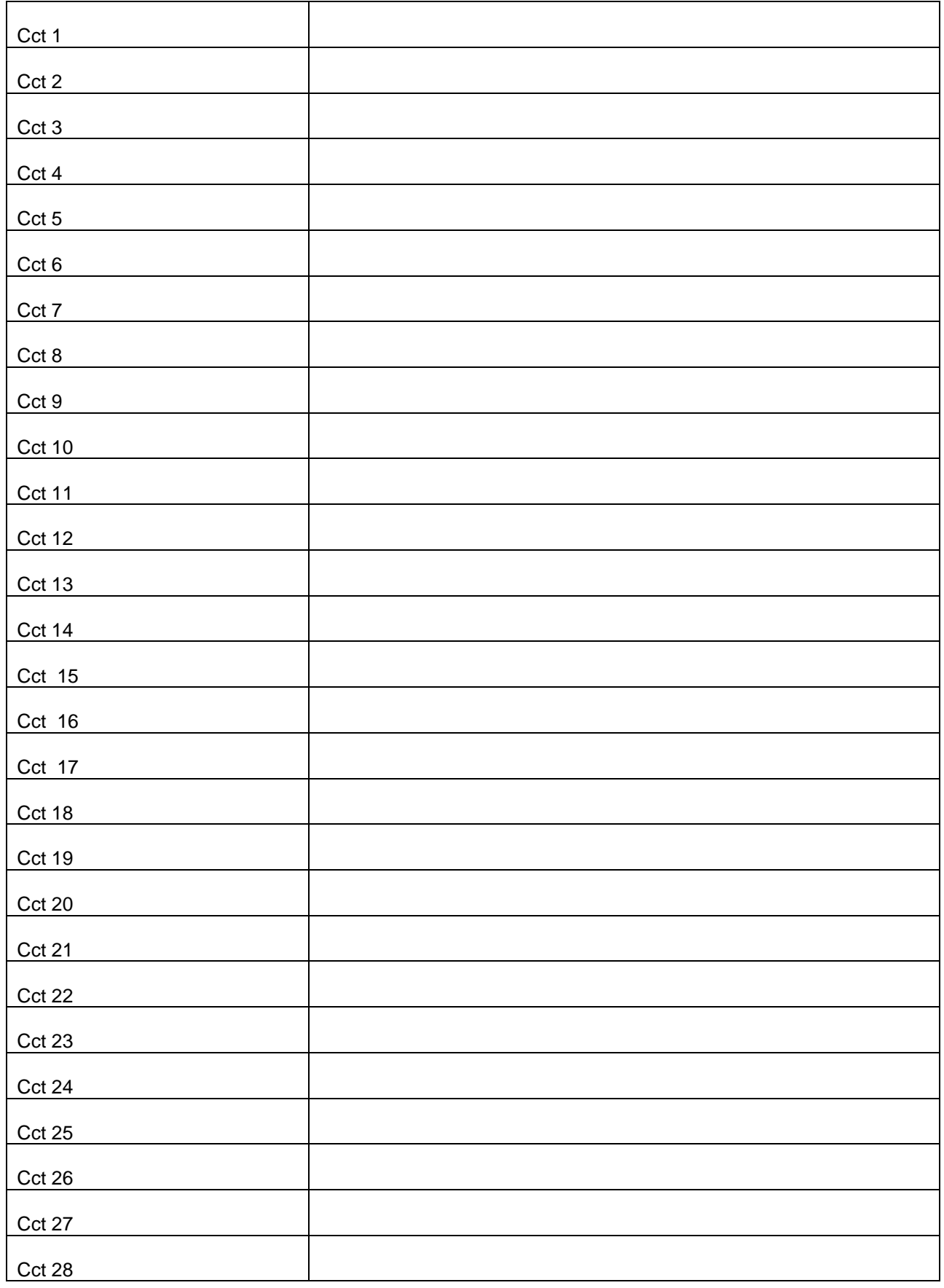

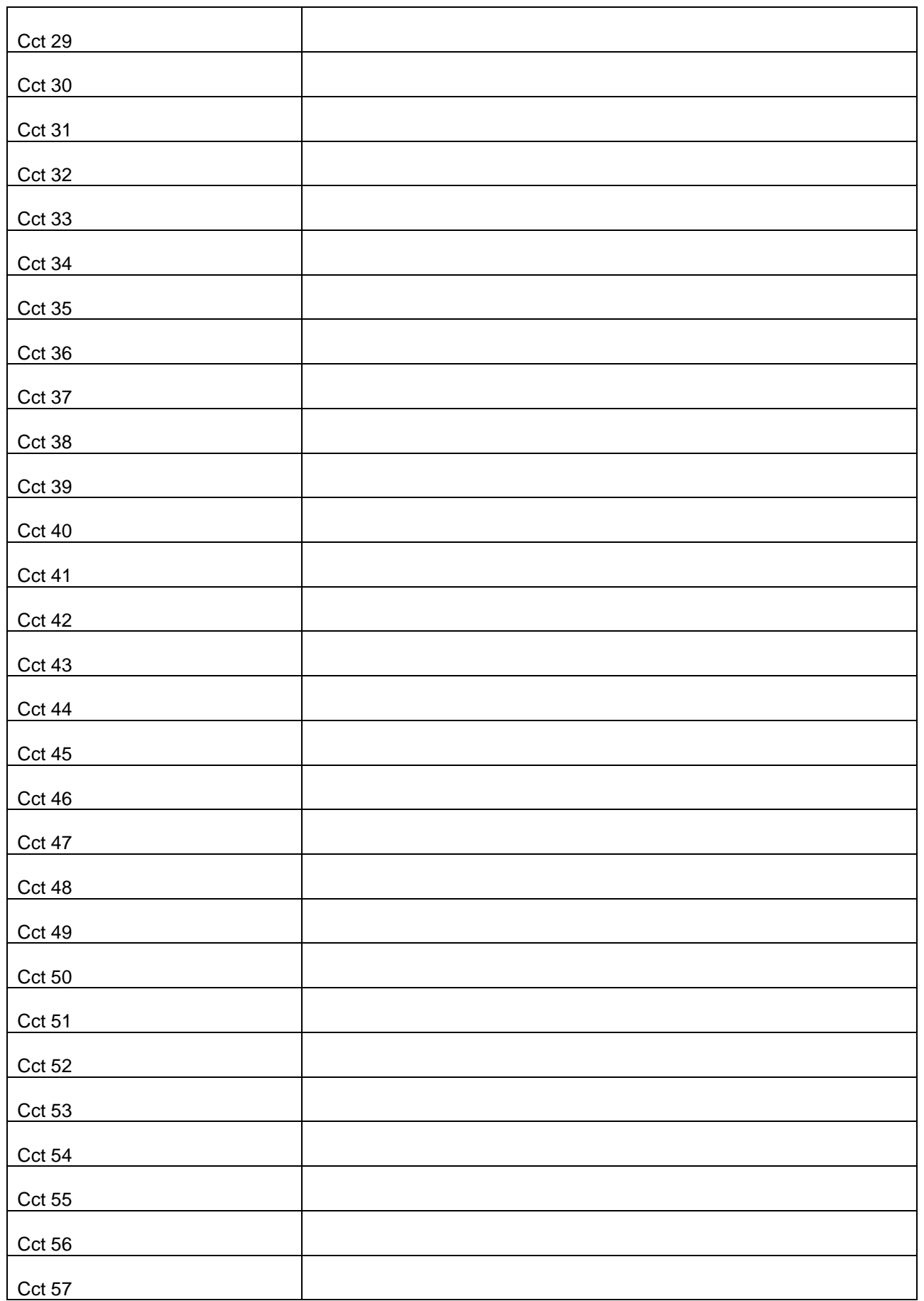

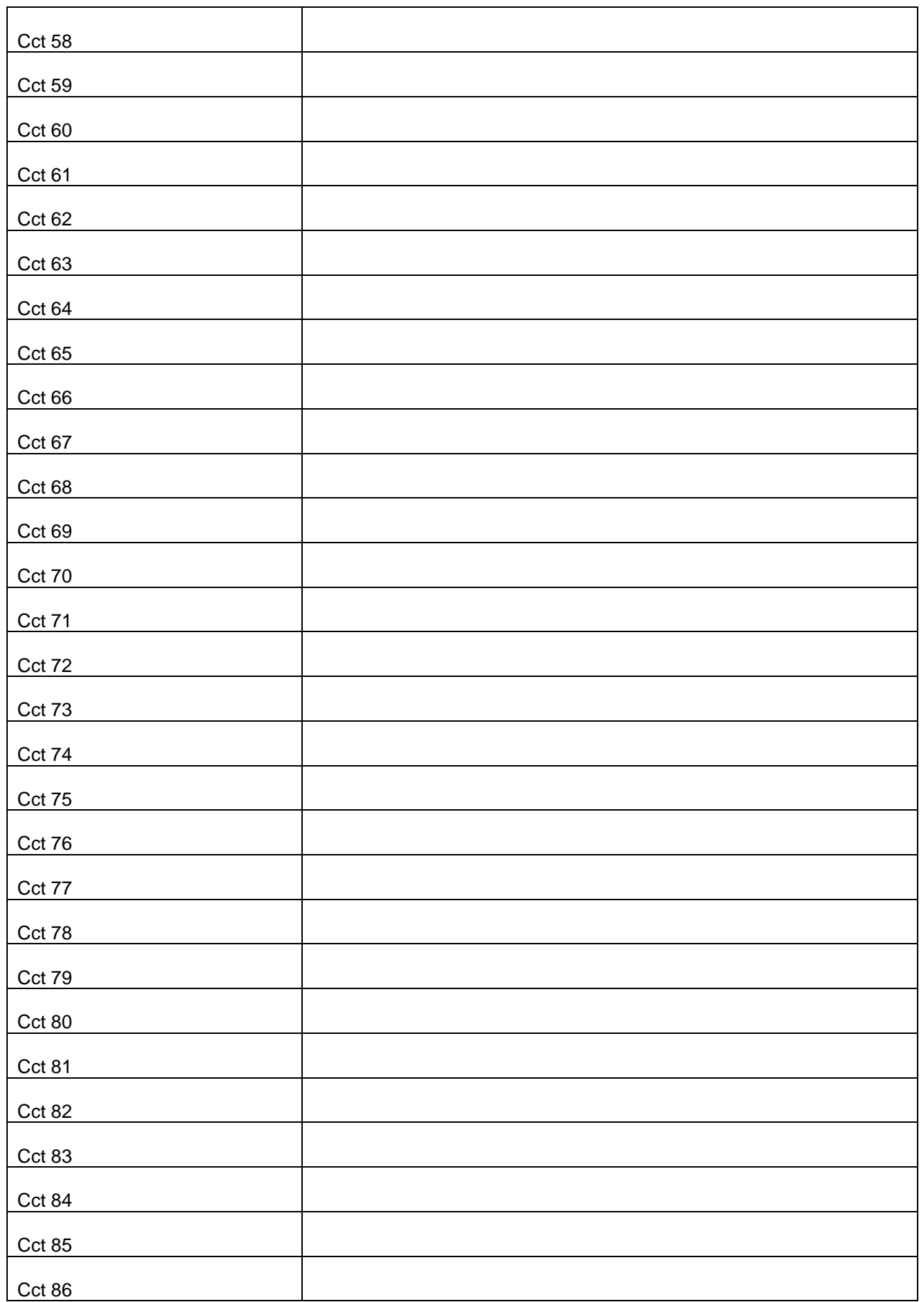

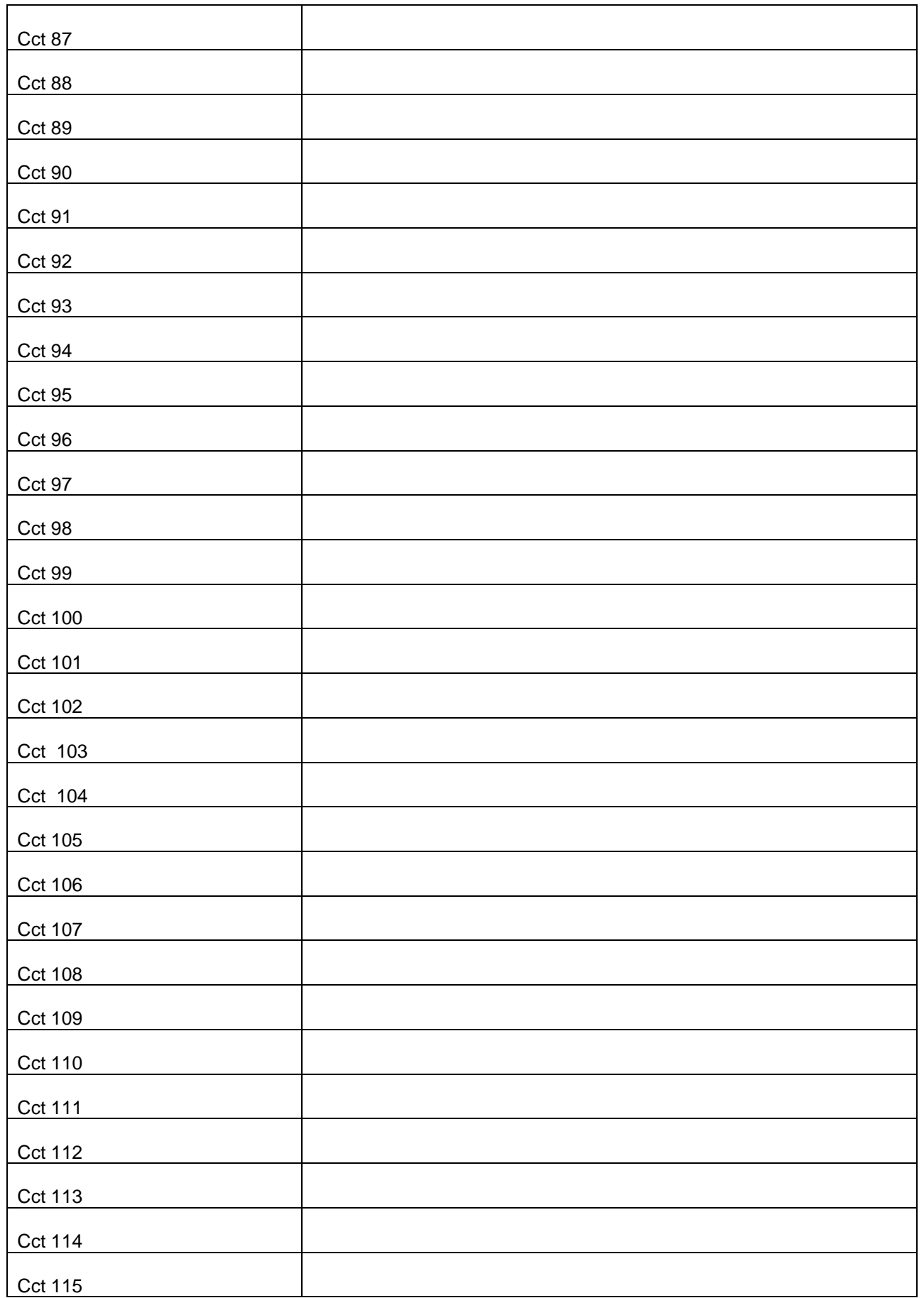

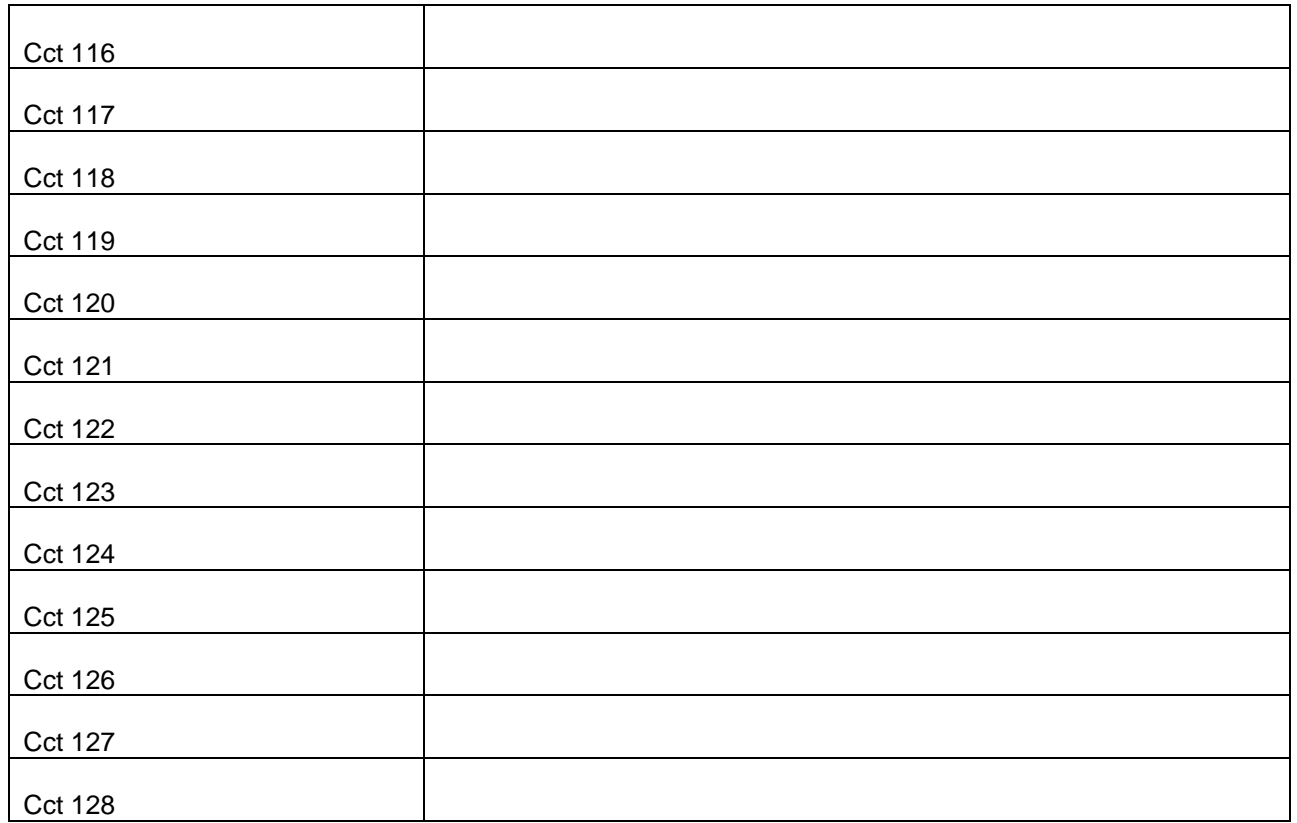

## **User Authorities & Descriptors**

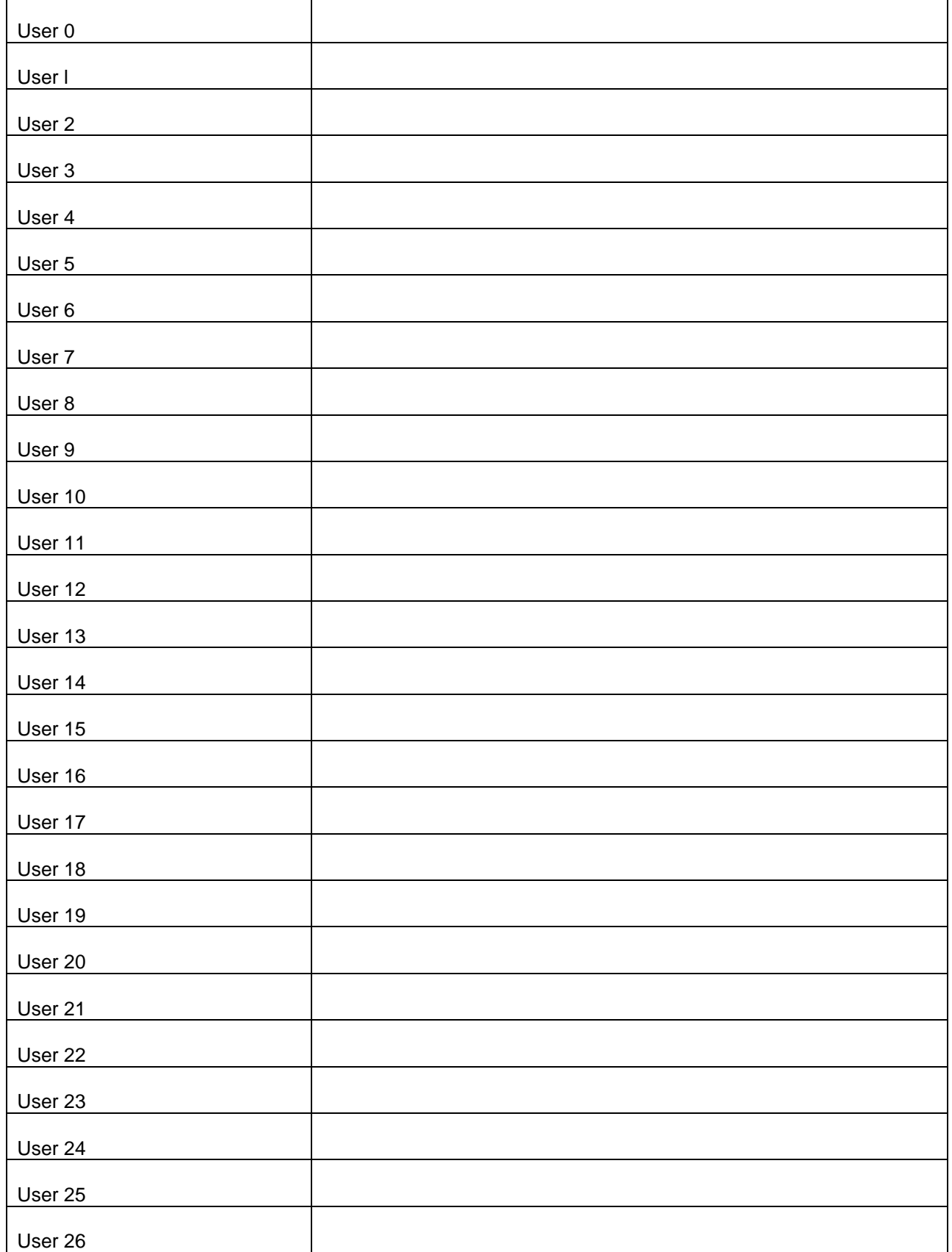

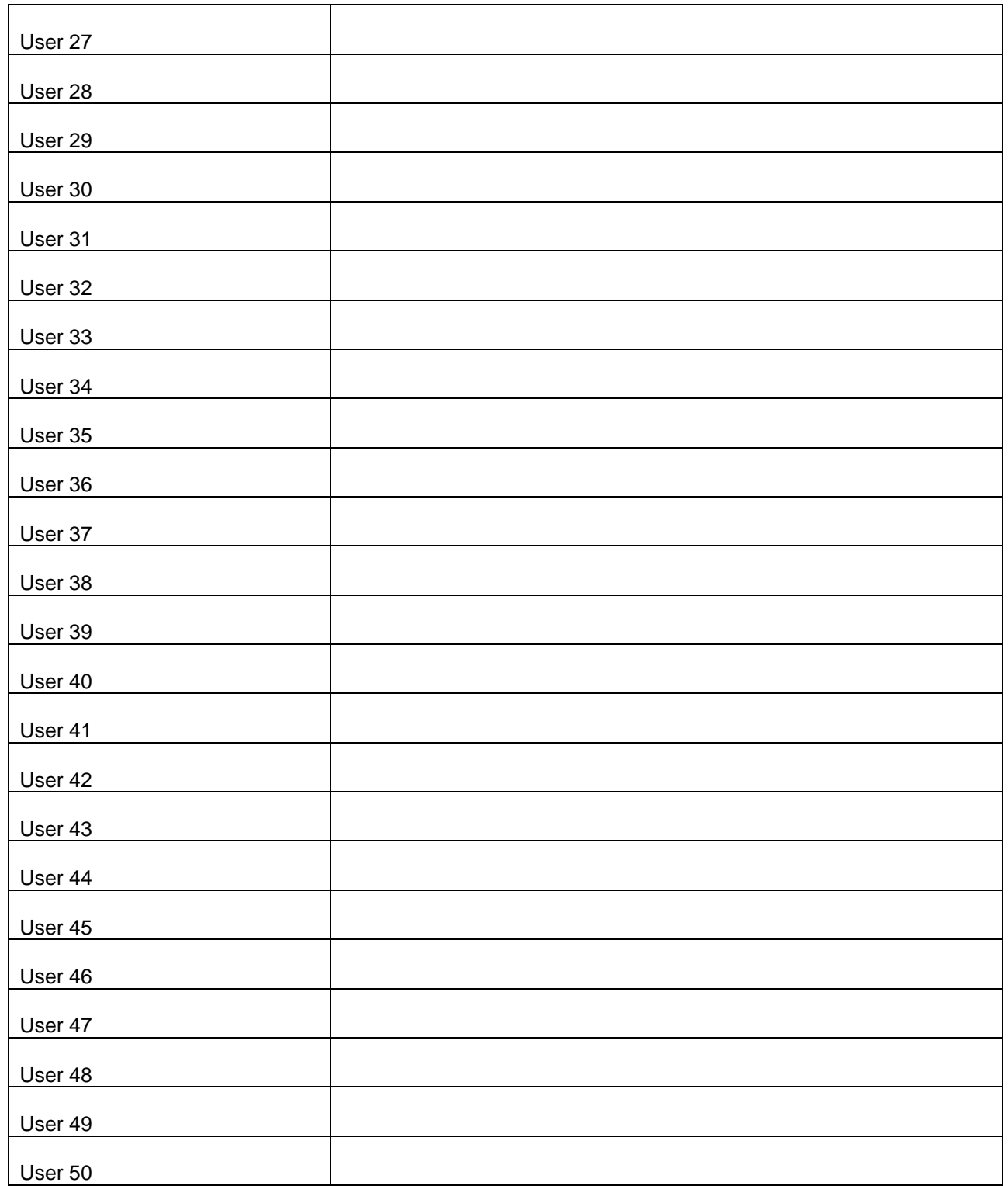

# **Event Log and Area Log Messages**

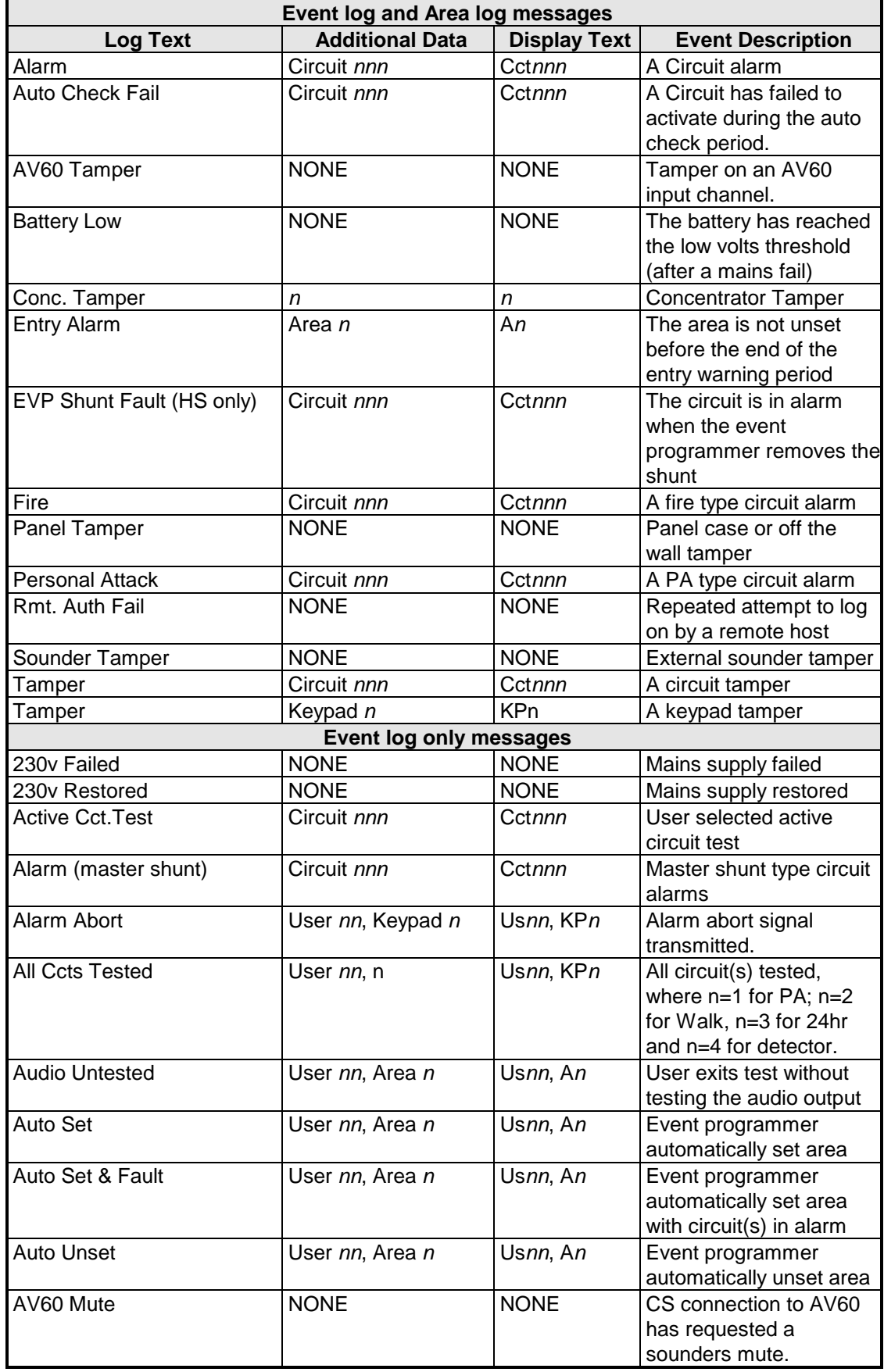

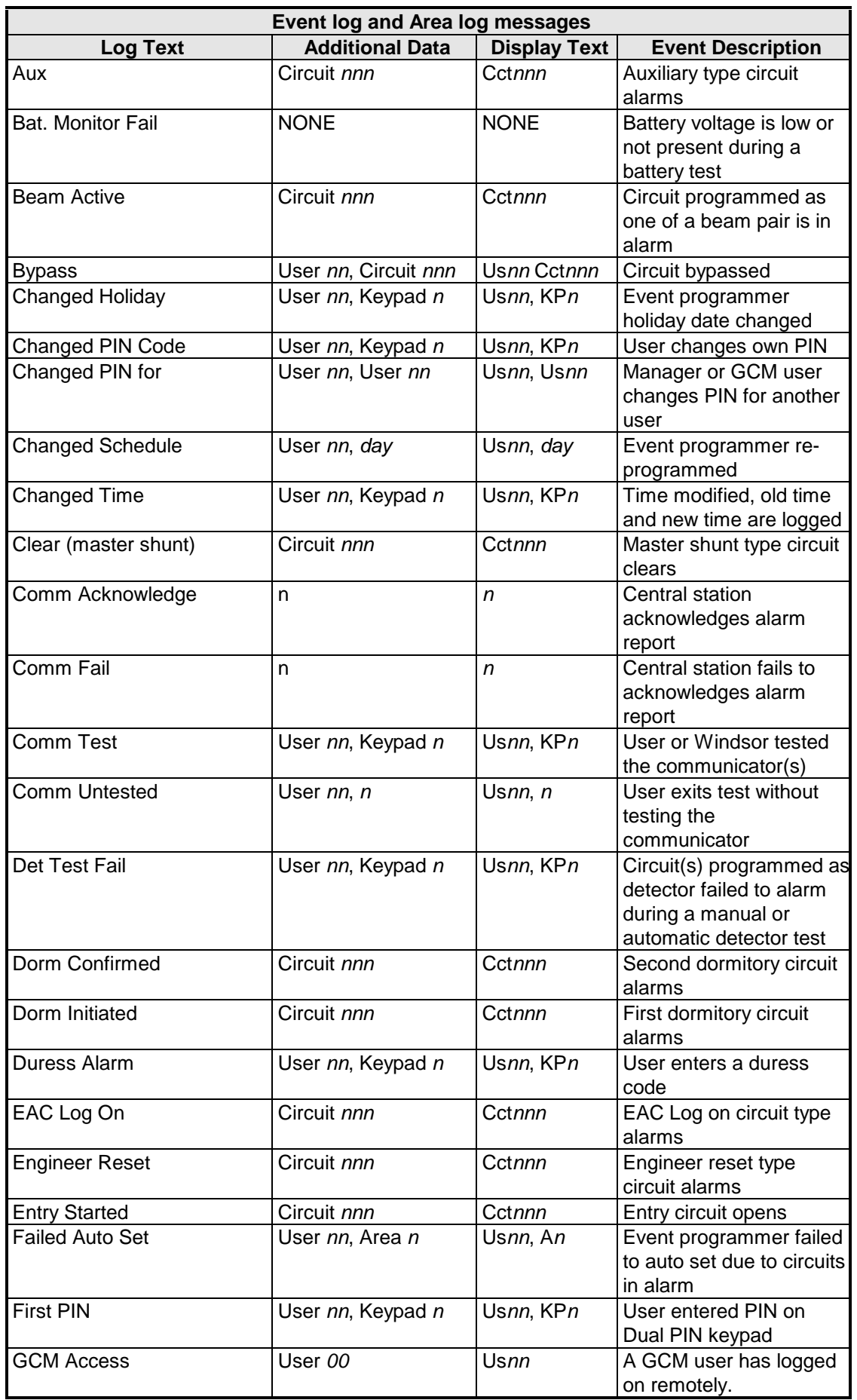

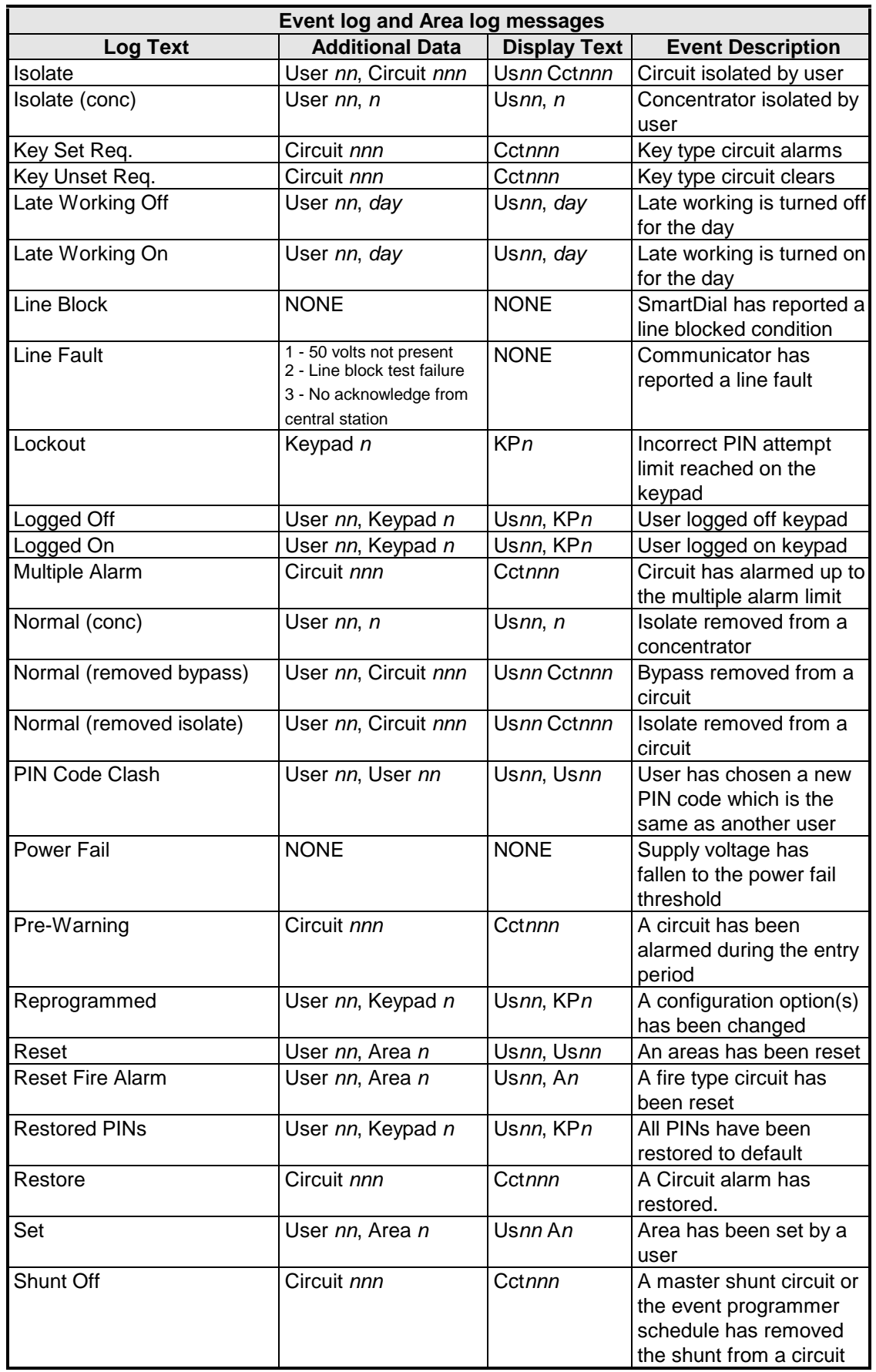

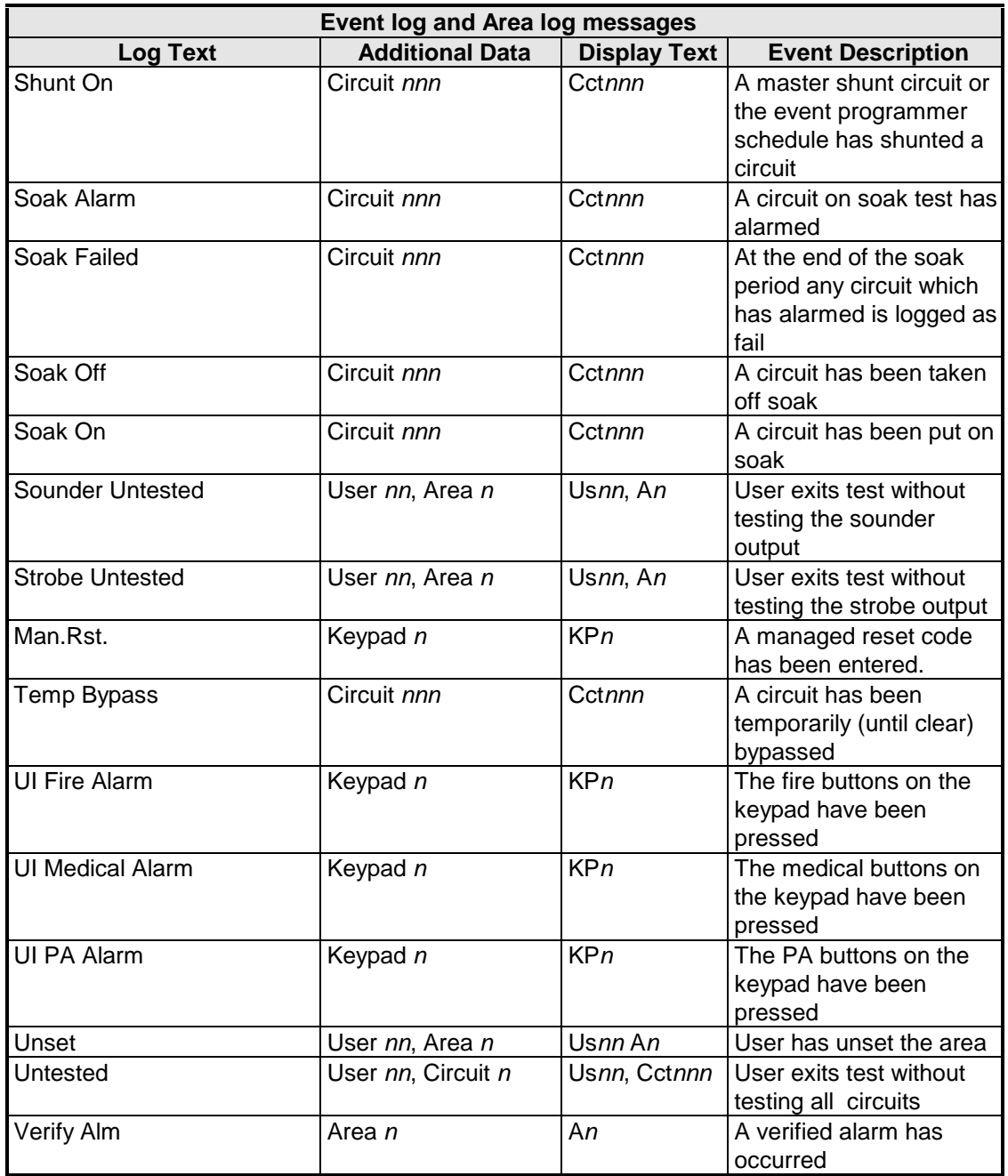

ပ

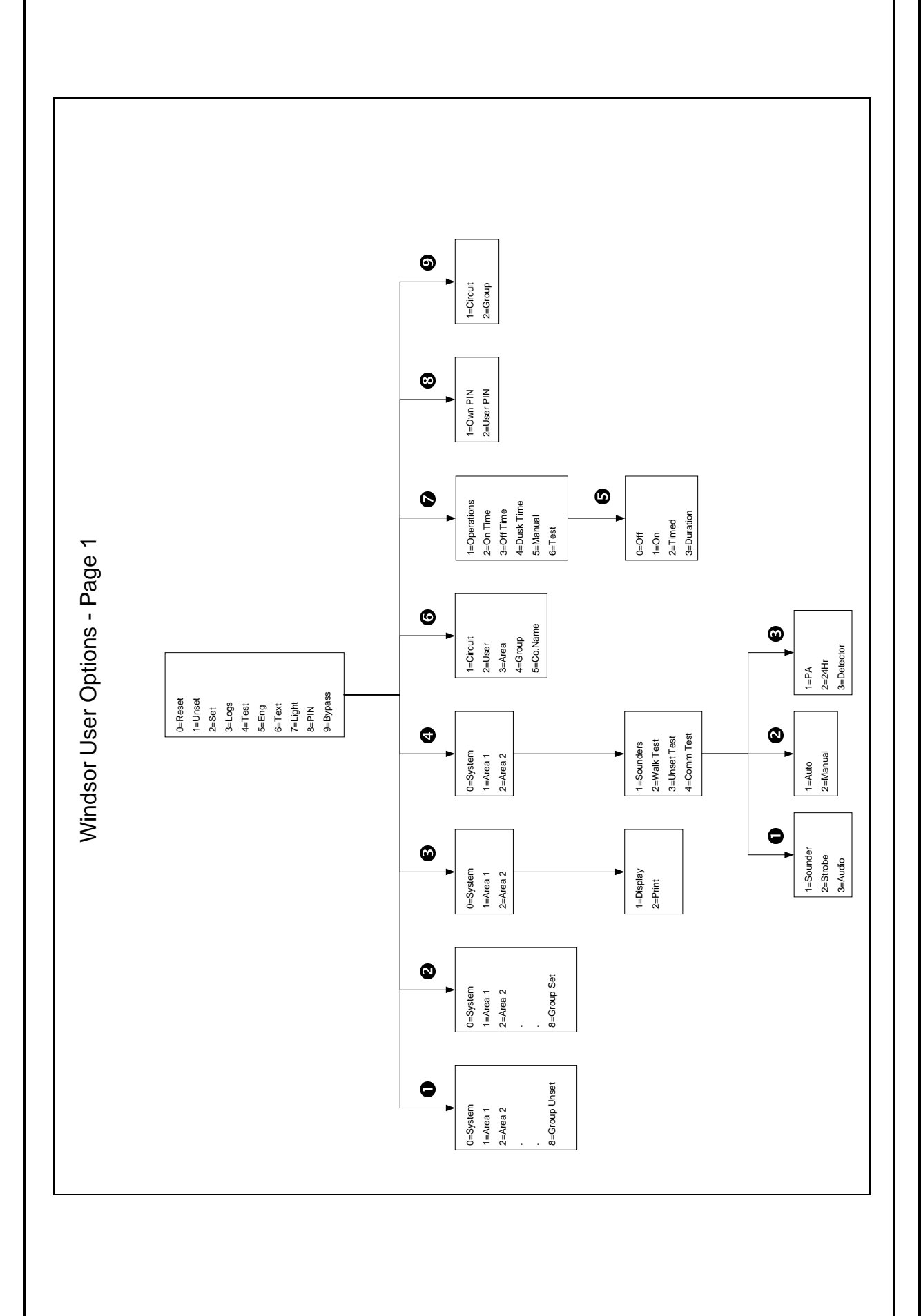
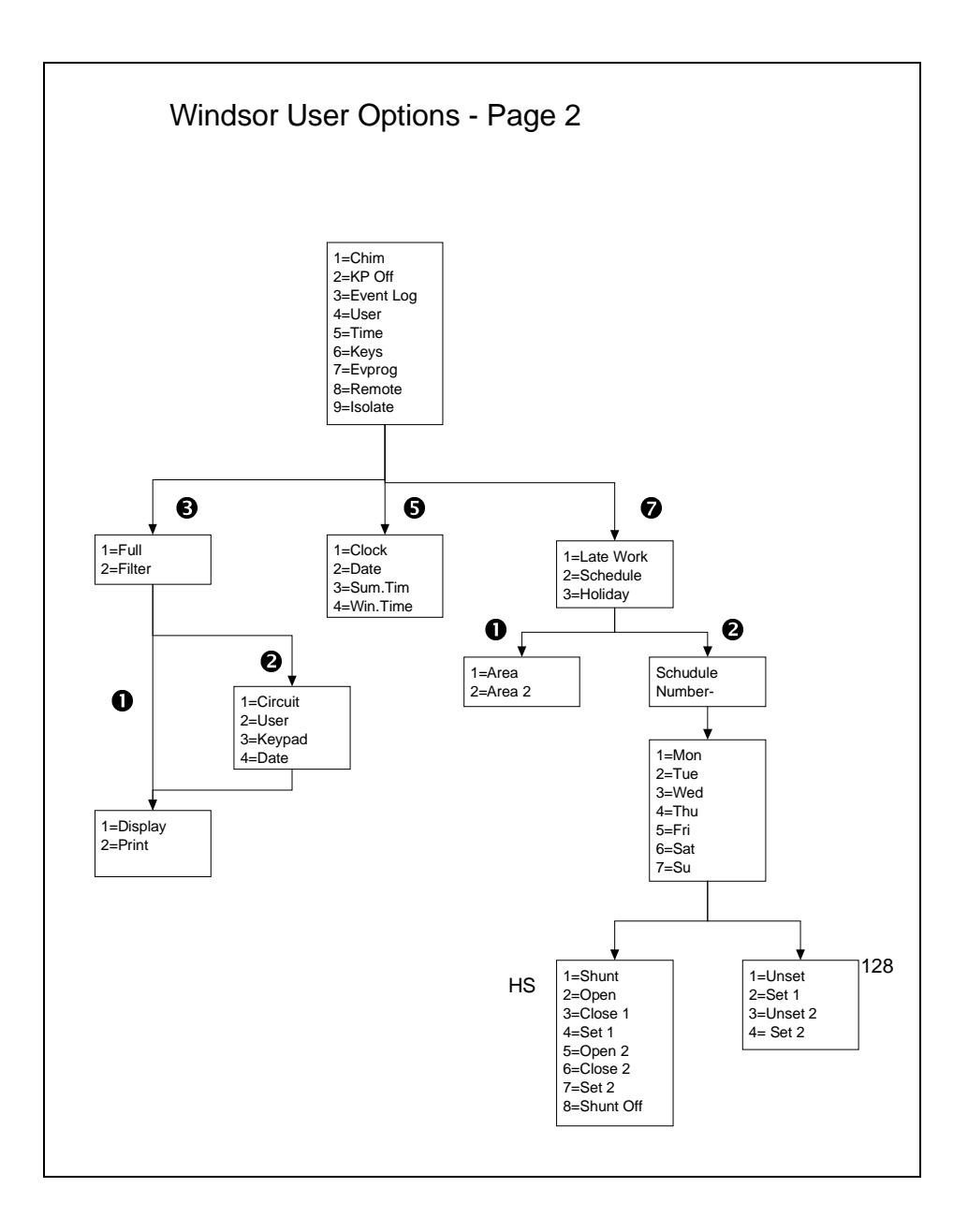

Guardall Limited Lochend Industrial Estate Newbridge Edinburgh EH28 8PL

> Tel: 0131-333-2900 FAX: 0131-333-4919

Technical Hotline: 0131-333-3802